FORTALECIMIENTO DEL PLAN LECTOR EN LA INSTITUCIÓN EDUCATIVA DISTRITAL "MARCO ANTONIO CARREÑO SILVA" LOCALIDAD 16 DE BOGOTÁ, A PARTIR DE LA IMPLEMENTACIÓN DE LAS TIC EN LOS ESTUDIANTES DE GRADO CUARTO DE PRIMARIA JORNADA MAÑANA

> RITA RUBIELA RINCÓN BADILLO OLGA YAMILE SÁNCHEZ HERNÁNDEZ GINNA ESMERALDA URIBE SILVA ALBA LUCIA VALENCIA DÍAZ

**FUNDACIÓN UNIVERSITARIA LOS LIBERTADORES** FACULTAD DE CIENCIAS DE LA EDUCACIÓN ESPECIALIZACIÓN EN INFORMÁTICA Y MULTIMEDIA EN EDUCACIÓN BOGOTÁ D. C 2015

FORTALECIMIENTO DEL PLAN LECTOR EN LA INSTITUCIÓN EDUCATIVA DISTRITAL "MARCO ANTONIO CARREÑO SILVA" LOCALIDAD 16 DE BOGOTÁ, A PARTIR DE LA IMPLEMENTACIÓN DE LAS TIC EN LOS ESTUDIANTES DE GRADO CUARTO DE PRIMARIA JORNADA MAÑANA

#### RITA RUBIELA RINCÓN BADILLO OLGA YAMILE SÁNCHEZ HERNÁNDEZ GINNA ESMERALDA URIBE SILVA ALBA LUCIA VALENCIA DÍAZ

Trabajo de grado para optar el título de especialista en Informática y multimedia en educación

Asesora:

Claudia Ávila

**FUNDACIÓN UNIVERSITARIA LOS LIBERTADORES** FACULTAD DE CIENCIAS DE LA EDUCACIÓN ESPECIALIZACIÓN EN INFORMÁTICA Y MULTIMEDIA EN EDUCACIÓN BOGOTÁ D. C 2015

Nota de aceptación

Firma del presidente del jurado

<u> 1989 - Johann John Stone, mars eta biztanleria (h. 1989).</u>

Firma del jurado

Firma del jurado

Bogotá D.C, 27 abril de 2015

Las directivas de la Fundación Universitaria los Libertadores, los jurados calificadores y el cuerpo docente no son responsables por los criterios e ideas expuestas en el presente documento. Estos corresponden únicamente a los autores.

*Dedicado a Dios y a nuestras familias*

### **AGRADECIMIENTOS**

Las autoras presentan sus agradecimientos a:

Dios principalmente por ser nuestra fortaleza en las dificultades, la luz que ilumina nuestras vidas y la fe que nos sostiene en nuestro caminar.

La Fundación Universitaria los Libertadores por la oportunidad de formarnos en la especialización.

A los docentes de la Universidad que entregaron lo mejor de sí para nuestra formación, principalmente a los docentes Edgar Quintero y Josué Ochoa que con su ejemplo y enseñanzas hicieron de nuestro proceso de aprendizaje una verdadera formación intelectual y humana.

A nuestras familias por su apoyo, cariño y comprensión

# **CONTENIDO**

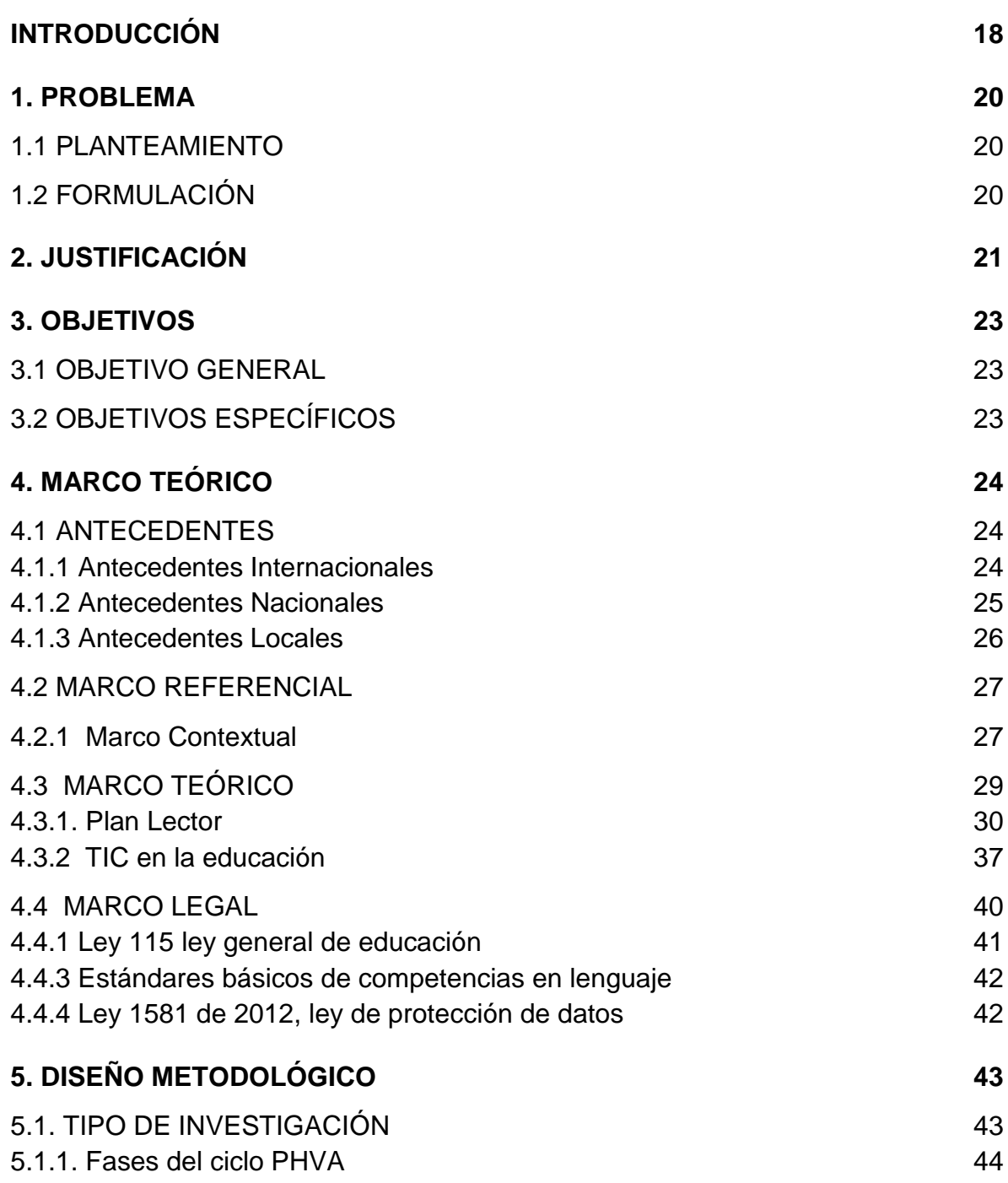

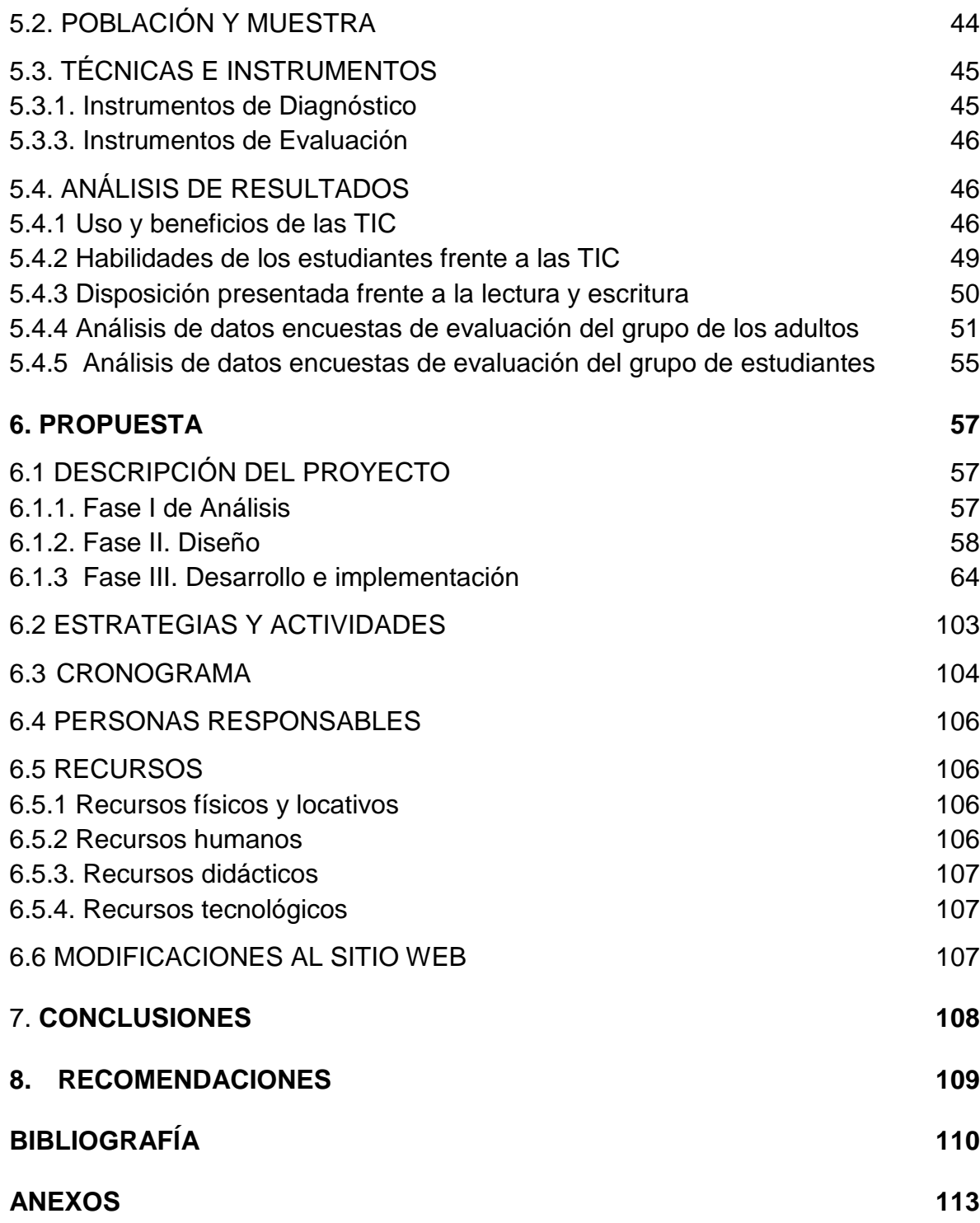

## **LISTA DE FIGURAS**

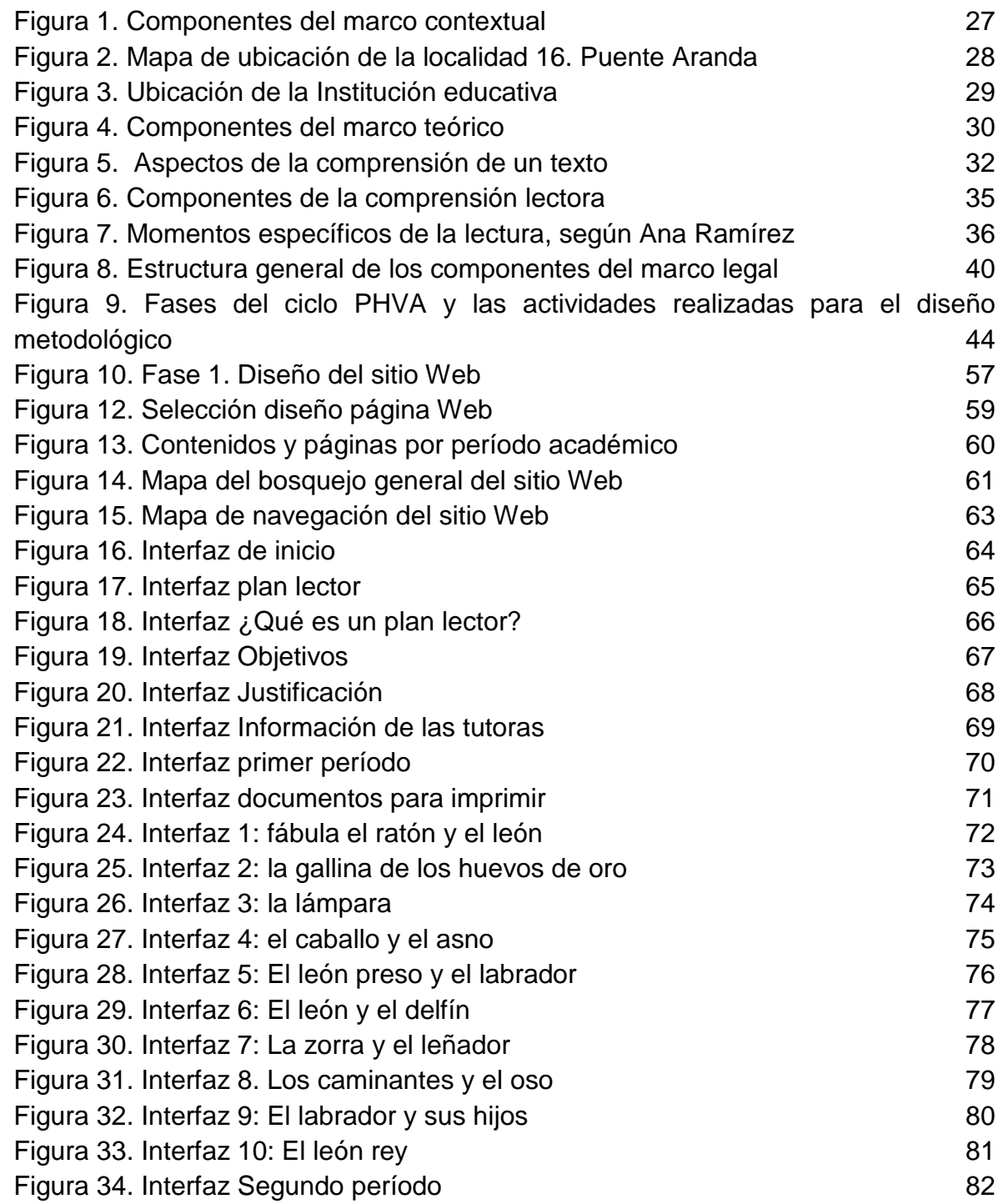

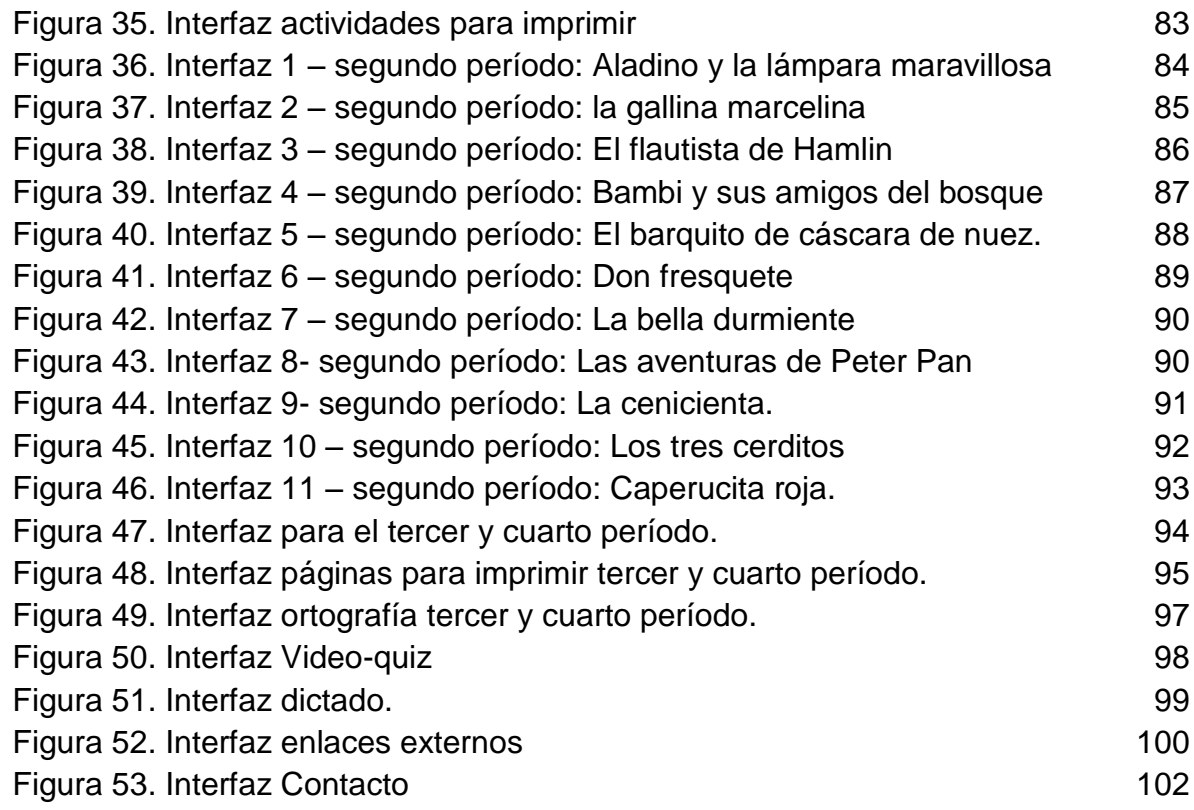

## **LISTA DE TABLAS**

## **Pág.**

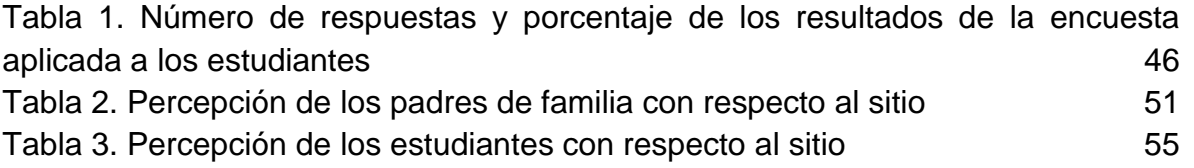

## **LISTA DE GRÁFICOS**

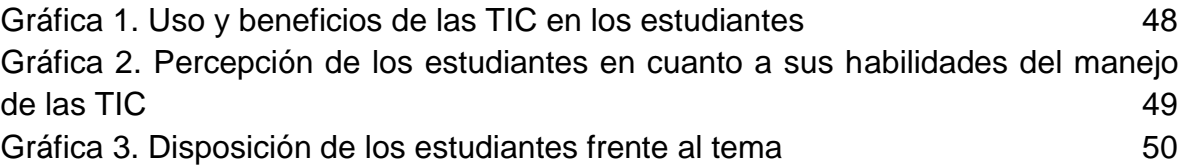

## **LISTA DE CUADROS**

**Pág.**

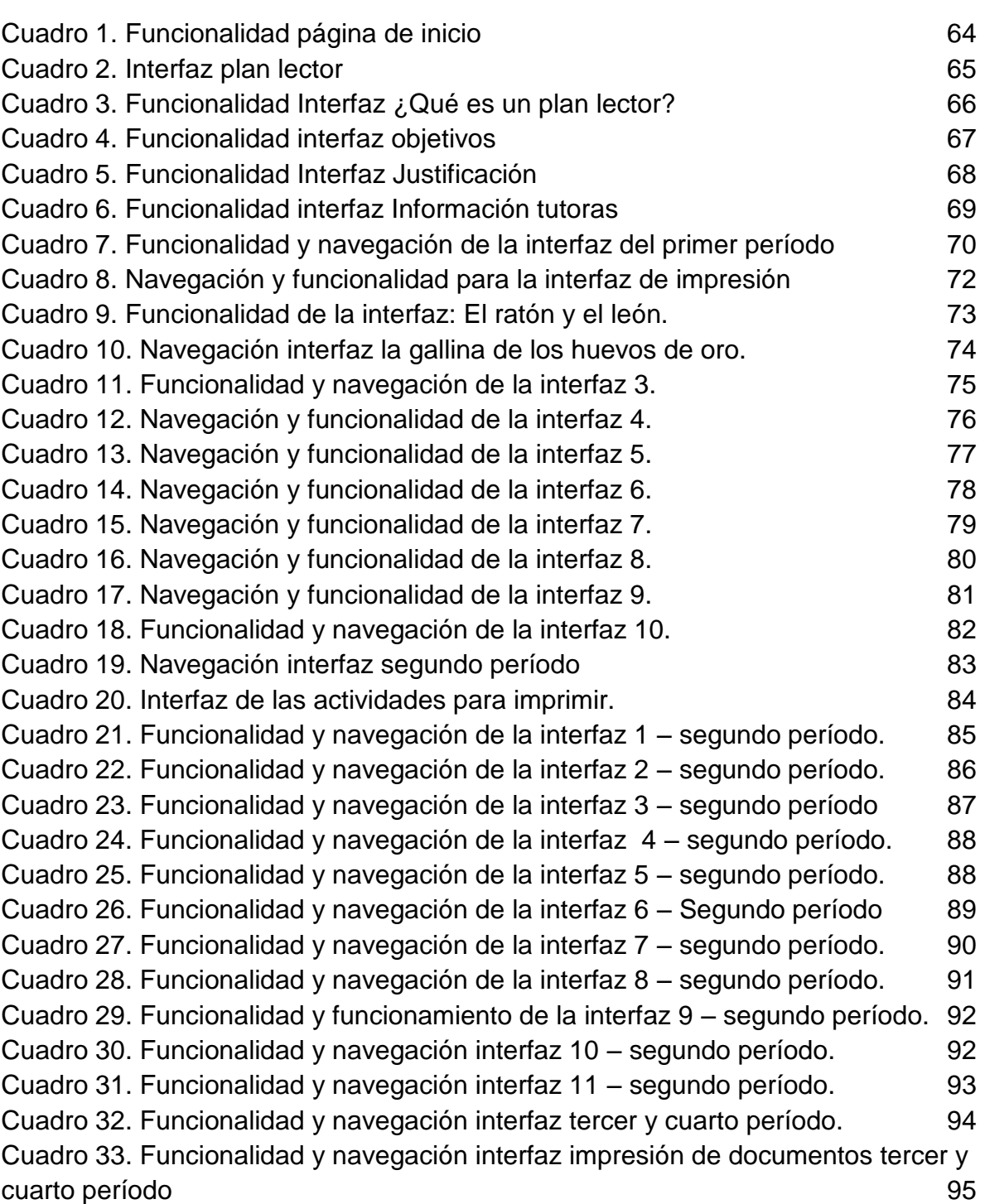

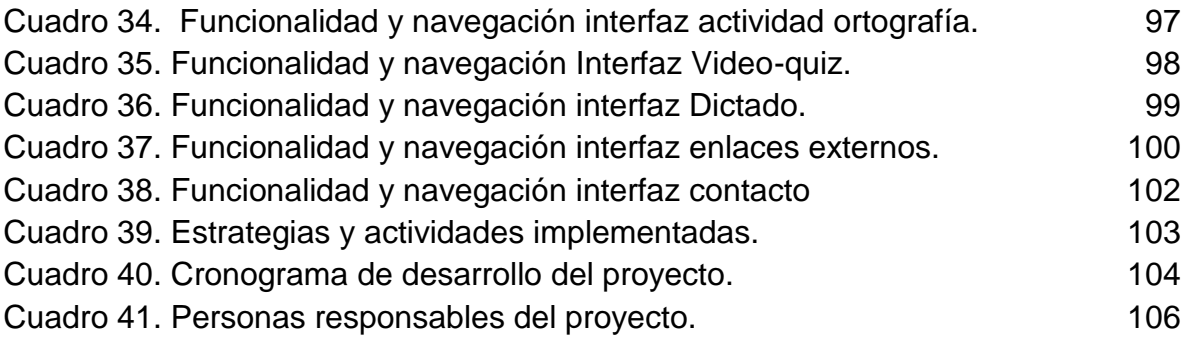

#### **LISTA DE ANEXOS**

## **Pág**.

Anexo A. ENCUESTA APLICADA A LOS ESTUDIANTES EN LA FASE DE ANÁLISIS 113 Anexo B. EVIDENCIAS DE IMPLEMENTACIÓN 116 Anexo C. EVALUACIÓN DEL SITIO WEB, REALIZADA POR UN DOCENTE DE LA INSTITUCIÓN 119 Anexo D. EVALUACIÓN DEL SITIO WEB, REALIZADA POR UN ESTUDIANTE 121

### **GLOSARIO**

**Didáctica:** es la disciplina científico-pedagógica que tiene como objeto de estudio los procesos y elementos existentes en la enseñanza y el aprendizaje. Es, por tanto, la parte de la pedagogía que se ocupa de las técnicas y métodos de enseñanza, destinados a plasmar en la realidad las pautas de las teorías pedagógicas.

**Educación:** etimológicamente significa el promover al desarrollo (intelectual y cultural) del educando, es decir desarrollar desde las propias potencialidades psíquicas y cognitivas del educando el intelecto y el conocimiento haciendo en tal proceso activo al educando.

**Escritura:** en la escritura se observa la complementareidad de dos códigos, el de la lengua hablada y el de la lengua escrita; ambos códigos conforman una estructura semiótica en la cual se vinculan dos universos de discurso: la estructura precisa de la lengua hablada consta de significados y de sus expresiones fónicas, los significantes; la lengua escrita al ser complementaria de la oral cuenta también con significados siendo sus significantes de tipo gráfico

**Página web:** es un documento o información electrónica capaz de contener texto, sonido, vídeo, programas, enlaces, imágenes, y muchas otras cosas, adaptada para la llamada World Wide Web, y que puede ser accedida mediante un navegador. Esta información se encuentra generalmente en formato HTML o XHTML, y puede proporcionar navegación (acceso) a otras páginas web mediante enlaces de hipertexto. Las páginas web frecuentemente también incluyen otros recursos como ser hojas de estilo en cascada, guiones (*scripts*), imágenes digitales, entre otros.

**Pedagogía:** es la ciencia que tiene como objeto de estudio la educación, en pocas palabras, enseñar a los que enseñan. Es una ciencia perteneciente al campo de las Ciencias Sociales y Humanas; tiene como fundamento principal los estudios de Kant y Herbart. Usualmente se logra apreciar, en textos académicos y documentos universitarios oficiales, la presencia ya sea de Ciencias Sociales y Humanidades, como dos campos independientes o, como aquí se trata, de ambas en una misma categoría, que no equivale a igualdad absoluta sino a lazos de comunicación y similitud etimológica.

**Plan lector web:** es un programa para el aula**,** gestionado desde una web, dirigido a educación primaria y secundaria, que facilita la labor docente en torno a la adquisición y el desarrollo de la competencia lectora, favoreciendo el interés por la lectura.

**TIC:** Tecnologías de la información y la comunicación (TIC) es un concepto que tiene dos significados. El término tecnologías de la información se usa a menudo para referirse a cualquier forma de hacer cómputo. Como nombre de un programa de licenciatura, se refiere a la preparación que tienen estudiantes para satisfacer las necesidades de tecnologías en cómputo y comunicación de gobiernos, seguridad social, escuelas y cualquier tipo de organización.

**Web 2.0:** comprende aquellos sitios web que facilitan el compartir información, la interoperabilidad, el diseño centrado en el usuario y la colaboración en la World Wide Web. Un sitio Web 2.0 permite a los usuarios interactuar y colaborar entre sí como creadores de contenido generado por usuarios en una comunidad virtual, a diferencia de sitios web estáticos donde los usuarios se limitan a la observación pasiva de los contenidos que se han creado para ellos. Ejemplos de la Web 2.0 son las comunidades web, los servicios web, las aplicaciones Web, los servicios de red social, los servicios de alojamiento de videos, las wikis, blogs.

#### **RESUMEN**

El presente proyecto tuvo como objetivo fortalecer el plan Lector de la Institución Educativa Distrital Marco Antonio Carreño Silva, a partir de la implementación de las TIC en los estudiantes de grado cuarto de primaria jornada mañana.

Por medio de la implementación de las TIC se quiso fomentar el Plan lector del centro educativo, permitiendo a la comunidad educativa acceder con facilidad a actividades online y a la apropiación de herramientas tecnológicas, por medio de la implementación de la web 2.0, como estrategia pedagógicas para fomentar el gusto por la lectura, con lecturas cortas, amenas, cercanas a su realidad, motivantes y mejorar la escritura con dictados, video - evaluaciones, ejercicios de ortografía, entre otros.

El proyecto contempló dos fases: en la fase I de tipo piloto, se aplicó una encuesta para determinar los conocimientos de los alumnos en TIC y se diseñó una página web interactiva, en donde se plantearon actividades online como estrategia pedagógica para fomentar la lectura y escritura en los estudiantes de grado cuarto de primaria. En la fase II se evalúo la página web inicial por medio de una encuesta evaluación de un sitio web en la que se preguntaron aspectos como: contenido, funcionalidad y la parte gráfica; dirigida a los padres de familia, profesores y a un grupo de alumnos con conocimientos básicos en informática. Teniendo en cuenta las observaciones de los encuestados se rediseñó y modificó la página web para la posterior implementación del PLAN LECTOR WEB.

Se propone una página web de forma visualmente atractiva para el niño, brindando conceptos claros, concretos y cortos de un tema, utilizando archivos que le permitan interactuar, como documentos para completar ya sea en texto o audio, manejando colores tipo de letra y tamaño que sean motivantes frente al trabajo sugerido, así como archivos de audio en donde se escuche claramente tanto los contenidos como los mensajes que se quieren transmitir. Se espera llenar las expectativas creadas en torno a la presente propuesta de trabajo y aportar pedagógicamente los conocimientos y experiencia para que alrededor de la comunidad a la cual fue dirigido se evidencien los aportes a corto y largo plazo de esta implementación lectora.

• Plan lector, lectura, escritura, Herramientas Web 2.0

## **INTRODUCCIÓN**

Hoy día el uso de las TIC en la educación, en especial herramientas web 2.0 y los sitios WEB se han convertido en una de las opciones de mayor consulta y divulgación para la sociedad actual, como también uno de los medios de comunicación rápidos y entretenidos. Es así, que el grupo investigador vio la necesidad de fortalecer el plan lector en la Institución Educativa Distrital "Marco Antonio Carreño Silva" localidad 16 de Bogotá, a partir de la implementación de las TIC en los estudiantes de grado cuarto de primaria jornada mañana, diseñando un sitio Web, donde los estudiantes navegaran y realizaran actividades lúdico educativas en herramientas web 2.0 como estrategia pedagógica.

Un sitio Web permite atraer y mantener una constante comunicación con los integrantes de la comunidad educativa y personas particulares que de una u otra forma están involucrados con el desarrollo del Plan Lector dentro de la Institución, ya que de una forma interactiva, lúdica, innovadora y creativa, los participantes se integran en las diversas actividades multimediales que con un complemento de aquellas que se realizan dentro del aula con su docentes mediadores en su proceso de enseñanza y aprendizaje en la lectura y escritura.

Con esta investigación se pretende exhortar a todos los lectores para que les sirva de fomento en sus hábitos lectores y para posibles investigaciones, al mismo tiempo, es una invitación a aportar sus ideas para complementar este sitio Web. Es así, como se quiso diseñar este sitio para que sea visitado en la red, por alumnos, padres de familia y profesores, con el fin de promover y fortalecer a través de la comunicación interactiva los procesos de formación pedagógicos e incursionar en el uso de la comunicación a través de medios tecnológicos modernos y, de esta manera, contribuir al fortalecimiento de la educación en el ámbito nacional e internacional.

## **1. PROBLEMA**

## **1.1 PLANTEAMIENTO**

Los estudiantes de grado cuarto jornada mañana de la Institución Educativa Distrital Marco Antonio Carreño Silva, provienen de una población fluctuante, estrato 3, siendo una zona industrial, que genera oportunidad de empleo para sus familias. La mayoría de estudiantes son hijos de padres separados, que conviven en inquilinatos con sus familiares. Debido a este contexto social en el que se desenvuelven los estudiantes, estos no cuentan con un acompañamiento adecuado desde su hogar, tampoco existe un seguimiento y refuerzo de sus procesos de enseñanza y aprendizaje, lo que se traduce en falencias de lectura y escritura desde los primeros años de vida y educación.

Los docentes de las diferentes asignaturas de la institución, en las reuniones de profesores, manifiestan que los procesos de lecto-escritura actual en estos niños presentan vacíos a nivel del desarrollo del pensamiento, esto dificulta la comprensión y se evidencia en el avance de las actividades que tienen como fundamento principal el ejercicio lector en cualquiera de las áreas del conocimiento.

La Institución Educativa Marco Antonio Carreño Silva, consciente de esta necesidad ha implementado el proyecto Plan Lector como una estrategia que afianza en sus estudiantes la comprensión lectora y el mejoramiento de sus procesos de escritura. Este proyecto está construido partiendo del fomento de la lectura y la expresión oral, a través de orientaciones didácticas y estrategias como la aplicación de actividades y talleres extracurriculares que privilegien el desarrollo del pensamiento lecto - escritor en los educandos.

#### **1.2 FORMULACIÓN**

¿Cómo las TIC pueden contribuir en el fortalecimiento del Plan Lector implementado en la Institución Educativa Distrital Marco Antonio Carreño?

## **2. JUSTIFICACIÓN**

La comunidad académica se ha venido actualizando con procesos de desarrollo de enseñanza y aprendizaje basada en los modelos pedagógicos que se han implementado desde varias épocas. Dentro de estas estrategias se encuentran las actividades de lectura y escritura que fomentan en los estudiantes procesos de comprensión y producción de textos en las diferentes asignaturas.

Con el avance de las nuevas Tecnologías de la Información y la Comunicación, en los escenarios de la educación, los docentes cuentan con herramientas pedagógicas y recursos que pueden apoyar estos procesos, logrando mejorar significativamente los niveles de la educación en cada una de las instituciones donde se imparte formación. Sin embargo, en muchas instituciones, aún no se implementa el uso adecuado de las TIC como acompañamiento a sus procesos de enseñanza; como respuesta a esta deficiencia se propone en este proyecto el fortalecimiento del Plan Lector en la Institución Educativa Distrital Marco Antonio Carreño Silva, ofreciendo herramientas tecnológicas educativas a los alumnos del grado cuarto de primaria que sean de fácil acceso a la información y a las actividades de lectura y escritura propias del plan.

Con el fortalecimiento del Plan Lector en la Institución Educativa Distrital, se pretende apoyar el proceso de lecto-escritura que se viene adelantando en la institución, haciendo uso de los recursos tecnológicos, según las necesidades de los estudiantes de grado cuarto, y basados en la formación de los docentes para dirigir este tipo de actividades.

Parte de la información del proyecto lector está disponible dentro del PEI (Proyecto Educativo Institucional) y los docentes del área de humanidades quienes realizan algunas de las actividades propuestas; sin embargo, es necesario que este proceso se afiance desde otras áreas, además que se pueda retroalimentar desde el hogar involucrando a los docentes, estudiantes y padres de familia. De esta manera, las herramientas tecnológicas, permitirán a los diferentes actores del proceso, interactuar dinámicamente en el plan lector, teniendo en cuenta la usabilidad, navegabilidad, accesibilidad, y actualización de los contenidos digitales y objetos de aprendizaje que se desarrollen con la implementación del proyecto.

Por medio de una combinación entre las TIC y las diferentes áreas, se pretende despertar en la población educativa una motivación a practicar el ejercicio de la lectura y la escritura para desarrollar en ellos habilidades cognitivas, desarrollo del pensamiento y comprensión de lectura.

El proyecto benefició directamente a 3 docentes, 30 estudiantes y cerca de 40 padres de familia de la jornada mañana del grado cuarto del nivel de educación básica primaria, e indirectamente, y a futuro a estudiantes desde del grado cuarto hasta grados superiores, optimizando el interés por la lectura, haciendo de este modo que sea factible un acercamiento entre padres de familia, estudiantado e institución.

Con todo lo anterior es notable el beneficio común planteado en el proyecto para toda la comunidad educativa, ya que no solo mejora la atención de esta en sus procesos logísticos y pedagógicos sino que mejorará notablemente los canales de información entre los miembros pertenecientes a este establecimiento educativo.

La implementación de este proyecto les permitió a los estudiantes, padres de familia, docentes y directivos acceder a una herramienta de aprendizaje web y herramientas web 2,0, que facilite la comprensión lectora y mejore su escritura; dando continuidad al proceso de enseñanza-aprendizaje por fuera del aula taller, con un mayor rendimiento académico, contribuyendo de esta manera a su formación y a la disminución del problema de pérdida de la asignaturas.

## **3. OBJETIVOS**

#### **3.1 OBJETIVO GENERAL**

Diseñar e implementar estrategias pedagógicas a través del uso de herramientas web 2.0, en los estudiantes de grado cuarto de la Institución Educativa Distrital Marco Antonio Carreño Silva, logrando fortalecer el Proyecto Plan Lector desarrollado en la Institución.

## **3.2 OBJETIVOS ESPECÍFICOS**

- Analizar la problemática de lecto-escritura en los estudiantes de grado cuarto, con el fin de establecer las estrategias que se llevarán a cabo en el fortalecimiento del plan lector que adelanta la institución.
- Desarrollar en los estudiantes habilidades de pensamiento lógico, creativo y participativo en el ámbito lecto-escritor, por medio de estrategias lúdico pedagógicas y tecnológicas.
- Promocionar y fortalecer el plan lector en la institución, permitiendo el acceso a actividades educativas y a la apropiación de herramientas tecnológicas en los estudiantes de la institución.
- Evaluar el impacto de la implementación del proyecto de aula en los estudiantes de grado cuarto y su aporte en el mejoramiento de los procesos de lectura y escritura.

## **4. MARCO TEÓRICO**

### **4.1 ANTECEDENTES**

Los siguientes trabajos y proyectos de investigación fueron tomados como punto de referencia, ya que aportan diferentes herramientas y metodologías pedagógicas en la implementación de proyectos de lectura y escritura en varios contextos de acción. Se referencian en total: un antecedente internacional, uno nacional y dos locales, en los cuales se evidencia la puesta en práctica de proyectos didácticos que apoyan los procesos de lectura y escritura en el ámbito educativo, haciendo uso de las tecnologías.

#### **4.1.1 Antecedentes Internacionales**

El Proyecto de Innovación "Con mi lectura veloz y comprensiva, vuelo en mis aprendizajes"<sup>1</sup> llevado a cabo en Arequipa Perú en el año 2008, por el Núcleo Innovador de la Institución Educativa "Víctor Raúl Haya de la Torre", como parte del proyecto de Innovación educativa en la práctica, tuvo como objetivo principal contribuir en la creación de condiciones necesarias para desarrollar las capacidades básicas de velocidad y comprensión de lectura y escritura correcta de los estudiantes, a fin de que pudieran avanzar y mejorar sus aprendizajes de forma gradual. El escaso nivel de lectura veloz comprensiva así como de escritura correcta, mostrado por los alumnos y alumnas de los primeros grados de secundaria del Colegio Victor Raúl Haya de la Torre, fue el problema priorizado a ser atendido en esta investigación. Al finalizar el proyecto se logró que el 60% de los estudiantes lograran leer comprensivamente y el 60% de estudiantes mejoraron sus técnicas y estrategias de escritura.

Se desarrollaron diferentes estrategias como implementar el "Aula-taller", el "Jardín de la lectura" y actividades como "Encuentro amigable con la lectura diaria", obteniendo productos como cosecha de palabras nuevas, historias, acrósticos, afiches y trifoliados. También se desarrollaron ejercicios de comprensión lectora. Se utilizó el método de estudio EFGHI. Además, se aplicó el software "Aprendiendo a aprender", para aumentar la velocidad de percepción visual. Con la finalidad de aumentar la capacidad y alcance de la memoria se usó el "calambur".

 $\overline{a}$ <sup>1</sup> CUBA, Juan, *Con mi lectura veloz y comprensiva, vuelo en mis aprendizajes* [En línea], febrero de 2011. Disponible de World Wide Web: http://www.docentesinnovadores.net/Contenidos/Ver/5158. [con acceso el: junio de 2014]

Los aportes de este proyecto permiten evidenciar el papel que desempeña el uso adecuado de las tecnologías en los procesos educativos de la lectura y la escritura. La aplicación de diferentes software como herramientas de apoyo al proyecto de lectura comprensiva, pueden ayudar a aumentar en los estudiantes la velocidad de percepción visual y desarrollar en ellos la lectura veloz y la capacidad y alcance de su memoria y creatividad.

#### **4.1.2 Antecedentes Nacionales**

 $\overline{a}$ 

En la tesis de grado: "Las TIC: Herramientas motivadoras para la apropiación de la lecto escritura a través de textos, realizada en el año 2012 por los autores Agudelo Emerson, Martínez Blanca, Oliveros Ludy y Oliveros Maris de la Universidad Cooperativa de Colombia en Bagre Antioquia, se analizó de forma cualitativa el impacto que tiene la propuesta de las TIC: Herramientas motivadoras para la apropiación de la lectoescritura a través de textos narrativos, basados en el uso de herramientas hipermediales en el aula."<sup>2</sup>

Los resultados de esta investigación permitieron demostrar la motivación y facilidad que tienen los niños para apropiarse del computador como herramienta de lecto-escritura, y la disposición que tienen para escribir con dicho instrumento, la producción escrita conjunta y el apoyo en tareas colaborativas. Así mismo, se logró evidenciar que las herramientas TIC como es el computador, la internet y los medios audiovisuales permiten múltiples actividades de expresión oral y escrita a través de la apropiación de textos literarios como los cuentos, fábulas multimediales, los procesadores de texto, y los programas que incorporan. Como resultado de esta investigación, los estudiantes superaron las debilidades presentadas en la comprensión y producción de textos, superaron la omisión de letras, perfeccionaron la ortografía, caligrafía y ampliaron su léxico, además se logró mayores niveles de comprensión de lectura en los niños y niñas del grado tercer G de básica primaria, de la institución educativa 20 de julio sede los comodatos.

Este trabajo de investigación se relaciona con el proyecto que se pretende realizar, en la medida que demuestra que los recursos informáticos e intermediales con los que cuentan las instituciones, a pesar de no ser de última tecnología permiten poner en práctica el área de informática y acceder de manera transversal a los procesos de las demás áreas del conocimiento y en el caso específico, en la práctica lectoescritora.

<sup>2</sup> AGUDELO, Emerson; *et al*. Las TIC: Herramientas motivadoras para la apropiación de la lecto escritura a través de textos. Trabajo de grado Licenciado en básica primaria con énfasis en tecnología e informática. El Bagre, Antioquia, Universidad Cooperativa de Colombia, Facultad de Educación, 2012, 16-23 p.

#### **4.1.3 Antecedentes Locales**

En el Bachillerato Virtual de la Universidad La Gran Colombia, el autor Rodríguez Nelson, desarrolló un proyecto de investigación denominado: "Reflexiones e implementación del P.I.L.E.O.I. (Proyecto Institucional de Lectura, Escritura, Oralidad e Imagen) en Educación virtual"<sup>3</sup>. Según el artículo de dicho proyecto publicado en el año 2011 en la revista monitor de la Universidad la Gran Colombia se pretendió contribuir a la mejora de las competencias del hábito y gusto lectoescritor, el desempeño y manejo diestro de la oralidad y, a desarrollar criterios de análisis y crítica de la imagen. El objetivo de dicha investigación se basó en implementar, más que una herramienta o un instrumento de trabajo, un proyecto de liderazgo y reflexión sobre los procesos de lectura, escritura, oralidad e interpretación de la imagen en estudiantes de Bachillerato Virtual, desarrollando nuevos interrogantes sobre la práctica educativa y la interacción que de ella se genera desde el ámbito de la educación virtual.

Esta investigación aporta de manera significativa a la implementación de un proyecto de lectura y escritura, utilizando herramientas digitales y multimedia, en la medida en que presenta la inclusión de la educación en el mundo virtual o mundo de la simulación electrónica. Los espacios virtuales de aprendizaje, se constituyen como un espacio instrumental y funcional para el momento presente, permitiendo la alfabetización o formación general en todas las áreas del conocimiento, a través del *e-learning*, campus virtuales, formación multimedia, redes de formación y capacitación, conexión a centros escolares y universidades, museos, bibliotecas y archivos y demás instituciones educativas, que enriquecen los procesos de enseñanza y aprendizaje en la lectura y escritura.

En el año 2009 en el CEDID San Pablo de la Ciudad de Bogotá, se hizo la implementación de un proyecto de lectura y escritura a través de la herramienta Webquest para el grado 401. Los autores Rodríguez Elvira, Laverde José y Escalante Miguel, mencionan que "en esta Institución se ha venido trabajando la lectura y escritura desde el grado preescolar al grado once dándole la importancia que esta se merece." 4

Sin embargo, ellos encontraron que esto no ha sido suficiente, lo que los llevó a canalizar en los procesos de lectura y escritura, las herramientas tecnológicas que tanto interés causan en los estudiantes, fortaleciendo estas habilidades básicas.

 $\overline{a}$ <sup>3</sup> RODRÍGUEZ RODRÍGUEZ, Nelson C., Universo Literario: mundos y aldeas literarias, retos y desafíos en el siglo XXI, Universidad Distrital Francisco José de caldas, Monografía de Grado, 2007, Lic. Lingüística y Literatura, 154 p.

<sup>4</sup> RODRÍGUEZ, Elvira, LAVERDE, José y ESCALANTE Miguel. Implementación de lectura y escritura a través de la herramienta webquests para el grado 401 del CEDID san pablo sede – B - J. T. Bogotá D.C. Universidad Nacional de Colombia, 2009. 6- 19 p.

En este proyecto se desarrollaron y propusieron prácticas, ejercicios de lectura y escritura de cuentos, descripciones y tareas a través de la herramienta virtual Webquest.

Esta investigación, se puede relacionar de una forma más estrecha con el proyecto que se pretende realizar, ya que la problemática, contexto y metodología realizados, tienen una concordancia con los objetivos planteados y una similitud en la implementación de proyectos de lecto escritura en estudiantes de grado cuarto de primaria. Los resultados del proyecto, evidencian que es posible desarrollar estrategias de aprendizaje para implementar el uso plataformas virtuales en el aula y de esta manera motivar, dinamizar, e incentivar la lectura y escritura como pilar de las diferentes áreas del conocimiento.

#### **4.2 MARCO REFERENCIAL**

El marco referencial está conformado por tres marcos: marco contextual, marco teórico y marco legal. A continuación se explicita cada uno de ellos:

### **4.2.1 Marco Contextual**

En el marco contextual (ver figura 1) se da a conocer la información concerniente a la institución educativa, la caracterización de la población objeto y los recursos tecnológicos con que cuentan ésta.

Figura 1. Componentes del marco contextual

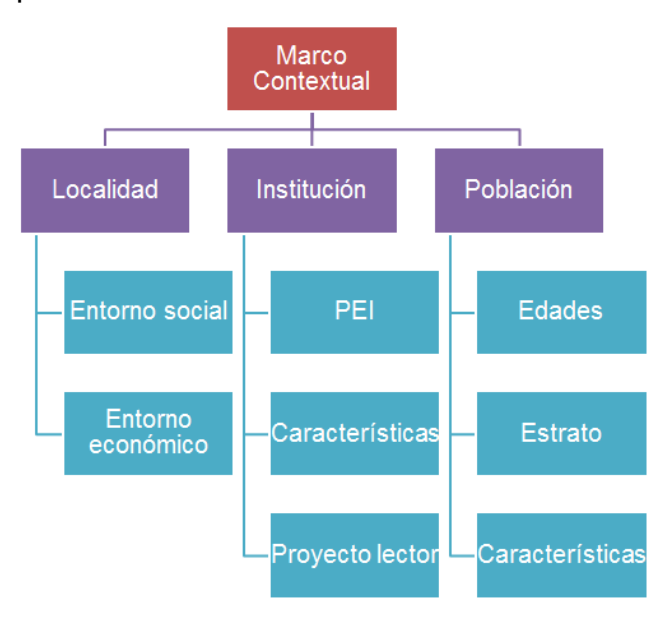

Fuente: elaborado por los autores

### **4.2.1.1 Localidad**

La institución se encuentra ubicada en la Localidad 16 de Bogotá que comprende entre los siguientes límites al norte con la Avenida Los Comuneros y localidad de Teusaquillo, al sur con la Avenida 1° de Mayo y la localidad de Tunjuelito, al oriente con la avenida Ciudad de Quito y las localidades de Los Mártires y Antonio Nariño y al occidente con la avenida Ferrocarril del Sur y con las localidades de Fontibón y Kennedy.

### **Ubicación de la localidad de Puente Aranda**

Puente Aranda está ubicado en el centro de la ciudad y limita al norte con la localidad de Teusaquillo; al sur con la localidad de Tunjuelito; al oriente con las localidades de Los Mártires y Antonio Nariño y al occidente con las localidades de Fontibón y Kennedy. Puente Aranda tiene una extensión total de 1.731 hectáreas todas ellas urbanas, de las cuales 48 hectáreas Corresponden a suelo protegido. Esta localidad no presenta suelo rural (ver figura 2)

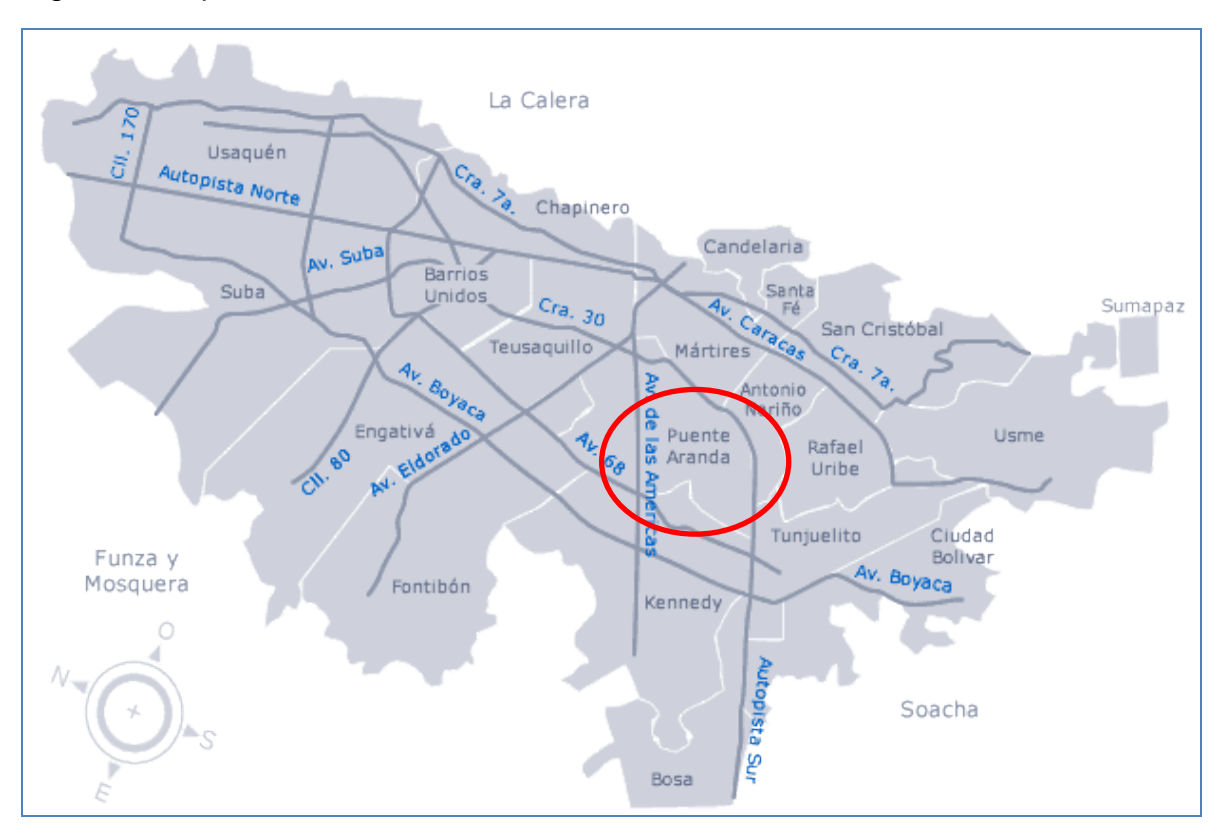

### Figura 2. Mapa de ubicación de la localidad 16. Puente Aranda

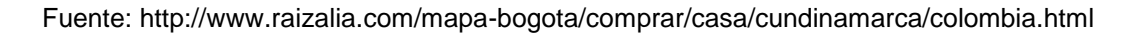

## **4.2.1.2 Institución**

Institución Educativa Distrital "Marco Antonio Carreño Silva", dirección **Calle 1a No. 34b-20.** Ver figura 3.

Figura 3. Ubicación de la Institución educativa

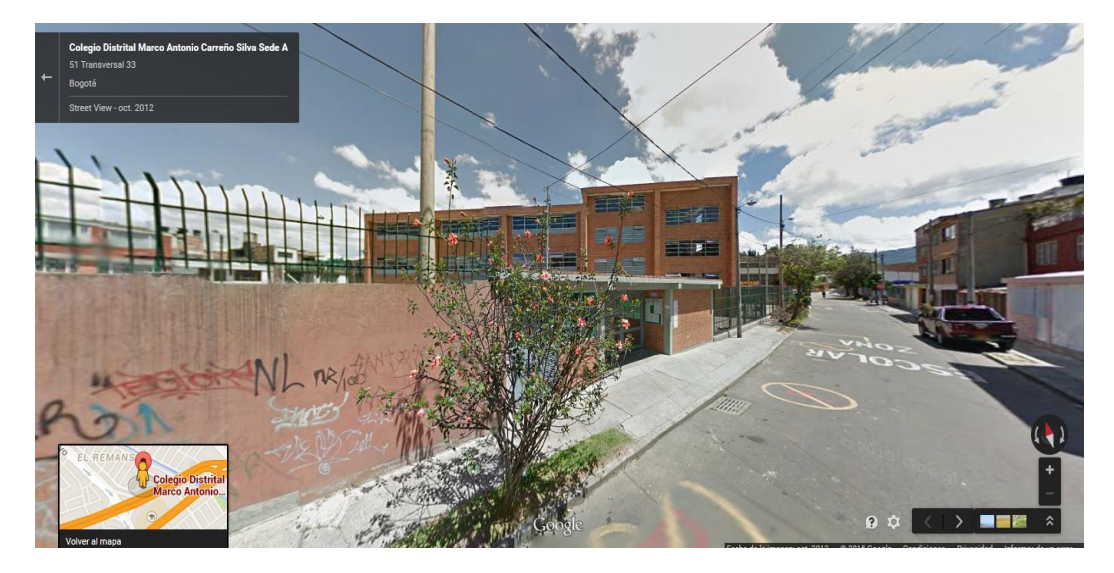

Fuente: Google maps

## **4.2.1.3 Población**

Esta localidad cuenta con una población aproximada de 258.441habitantes, quienes se dedican al trabajo de operadores, empleados e independientes en los diferentes sectores económicos y laborales que ofrece la misma localidad.

## **4.3 MARCO TEÓRICO**

Como se observa en la figura 4, este marco trata todo lo relacionado con la influencia que tiene el uso de las TIC en la educación, así como los referentes que soportan al desarrollo de sitios web para el fomento de la lectura y escritura. Además algunos conceptos claves de los componentes de un plan lector y de la comprensión lectora, estrategias de lectura y lo concerniente a las herramientas utilizadas en el desarrollo de un sitio web.

Figura 4. Componentes del marco teórico

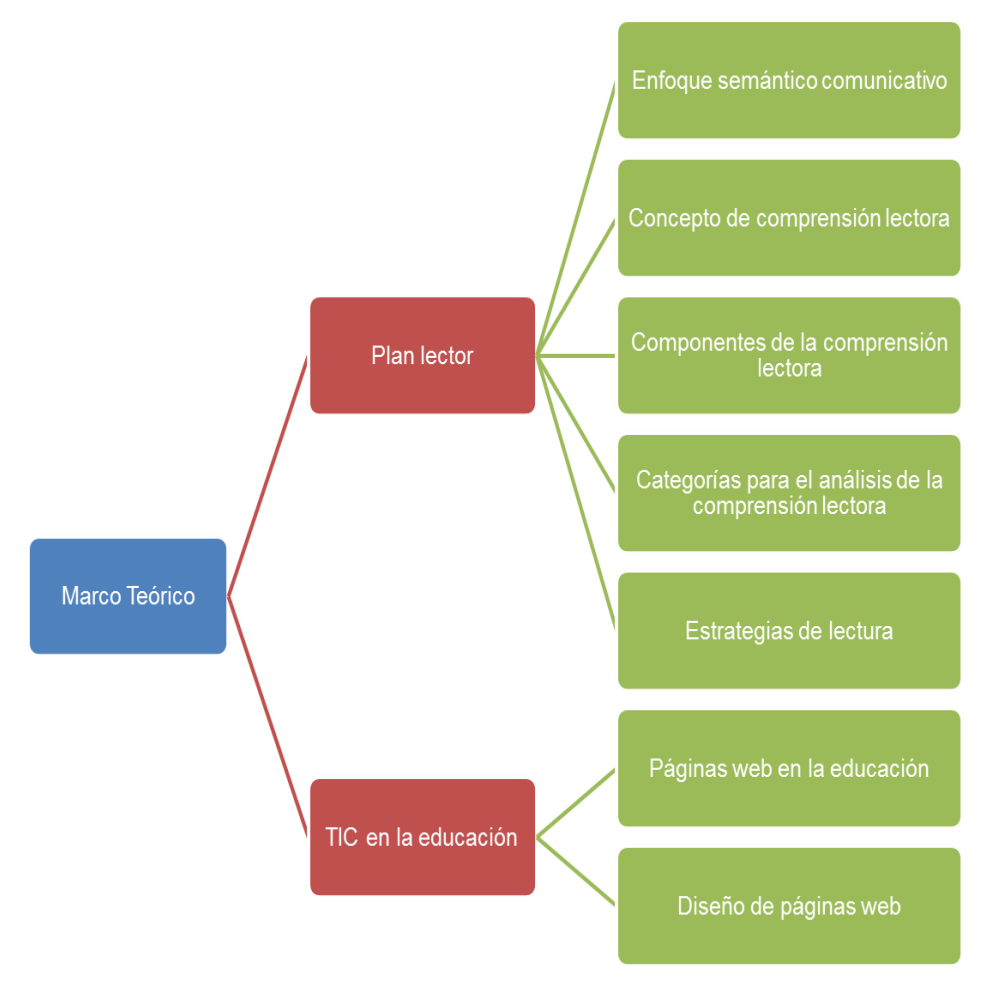

Fuente: elaborado por los autores

#### **4.3.1. Plan Lector**

A propósito de la lectura, escritura y competencias de estos procesos, Luis Iza Dorronsoro, dice:

> La competencia lectora ha sido siempre un instrumento primordial en el aprendizaje escolar. Varias razones avalan esta afirmación. En primer lugar, los conocimientos de las distintas áreas y materias se articulan fundamentalmente de forma lingüística y simbólica; en segundo lugar, una gran parte de los conocimientos se obtiene a través de los textos escritos; por último, las diferencias observadas en lectura son, en gran medida, predictoras del futuro desarrollo educativo de los alumnos y alumnas. Pero, además,

podemos afirmar que el desarrollo del lenguaje escrito y el éxito curricular son interdependientes: un buen nivel de lenguaje escrito es condición para el éxito curricular y, al mismo tiempo, difícilmente se puede alcanzar un nivel alto en competencia lectora sin un adecuado progreso curricular.<sup>5</sup>

Es así como los planes que se implementan en las instituciones cuyo objetivo es fomentar la lectura en sus estudiantes, debe basarse en una serie de actividades que motiven el interés de los niños por la lectura y que consideren la lectura y la escritura como un instrumento para el aprendizaje en todas las áreas del saber, además que funcione como entretenimiento y los estudiantes encuentren una fuente de placer en su proceso de aprendizaje.

"El plan lector es el conjunto de estrategias enfocadas a la mejora de la competencia lectora (expresión y comprensión) y del hábito lector del alumnado. Con dicha planificación de acciones se aspira a conseguir una comunidad educativa de lectores." 6

#### **Los procesos lectores**

El autor Dorronsoro, recomienda ver desde el punto de vista didáctico, los procesos lectores como un proceso que garantice la comprensión lectora. "Hay diferentes modelos teóricos que explican los procesos implicados en la lectura. Aunque los límites entre los procesos no son siempre precisos en esas categorizaciones, suponen una gran ayuda a la hora de planificar la enseñanza de la lectura." 7

Así mismo, el autor plantea, desde este enfoque, cinco tipos de procesos lectores que se representan en la figura 5, en donde el proceso que se sigue, en primera medida es la manera como se emplea la información del texto, en donde se enfoca en contenidos específicos del mismo, extrayendo los más importante y esencial hasta llegar a la reflexión y evaluación del texto.

 $\overline{a}$ 

<sup>5</sup> DORRONSORO LUIS, Iza. El plan de lectura en los centros de educación infantil y primaria. Gobierno de Navarra Departamento de educación. Ediciones Blitz serie amarilla., 2006. p. 8.

<sup>6</sup> IES VILLALBA Hervás, *Plan lector Instituto de enseñanza Secundaria Villalba Hervás* [En línea], 2011. Disponible de World Wide Web : http://goo.gl/wsi8IA, 2011 [con acceso el: junio de 2014]

<sup>7</sup> DORRONSORO, Op. Cit., p. 17

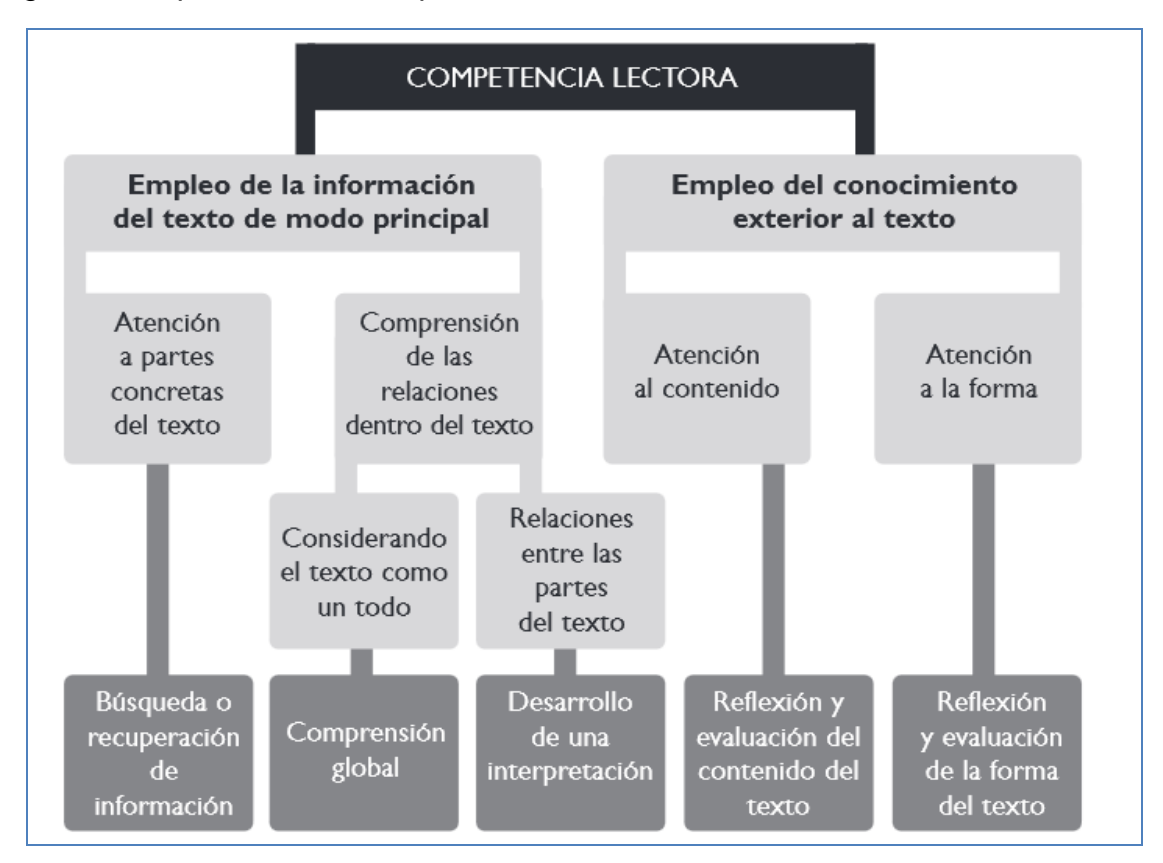

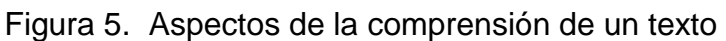

Fuente: OECD: The PISA 2003 Assessment Framework. Mathematics, Reading, Science and Problem Solving Knowledge and Skills. Paris, 2003. OECD. Citado por Ibid., p. 17

Para concluir esta parte se puede retomar lo que dice Dorronosoro<sup>8</sup>: "el desarrollo sistemático de la competencia lectora de los alumnos en el ámbito escolar requiere que se trabajen intencionalmente los distintos procesos lectores, sin que se produzcan desequilibrios importantes como, por ejemplo, un predominio excesivo de la comprensión literal sobre la interpretación".

## **4.3.1.1 Enfoque semántico comunicativo**

Los lineamientos curriculares de Lengua castellana y Literatura y los Estándares Básicos de Competencias en lenguaje son documentos oficiales que orientan en la actualidad la enseñanza de la Lengua Castellana. Es así como esta investigación toma el enfoque semántico comunicativo planteado por Baena y retomado por el Ministerio de Educación Nacional donde dice:

 $\overline{a}$ 8 Ibid., p. 18

Semántico en el sentido de atender a la construcción del significado y comunicativo en el sentido de tomar el acto de comunicación e interacción como unidad de trabajo. Es así que el lenguaje se concibe como un instrumento de pensamiento, comunicación y conocimiento. La concepción de lenguaje que aquí se plantea tiene una orientación hacia la construcción de la significación a través de los múltiples códigos y formas de simboliza, significación que se da en complejos procesos históricos, sociales y culturales en los cuales se constituyen los sujetos en, y desde el lenguaje.<sup>9</sup>

En este sentido el Ministerio de Educación Nacional plantea que "el lenguaje se define como la capacidad que lleva al ser humano a apropiarse conceptualmente de la realidad que lo circunda y ofrecer una representación de esta conceptualización por medio de diversos sistemas simbólicos bien sean de manera verbal o no verbal."<sup>10</sup>

Pero para que se desarrolle estas competencias comunicativas, se debe atender a las necesidades sociales con el uso del lenguaje y la acción en situaciones reales y del contexto, por medio del uso del discurso y la comunicación de ideas. En concordancia con esto y con el desarrollo de las cuatro habilidades fundamentales (hablar, escribir, leer y escuchar), los estándares básicos de competencias en lenguaje definen 5 ejes:

- a. Un eje de producción textual (oral y escrita).
- b. Eje de comprensión e interpretación textual.
- c. Un eje de literatura,

 $\overline{a}$ 

- d. Eje de medios de comunicación y otros sistemas simbólicos
- e. Un eje de ética de la comunicación.

Estos ejes se convierten en criterios que permiten conocer lo que deben aprender los estudiantes en cuestión de leguaje y sus competencias y así mismo, establecen los puntos de referencia para saber actuar en un contexto.

<sup>9</sup> BAENA, L.A, El lenguaje y la significación" en lenguaje", 1989. N.17. Citado por: CÁRDENAS PÉREZ, Alfonso El enfoque semántico-comunicativo: bases y proyecciones. En: Revista Enunciación Universidad Distrital, No. 3 (abr, 1999), p. 23-30.

<sup>10</sup> MINISTERIO DE EDUCACIÓN NACIONAL. Lineamientos curriculares de Lengua Castellana, MEN. Bogotá, Colombia, 1998., p 22.

#### **4.3.1.2 Concepto de comprensión lectora**

La comprensión lectora es el proceso de elaborar el significado por la vía de aprender las ideas relevantes del texto y relacionarlas con las ideas que ya se tienen. 11

Se entiende como un proceso, por medio del cual un lector interactúa con un texto, sin importar su longitud, así se esté interactuando con un párrafo o con un libro completo. Según la autora Rosa Salcedo<sup>12</sup>, "leer es un proceso de construcción de significados a partir de la interacción entre el texto, el contexto y el lector. El significado no está sólo en el texto, tampoco en el contexto ni en el lector, sino en la interacción de los tres factores, que son los que juntos, determinan la comprensión".

De esta manera se puede concebir la comprensión lectora como:

Aquella que constituye una habilidad cognitiva compleja en la medida en que depende de múltiples procesos (léxicos, sintácticos, semánticos) y que además interactúan entre sí. Sin embargo, desde el punto de vista del lector, el resultado de esta compleja dinámica puede expresarse de una, el lector debe ser capaz de reconstruir el significado global del texto; ello implica identificar la idea núcleo que quiere comunicarnos el autor, el propósito que lo lleva a desarrollar dicho texto, la estructura que emplea, etcétera; en resumen: básicamente, comprender supone construir una representación adecuada del significado del texto. 13

#### **4.3.1.3 Componentes de la comprensión lectora**

 $\overline{a}$ 

Para que se llegue a una verdadera comprensión lectora, se deben tener cuenta algunos componentes fundamentales que permiten caracterizar cualquier proceso

<sup>11</sup> ASOCIACIÓN ESPAÑOLA DE COMPRESIÓN LECTORA, fomento de la lectura [En línea], Disponible de World Wide Web: http://comprensionlectora.es/, 2014 [con acceso el: agosto de 2014]

<sup>12</sup> SALCEDO ROSA, Esperanza. El proceso lector, [En línea], Disponible de World Wide Web: http://apuntescescrita-plector.blogspot.com/2011/10/proceso-lector.html, 2011 [con acceso el: agosto de 2014]

<sup>13</sup> VAN DIJK, T. A. La Ciencia del Texto. Barcelona: Paidós, 1.983. Citado por: MATA MATA Hamlet, FERRANTE BRAVO Luisa. La comprensión lectora [En línea], Disponible de World Wide Web: http://www.geocities.ws/luisaferrante65/COMPRENSIONdelaLECTURA/comprension4.html, 2007 [con acceso el: agosto de 2014]

de lectura. En la figura 6 se describen dichos componentes de la comprensión lectora:

Figura 6. Componentes de la comprensión lectora

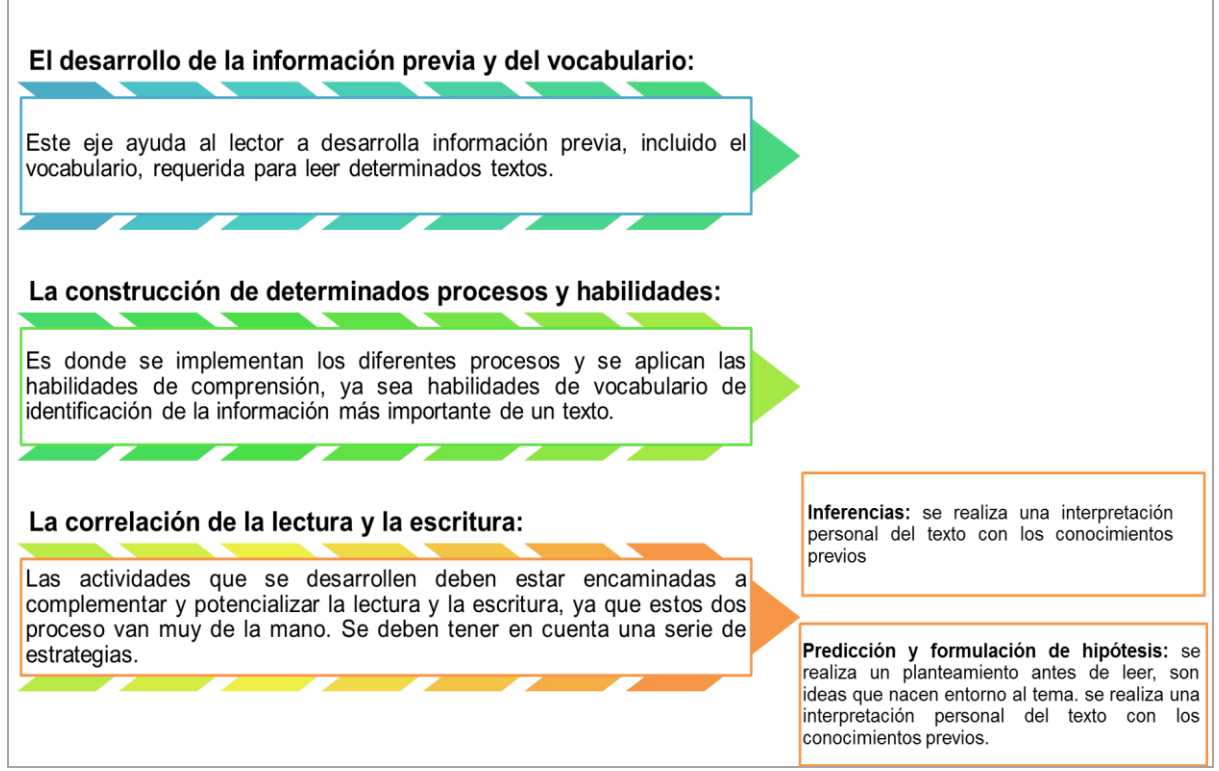

Fuente: elaborado por los autores

## **4.3.1.4 Categorías para el análisis de la comprensión lectora**

 $\overline{a}$ 

Para caracterizar los modos de leer tanto para los estudiantes de básica primaria, como para los de secundaria, se tienen en cuenta unos niveles que se asumen como una opción metodológica. Es importante aclarar que la definición de estos niveles "de competencia" se hace desde una perspectiva teórica particular, según la autora Ana Ramírez<sup>14</sup>:

 **Nivel literal**. Es el primer nivel, con el cual el lector se acerca a la lectura, es la llave para entrar en el texto. Este nivel está constituido por lecturas de primer nivel o literales, con estructuras superficiales de textos.

<sup>14</sup> RAMIREZ, Ana, ¿Cómo Mejorar La Comprensión De Lectura De Textos Narrativos En El Grado Cuarto De Básica Primaria En La Institución Educativa Del Dorado Sede De Pensilvania Del Municipio De Albania? [En línea], Disponible de World Wide Web: http://sedepensilvania-albania.blogspot.com/, 2012 [con acceso el: agosto de 2014]
- **Nivel Inferencial**. Este nivel busca que el lector establezca una relación que vaya más allá de lo leído. Es en este nivel donde se relaciona lo leído con los saberes previos, se formulan hipótesis y nuevas ideas. La meta de este nivel es llegar a elaborar conclusiones; sin embargo, este nivel Este nivel de comprensión es muy poco practicado en la escuela, ya que requiere un considerable grado de abstracción por parte del lector.<sup>15</sup>
- **Nivel Crítico-intertextual**. Este último nivel busca que se produzca significado a partir de redes de conocimiento. Este nivel de comprensión lectora, permite diferenciar los tipos de texto que se leen, las intencionalidades de quien enuncian un texto y de los posibles lectores. Explicado en términos semióticos, en la lectura critico-intertextual el lector pone en juego la capacidad para controlar la consistencia en las interpretaciones diversas y posibles que el texto puede soportar en un proceso de semiosis. 16

#### **4.3.1.5 Estrategias de la lectura**

En su artículo, la autora Ana Ramírez menciona que existen tres momentos específicos al realizar cualquier proceso de lectura. Estos momentos se evidencian en la figura 7, presentada a continuación:

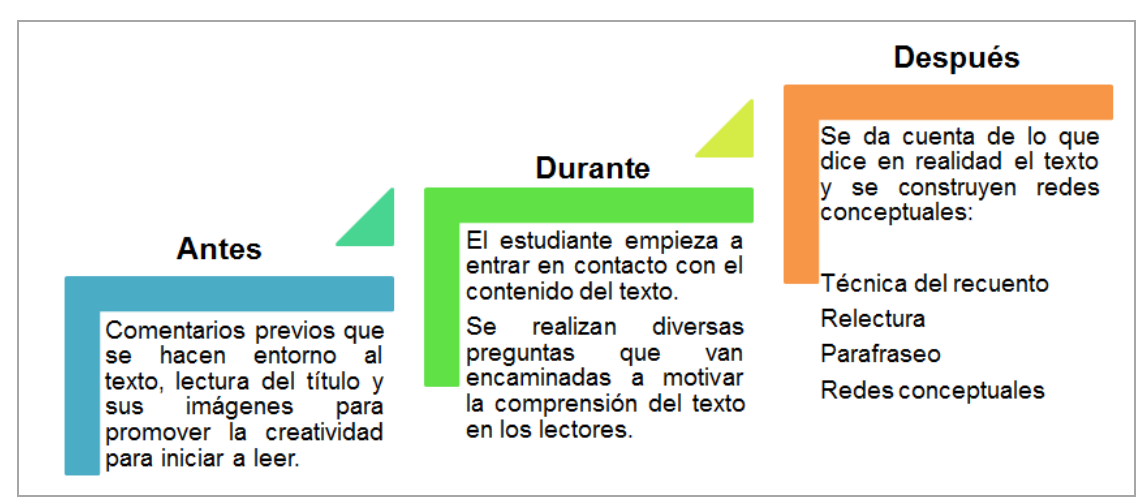

Figura 7. Momentos específicos de la lectura, según Ana Ramírez

Fuente: elaborado por los autores. Información tomada de: RAMIREZ, Ana, ¿Cómo Mejorar La Comprensión De Lectura De Textos Narrativos En El Grado Cuarto De Básica Primaria En La Institución Educativa Del Dorado Sede De Pensilvania Del Municipio De Albania? [En línea], Disponible de World Wide Web: http://sedepensilvania-albania.blogspot.com/, 2012 [con acceso el: agosto de 2014]

<sup>16</sup> Ibid., p. 114.

 $\overline{a}$ 

<sup>15</sup> MINISTERIO DE EDUCACIÓN NACIONAL. Lineamientos curriculares. Lengua Castellana. Bogotá: Editorial Magisterio, 1998., p. 113.

### **4.3.2 TIC en la educación**

Enmarcados en la sociedad de la información y la revolución tecnológica de esta era, Marqués propone:

> La era Internet exige cambios en el mundo educativo. Y los profesionales de la educación tenemos múltiples razones para aprovechar las nuevas posibilidades que proporcionan las TIC para impulsar este cambio hacia un nuevo paradigma educativo más personalizado y centrado en la actividad de los estudiantes. Además de la necesaria alfabetización digital de los alumnos y del aprovechamiento de las TIC para la mejora de la productividad en general, el alto índice de fracaso escolar (insuficientes habilidades lingüísticas, matemáticas...) y la creciente multiculturalidad de la sociedad con el consiguiente aumento de la diversidad del alumnado en las aulas, constituyen poderosas razones para aprovechar las posibilidades de innovación metodológica que ofrecen las TIC para lograr una escuela más eficaz e inclusiva.<sup>17</sup>

Basados en este concepto, se pueden diferenciar algunas razones para los docentes del por qué hacer uso adecuado de las TIC en la educación. Entre otras, se encuentran:

- Alfabetización digital: no solo contar con aulas de informática y usarlas para dicha asignatura, sino también que se establezca en los centros los espacios para aprender a utilizar las herramientas tecnológicas.
- Aprender de las TIC en el aula de informática: este espacio se constituye como un sitio propicio para que los docentes de todas las áreas realicen actividades didácticas con programas educativos y hagan uso de las herramientas tecnológicas como apoyo a sus clases y a la preparación de sus enseñanzas.
- Aprender de y con las TIC: estas tecnologías deben convertirse como soporte en el aula de clase para los docentes, esto mejora notablemente los métodos utilizados y además las respuestas de los estudiantes se refleja en más participación y motivación.

 $\overline{a}$ <sup>17</sup> MARQUÉS GRAELLS, Pere. Los grandes cambios de los centros educativos en la Era Internet: hacia una escuela más inclusiva con los apoyos TIC. UAB, Facultad de educación, 2004. p.3

- Las TIC como instrumento cognitivo: se pueden utilizar para generar espacios de aprendizaje distribuidos, en donde la educación se centra en el estudiante, en su interacción, motivación y creatividad; basados en la autodisciplina, los estudiantes acceden a las herramientas cuando quieren y donde quieren para intercambiar información con sus tutores y compañeros, lo que lleva a la flexibilidad de la educación y sus procesos.

#### **4.3.2.1 Herramientas Web 2.0 en la educación**

Las nuevas aplicaciones y técnicas para usar las ventajas que ofrece la nueva generación web son el punto de partida para un nuevo concepto de aprendizaje y enseñanza. "La nueva web propicia el desarrollo de capacidades y competencias hasta ahora poco frecuentes: colaboración, equipos de trabajo, conocimiento abierto, trabajos no conclusivos, etc."<sup>18</sup>

El uso de todas estas tecnologías permite que los usuarios puedan manejar herramientas como apoyo en los servicios de educación, especialmente en lo que tiene que ver con el *e-learning* y el *b-learning*. "La interacción con los usuarios permite crear una forma de comunicación bidireccional entre el educador y el estudiante, donde los profesores pueden subir los contenidos de las asignaturas, en los formatos que quieran establecer, y los estudiantes puedan descargarlos y retroalimentarlos. Todas estas tecnologías han permitido que se migre hacia la Web 2.0, dejando atrás la utilización de medios tradicionales como los videos en televisión, las audioconferencias convencionales y otras herramientas, como los periódicos y las revistas, que servían como soporte para el desarrollo de las actividades académicas de los estudiantes." 19

Algunos pedagogos y educadores han influido en esta nueva corriente de enseñanza, claro está que su intención principal no fue el uso de herramientas web 2.0, pero si sus teorías y cuestionamientos apuntan a la nueva construcción de conocimientos a través del uso de herramientas tecnológicas para la educación. Dentro de estos autores, tenemos, entre otros a:

 $\checkmark$  Paulo Freire quien planteó la pedagogía de la liberación o pedagogía crítica (de donde podemos tomar como primeros pasos las comunidades de aprendizaje).

 $\overline{a}$ <sup>18</sup> SANTAMARÍA GLEZ, Fernando. La Web 2.0: características, implicancias en el entorno educativo y algunas de sus herramientas, Seminario internacional Virtual Educa 2006, Buenos Aires, 2006, p. 5 – 7.

<sup>&</sup>lt;sup>19</sup> LÓPEZ, Adriana. Web 2.0 en la educación – La experiencia de usar las Tecnologías de la Información y la Comunicación en los ámbitos educativos traspasando fronteras y culturas. [En línea], Disponible de World Wide Web: http://web2ylaeducacion.blogspot.com/2010/11/la-importancia-de-las-herramientas-web.html, 2010 [con acceso el: agosto de 2014]

- $\checkmark$  Seymour Papert con su construccionismo y la construcción de los propios conocimientos (raíces de la autonomía y trabajo autodiscplinado).
- $\checkmark$  El conectivismo de G. Siemens, que trata sobre la teoría del aprendizaje de la era digital, más allá de un enfoque constructivista.
- Por último la sociedad desescolarizada de Iván Illich, que conduce hacía el autoaprendizaje.

### **4.3.2.2 Diseño de páginas web**

Para elaborar una página web, es necesario determinar distintas fases a seguir para que esta cumpla con los requerimientos mínimos de navegabilidad, funcionalidad e interactividad. Requisitos que debe cumplir todo sitio web para que cumpla con una función de tipo educativo. Diferentes autores han logrado describir dichas fases, sin embargo para el desarrollo del proyecto, se tomó como referencia los parámetros establecidos por el observatorio tecnológico del gobierno de España<sup>20</sup>, en donde se plantea lo siguiente:

1. Finalidades de la web

Antes de crear una web educativa se debe tener claro que se pretende con la elaboración de la misma, a quien va dirigida, que propósito se persigue, etc. No es lo mismo hacer una web de un diario, que una web educativa. Para ello, lo recomendable es conocer en profundidad a los usuarios a los que va a ir dirigida y qué es lo que realmente quieren esos usuarios de la web que van a visitar.

2. Organización y estructuración de los contenidos a introducir en la web

Una vez se sepa los contenidos a introducir en la web, se debe estructurar, en plan conceptual, como van a ir organizados dichos contenidos. Estos deben estar estructurados de la mejor manera posible, en función de las necesidades de los usuarios a la que va a ir dirigida la web.

3. Selección del diseño multimedia

 $\overline{a}$ 

Este aspecto es el que hace que el sitio web sea innovador, motivante y atrayente para el usuario final: colores, formas, fondo, imágenes, etc., todo ello debe quedar definido para su producción y desarrollo.

<sup>&</sup>lt;sup>20</sup> OBSERVATORIO TECNOLÓGICO, Diseño de páginas web educativas en centros educativos, [En línea], Disponible de World Wide Web: http://recursostic.educacion.es/observatorio/web/ca/software/softwareeducativo/610-diseno-de-paginas-web-educativas-en-centros-educativos, 2008 [con acceso el: agosto de 2014]

4. Proceso de elaboración

Una vez que se tienen los contenidos, la estructura y el diseño, entonces se puede pasar al proceso de elaboración de la web. Para ello se debe seleccionar un programa adecuado para su elaboración y conocer cómo funciona y que posibilidades brinda dicho programa.

5. Actualización y mejora continua de la web

Una Web requiere de un proceso de mejora y de actualización para que sea funcional y práctica. Lo que realmente determina si una web está bien terminada o no es la evaluación propia o que otros usuarios puedan realizar de la misma para su continua mejora y enriquecimiento pedagógico y didáctico como apoyo a los procesos educativos.

## **4.4 MARCO LEGAL**

En este apartado se hace una descripción de las leyes de la educación y leyes del uso de las TIC que rigen en el país, como se muestra en la figura 8. Además se hace una justificación del por qué el presente proyecto se cobija bajo estas leyes.

Figura 8. Estructura general de los componentes del marco legal

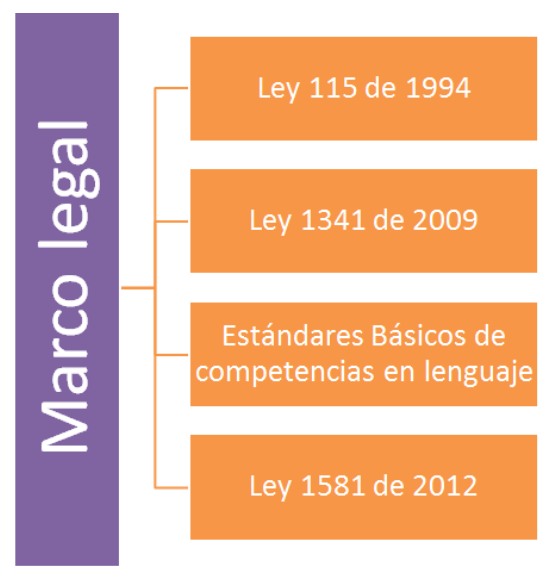

Fuente: elaborado por los autores

### **4.4.1 Ley 115 ley general de educación**

Esta Ley señala las normas generales para regular el Servicio Público de la Educación que cumple una función social acorde con las necesidades e intereses de las personas, de la familia y de la sociedad. Se fundamenta en los principios de la Constitución Política sobre el derecho a la educación que tiene toda persona, en las libertades de enseñanza, aprendizaje, investigación y cátedra y en su carácter de servicio público.<sup>21</sup>

Esta ley cobija el presente proyecto de investigación, ya que la educación es un proceso de formación permanente, personal, cultural y social que se fundamenta en una concepción integral de la persona humana, de su dignidad, de sus derechos, y de sus deberes y por tanto, se busca fomentar de manera primordial una educación de calidad y garantizar el acceso de todos los niños a ella.

### **4.4.2 Ley 1341 de 2009, Las TIC en la educación**

La presente ley determina:

El marco general para la formulación de las políticas públicas que regirán el sector de las Tecnologías de la Información y las Comunicaciones, su ordenamiento general, el régimen de competencia, la protección al usuario, así como lo concerniente a la cobertura, la calidad del servicio, la promoción de la inversión en el sector y el desarrollo de estas tecnologías, el uso eficiente de las redes y del espectro radioeléctrico, así como las potestades del Estado en relación con la planeación, la gestión, la administración adecuada y eficiente de los recursos, regulación, control y vigilancia del mismo y facilitando el libre acceso y sin discriminación de los habitantes del territorio nacional a la Sociedad de la Información.<sup>22</sup>

Esta ley rige para la investigación, el fomento, la promoción y el desarrollo de las Tecnologías de la Información y las Comunicaciones, estas son una política de Estado que involucra a todos los sectores y niveles de la administración pública y

 $\overline{a}$ <sup>21</sup> CONGRESO DE LA REPÚBLICA, Ley general de educación: texto de la Ley 115 de 1994. Bogotá Colombia, [En línea], Disponible de World Wide Web: http://www.banrepcultural.org/blaavirtual/educacion/leyedu/indice.htm, 1994 [con acceso el: abril de 2015]

<sup>22</sup> CONGRESO DE LA REPÚBLICA, Ley 1341 de 2009. Bogotá, Colombia, [En línea], Disponible de World Wide Web: web: https://universitologia.files.wordpress.com/2011/04/20-\_ley\_1341\_sociedad\_de\_la\_informacion\_y\_tics.pdf, 2009 [con acceso el: abril de 2015]

de la sociedad, para contribuir al desarrollo educativo, cultural, económico, social y político e incrementar la productividad, la competitividad, el respeto a los derechos humanos inherentes y la inclusión social. Las Tecnologías de la Información y las Comunicaciones deben servir al interés general y es deber del Estado promover su acceso eficiente y en igualdad de oportunidades, a todos los habitantes del territorio nacional.

#### **4.4.3 Estándares básicos de competencias en lenguaje**

Los Estándares Básicos de Competencias en las áreas fundamentales del conocimiento son el producto de un trabajo interinstitucional y mancomunado entre el Ministerio de Educación Nacional y las facultades de Educación del país agrupadas en Ascofade (Asociación Colombiana de Facultades de Educación).<sup>23</sup>

El proyecto de investigación se cobija bajo esta ley porque con esta alianza se logra el concurso de muchos actores, entre los cuales se destacan maestros adscritos a instituciones de educación básica y media del país, así como de investigadores, redes de maestros, asociaciones y organizaciones académicas y científicas, y profesionales de varias secretarías de Educación, quienes han participado de manera comprometida en la concepción, formulación, validación y revisión detallada de los estándares a lo largo de estos años.

### **4.4.4 Ley 1581 de 2012, ley de protección de datos**

La ley de protección de datos personales – Ley 1581 de 2012 – es una ley que complementa:

> La regulación vigente para la protección del derecho fundamental que tienen todas las personas naturales a autorizar la información personal que es almacenada en bases de datos o archivos, así como su posterior actualización y rectificación. Esta ley se aplica a las bases de datos o archivos que contengan datos personales de personas naturales. En definitiva, esta norma busca proteger los datos personales, frente al tratamiento de los mismos por entidades públicas o privadas.<sup>24</sup>

 $\overline{a}$ <sup>23</sup> MINISTERIO DE EDUCACIÓN NACIONAL, Estándares Básicos de Competencias en Lenguaje, Matemáticas, ciencias y Ciudadanas, [En línea], Disponible de World Wide Web: http://www.mineducacion.gov.co/1621/w3-article-116042.html 2008 [con acceso el: abril de 2015]

<sup>24</sup> CONGRESO DE COLOMBIA, Ley Estatutaria 1581 de 2012, Bogotá, Colombia, [En línea], Disponible de World Wide Web: http://www.alcaldiabogota.gov.co/sisjur/normas/Norma1.jsp?i=49981, 2012 [con acceso el: abril de 2015]

# **5. DISEÑO METODOLÓGICO**

El diseño metodológico permite dar a conocer la información técnica y metodológica seguida en el presente proyecto de investigación.

## **5.1. TIPO DE INVESTIGACIÓN**

 $\overline{a}$ 

**Cualitativa.** Este tipo de investigación permite interpretar la realidad social de los estudiantes en un contexto socio - educativo. Con esta investigación se pretende analizar acciones humanas y situaciones sociales que requieren una respuesta práctica. Su propósito principal es descriptivo - exploratorio. La investigación cualitativa se desarrolla básicamente en un contexto de interacción personal con la descripción como elemento fundamental, a partir de observaciones.

**Investigación Acción Participante.** Este enfoque de la investigación cualitativa, supone un proceso de investigación continuo, una espiral, donde se van dando los momentos de problematización, diagnóstico, diseño de una propuesta de cambio, aplicación de la propuesta y evaluación, para luego reiniciar un nuevo circuito partiendo de una nueva problematización. En esta investigación, la población de estudio se convierte en protagonista de la investigación, controlando e interactuando a lo largo del proceso investigador.

Según los autores Martín y Basagoiti, la meta última de la investigación – acción participante es:

> Conocer para transformar; siempre se actúa en dirección a un fin o un "para qué", pero esta acción no se hace "desde arriba" sino desde y con la base social. Dentro de este proceso secuencial "conocer-actuar-transformar", la investigación es tan sólo una parte de la "acción transformadora global", pero hay que tener en cuenta que se trata ya de una forma de intervención, al sensibilizar a la población sobre sus propios problemas, profundizar en el análisis de su propia situación u organizar y movilizar a los participantes.<sup>25</sup>

A continuación se describe las fases de la investigación acción participante, con las actividades que se realizaron en cada una de ellas:

<sup>25</sup> Bru Martín, Paloma; Basagoiti R, Manuel. La Investigación-Acción Participativa como metodología de mediación e integración socio-comunitaria. [En línea], Disponible de World Wide Web: http://www.pacap.net/es/publicaciones/pdf/comunidad/6/documentos\_investigacion.pdf [con acceso el: abril de 2015]

#### **5.1.1. Fases del ciclo PHVA**

Para llevar a cabo la metodología planteada en el desarrollo del proyecto, se siguieron las fases del Ciclo PHVA: Planear, hacer, verificar y actuar, en donde se siguieron una serie de procesos y actividades, como se muestra en la figura 9.

Figura 9. Fases del ciclo PHVA y las actividades realizadas para el diseño metodológico

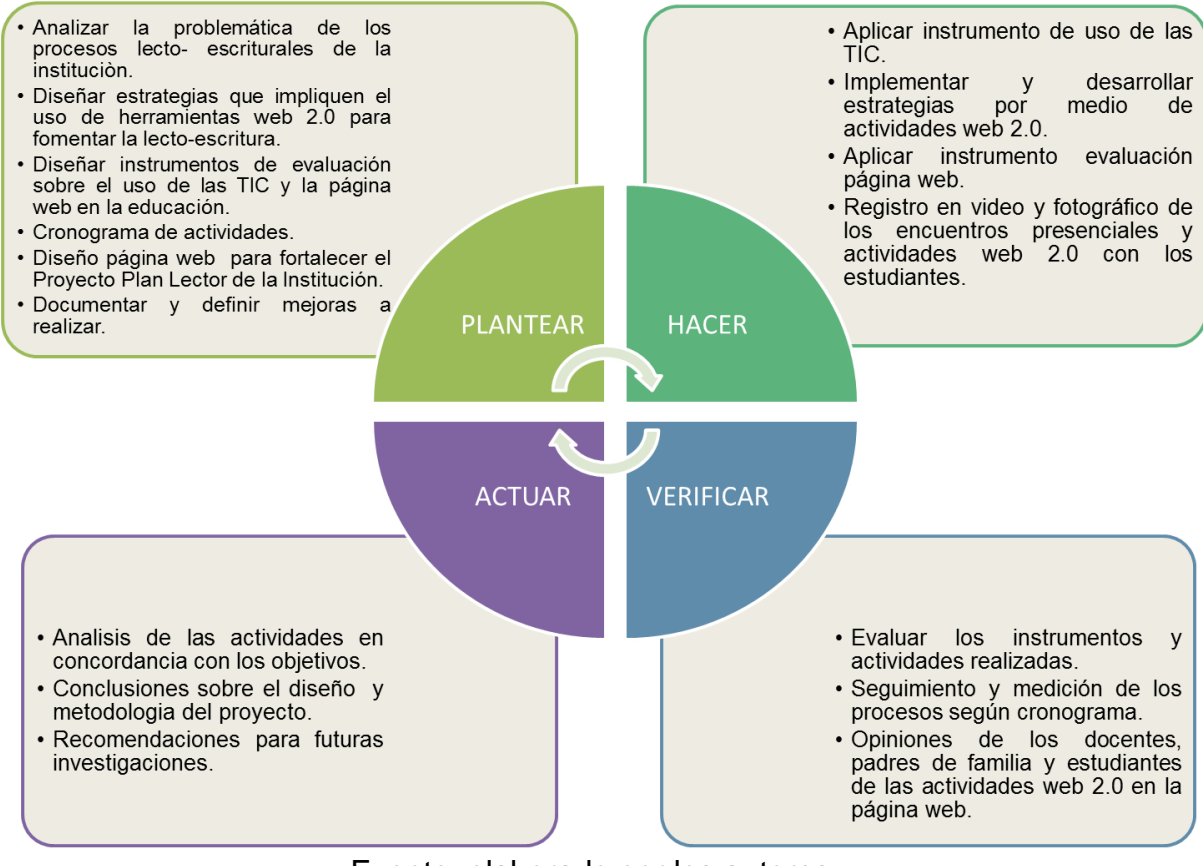

Fuente: elaborado por los autores

## **5.2. POBLACIÓN Y MUESTRA**

La población estuvo constituida por 30 alumnos de grado cuarto de primaria jornada mañana, compuesto por 10 niñas y 20 niños, y se escogieron por que presentaron las siguientes características:

Estudiantes con un promedio de edad entre 9 y 11 años, con un nivel de comprensión de lectura aceptable, escritura legible y oralidad acorde a su edad y nivel cognitivo, que requieren herramientas de apoyo para mejorar estos niveles de aprendizaje, con el apoyo humano de los docentes del área de humanidades, los padres de familia y el uso de adecuado de los medios técnicos y tecnológicos con que cuenta la institución.

La muestra para llevar a cabo la investigación, correspondió a 10 niños, quienes realizaron las actividades e interactuaron con la página Web.

# **5.3. TÉCNICAS E INSTRUMENTOS**

La metodología de investigación de esta estrategia didáctica se realizó teniendo en cuenta tres tipos de instrumentos:

- a) Instrumentos de diagnóstico.
- b) Instrumentos de ejecución y seguimiento.
- c) Instrumentos de evaluación.

A continuación se define y describe cada uno.

### **5.3.1. Instrumentos de Diagnóstico**

Estos instrumentos fueron utilizados para detectar el nivel de competencias, al evaluar el desempeño alcanzado por los estudiantes frente a la estrategia planeada. En estos instrumentos se utilizó :

### **5.3.1.1. Encuesta**

Aplicada a los estudiantes con el fin identificar sus niveles de utilización de las TIC (uso computador y acceso a internet). Ver anexo A.

### **5.3.2 Instrumentos de ejecución y seguimiento**

Dentro del proyecto, tuvieron como objetivo principal realizar el seguimiento de las actividades que se desarrollaron con los estudiantes y la comunidad educativa en general. Como evidencia se realizó un registro fotográfico y de videos de los encuentros con los estudiantes. Ver anexo B.

### **5.3.3. Instrumentos de Evaluación**

Estos instrumentos tuvieron como finalidad evaluar la metodología seleccionada para la implementación de las actividades propuestas. Para ellos se realizó la aplicación de encuestas y evaluación del sitio Web y del proyecto en general a los padres de familia, profesores y estudiantes. Ver anexos C y D.

Para poder llevar a cabo la evaluación, se diseñaron dos instrumentos titulados: "Evaluación de un sitio Web para el fortalecimiento del plan lector", una versión dirigida a los estudiantes de grado 4 entre 9 y 11 años de edad; y una segunda versión para adultos (padres de familia y docentes).

En general, las dimensiones del instrumento final se describen a continuación:

- 1. Contenido educativo. Actualidad de la información, autoría, precisión, importancia en el campo educativo.
- 2. Funcionalidad. Hace referencia a los requerimientos técnicos y de navegación de la página Web de interacción.
- 3. Gráfico. Diseño gráfico (manejo de imágenes, uniformidad en la plantilla, tipografía, colores, etc.).

Toda la información fue colectada a través de encuestas impresas.

## **5.4. ANÁLISIS DE RESULTADOS**

En este apartado, se analiza cada uno de las técnicas e instrumentos, con el fin de verificar su pertinencia con cada uno de los objetivos planteados.

## **5.4.1 Uso y beneficios de las TIC**

Después de aplicar la encuesta a los 30 estudiantes, se obtuvo la tabla 1 con los resultados de las respuestas:

Tabla 1. Número de respuestas y porcentaje de los resultados de la encuesta aplicada a los estudiantes

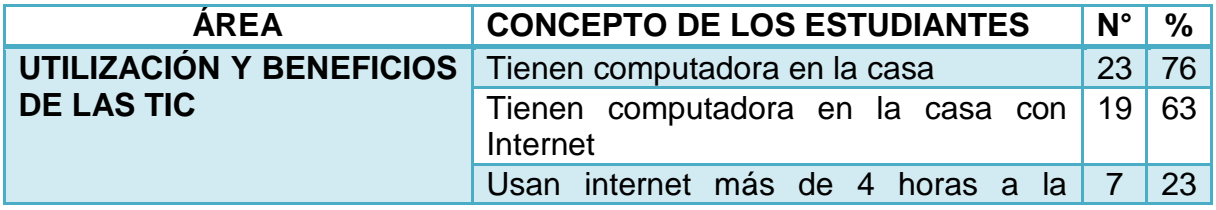

Tabla 1. Continuación

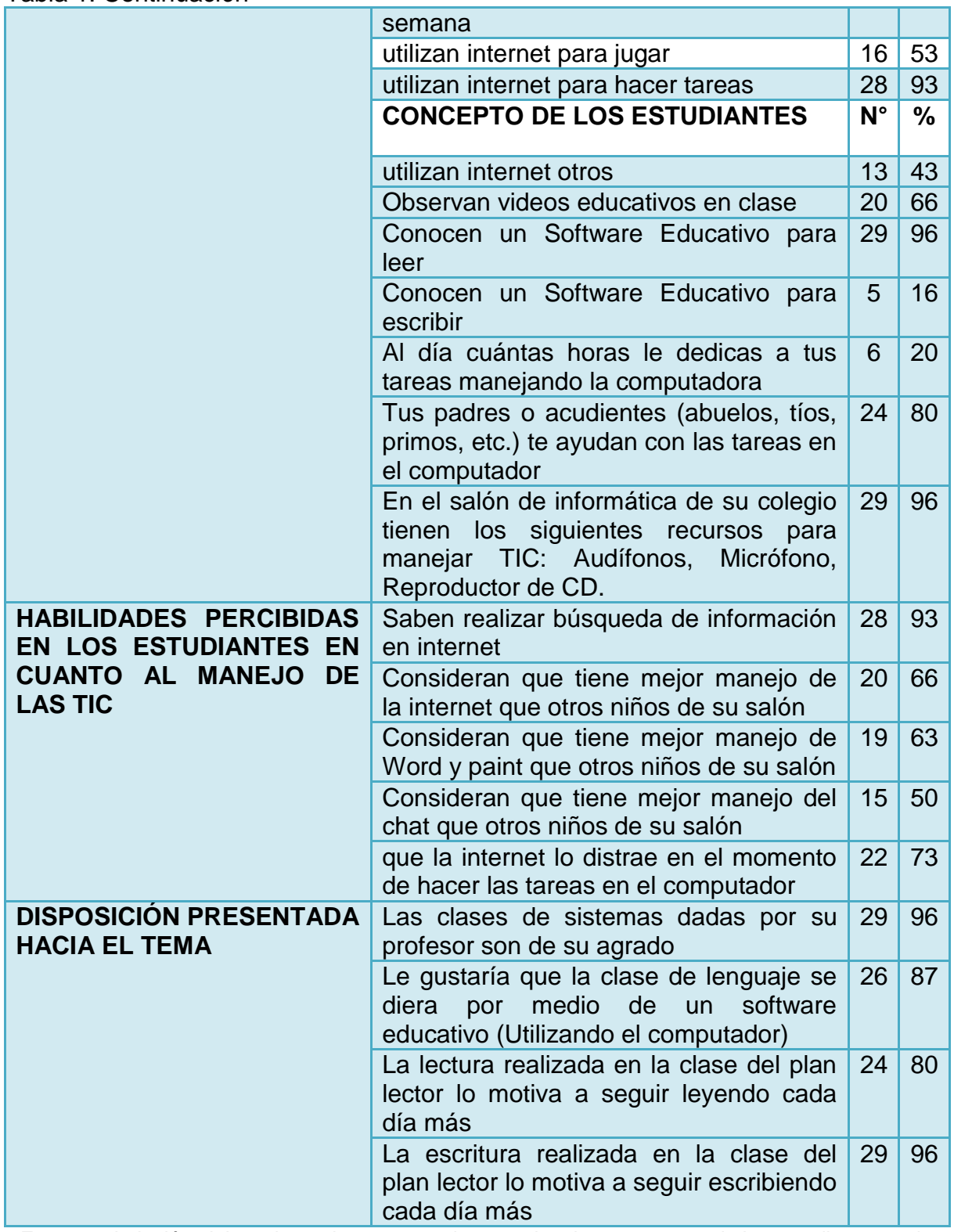

Fuente: tabulación elaborada por los autores, de acuerdo a las respuestas de los estudiantes en la encuesta.

Estos datos fueron graficados para revisar el porcentaje de respuestas de los estudiantes, tal como se muestra en la gráfica 1.

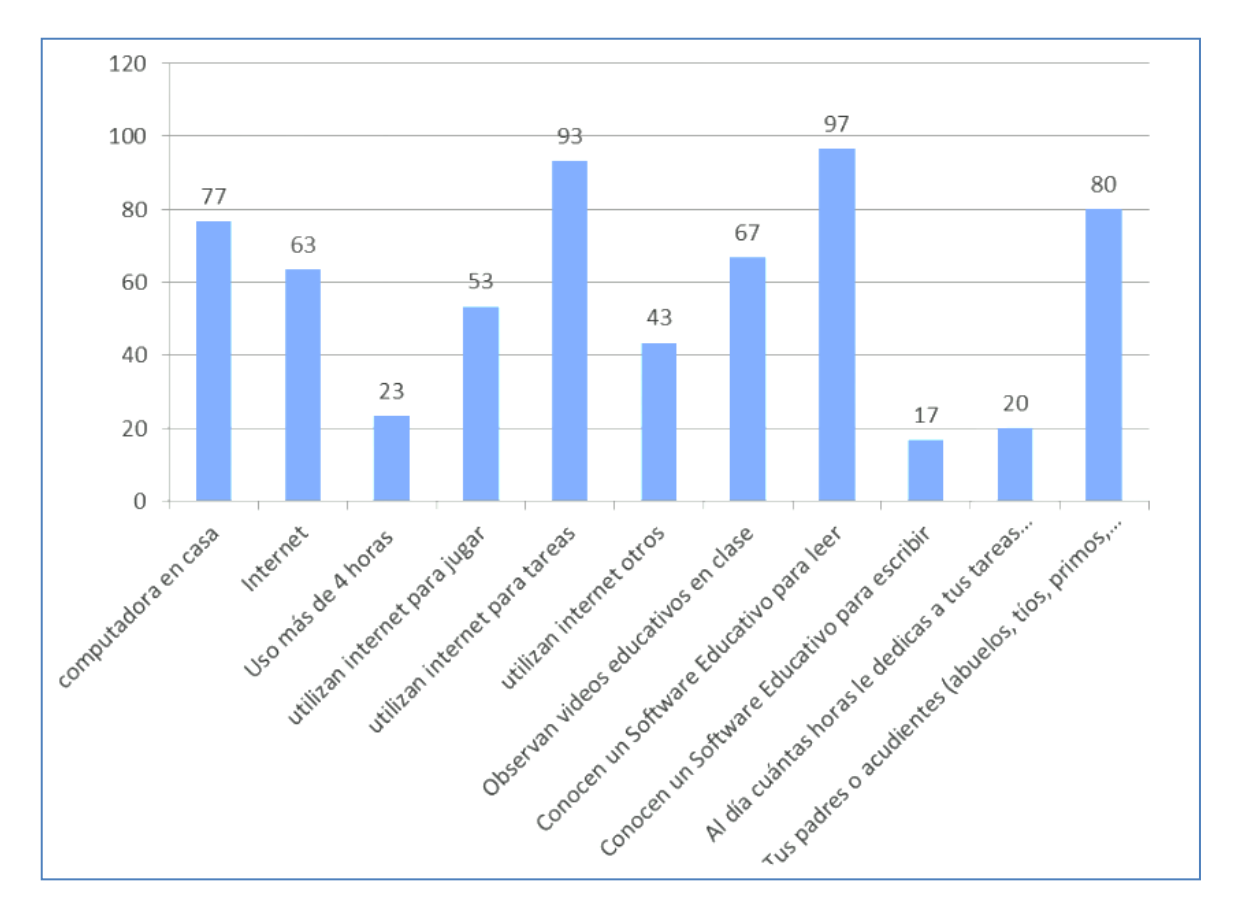

Gráfica 1. Uso y beneficios de las TIC en los estudiantes

**Fuente: elaborado por los autores, según tabulación de las encuestas aplicadas**

Con respecto a los datos recolectados en esta encuesta se puede evidenciar que aunque la mayoría de estudiantes cuentan con un equipo en casa y tienen el acceso a internet, no poseen la suficiente alfabetización digital para hacer uso correcto de esta tecnología, ya que solo lo utilizan para hacer sus tareas sin el debido acompañamiento de sus padres que los guíen en esta labor académica.

Estos datos coinciden con lo demostrado en un estudio realizado por el Ministerio de las TIC, sobre cómo va el uso de las TIC en Colombia, en el cual advierte que "al año 2010 ya se tenía un incremento del 44,14 por ciento en las conexiones de internet de banda ancha durante el año 2010. Hay 9,6 suscriptores por cada 100 habitantes, lo que representaría un crecimiento en suscriptores del 8,33 por ciento respecto al tercer trimestre de 2010." 26

 $\overline{a}$ 

<sup>&</sup>lt;sup>26</sup> SARMIENTO Juan, ¿Cómo va Colombia en el uso de las TIC? Revista semana [En línea], Disponible de world with the Wide Wide with the Web: which we have well as the Web: which we have well as the Web:

### **5.4.2 Habilidades de los estudiantes frente a las TIC**

La gráfica 2, representa las habilidades percibidas por los mismos estudiantes en cuanto al uso y manejo adecuado de las TIC, pues aunque muchos conocen las nuevas herramientas y tecnologías, consideran que no las saben usar.

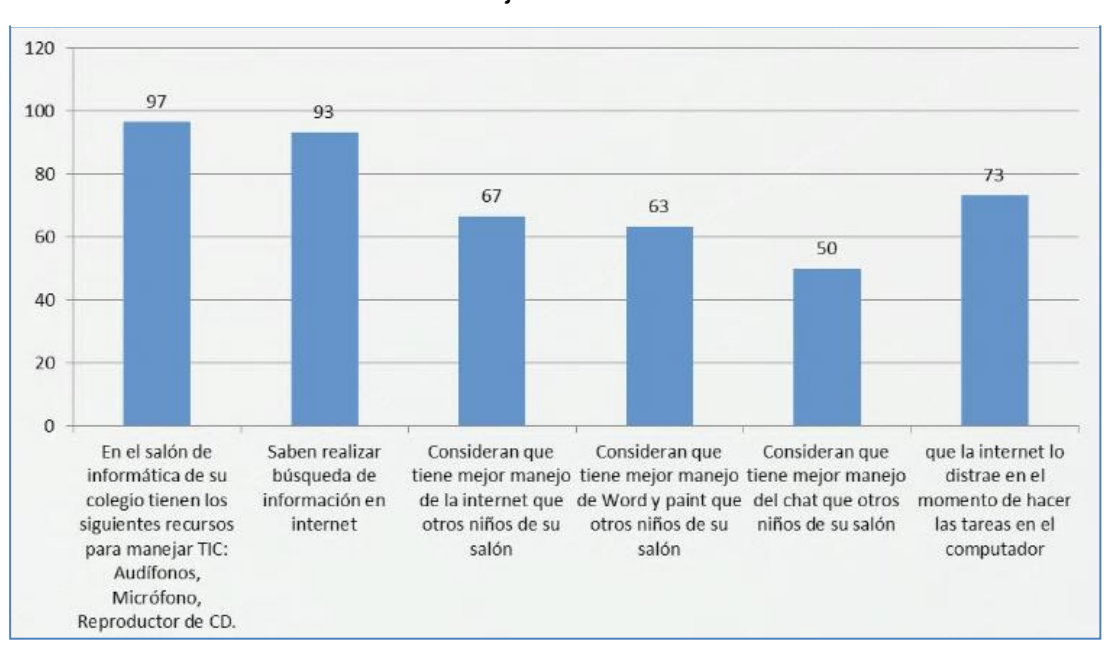

Gráfica 2. Percepción de los estudiantes en cuanto a sus habilidades del manejo de las TIC

Fuente: elaborado por los autores de acuerdo a la tabulación de las encuestas aplicadas

En los porcentajes de la gráfica 2, se puede observar que los estudiantes consideran, en su gran mayoría, que el colegio cuenta con las herramientas tecnológicas suficientes para su manejo. La mayoría también manifiesta que saben realizar una búsqueda por internet. Sin embargo, a pesar de estos datos, otros porcentajes demuestran que los estudiantes no saben manejar los programas o herramientas colaborativas que les ofrece la tecnología (software para la elaboración de documentos, chat como medio de herramienta sincrónica, etc.)

Sobre estos resultados se puede mencionar lo que habla en su artículo la autora Everly Castellar<sup>27</sup>, , "las actitudes disponen a responder favorable o desfavorablemente hacia un objeto, en este caso, hacia el uso del computador e

 $\overline{a}$ 

http://www.pacap.net/es/publicaciones/pdf/comunidad/6/documentos\_investigacion.pdf, 2011 [con acceso el: abril de 2015]

<sup>27</sup> CASTELLAR PATERNINA, Everly. Diagnóstico del uso de las TIC en estudiantes de colegios oficiales del municipio de Soledad Atlántico, Revista zona próxima, No. 14, 2011, p. 80.

internet. Por tanto, se hace necesario estudiar la predisposición de los estudiantes al uso de estas tecnologías y otras variables que puedan incidir en ella, a través de la medición de sus actitudes".

### **5.4.3 Disposición presentada frente a la lectura y escritura**

En la gráfica 3, se observan los resultados obtenidos en la encuesta, en relación con la disposición que los estudiantes tienen frente al tema de la lectura y escritura.

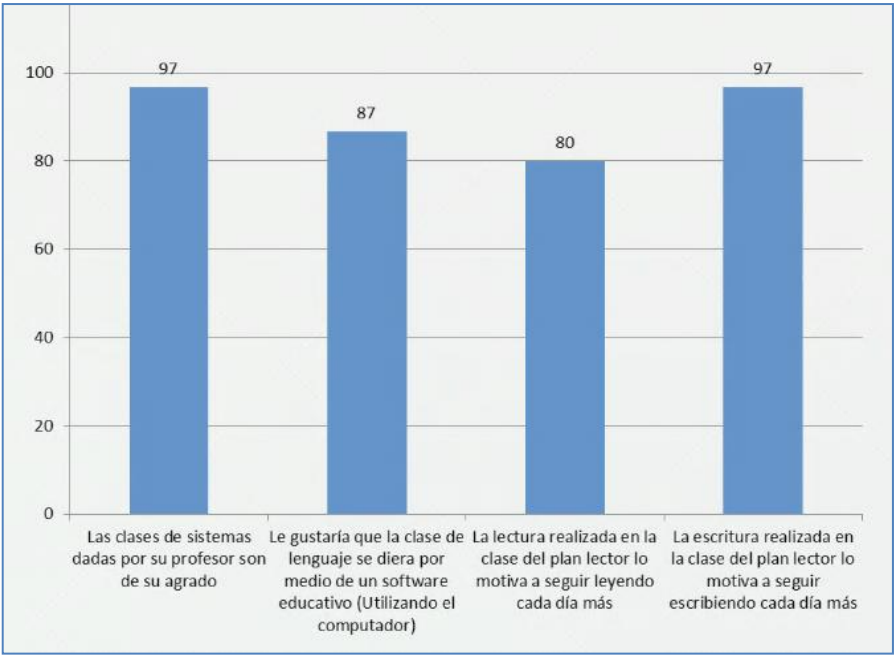

Gráfica 3. Disposición de los estudiantes frente al tema

Fuente: elaborado por los autores de acuerdo a las encuestas realizadas

Según los resultados de la encuesta, evidenciados en la gráfica 3, se puede mencionar que la mayoría de estudiantes muestran un agrado por la clase de informática (uso del computador y sus herramientas) y también consideran que el plan lector que adelanta la institución les motiva a leer y escribir cada día más. Con respecto a este tema, se puede comparar los resultados del proyecto con lo que menciona la autora Martha Fajardo:

> El asunto de la lectura es, en este momento, un asunto social y político ya que la formación de lectores implica una educación en la comprensión y ésta, a su vez, determina la posibilidad de que un lector lea las líneas, entre líneas y más

allá de las líneas. El papel que juega el maestro de preescolar y de primaria es crucial para el desarrollo del potencial lecto-escritor del niño. La lectura está acompañada de diversos elementos que fortalecen no sólo la parte cognitiva, sino psicológica, emotiva, social, participativa y creativa de los niños. Es por eso que los primeros acercamientos del niño con la lectura deben ser a textos que contengan elementos ricos y enriquecedores, múltiples y sugestivos y en ningún caso limitados o simplificados.<sup>28</sup>

#### **5.4.4 Análisis de datos encuestas de evaluación del grupo de los adultos**

Luego de haber recolectado los datos en cada una de las encuestas aplicadas, se tabularon dichos resultados, que se evidencian en la tabla 2.

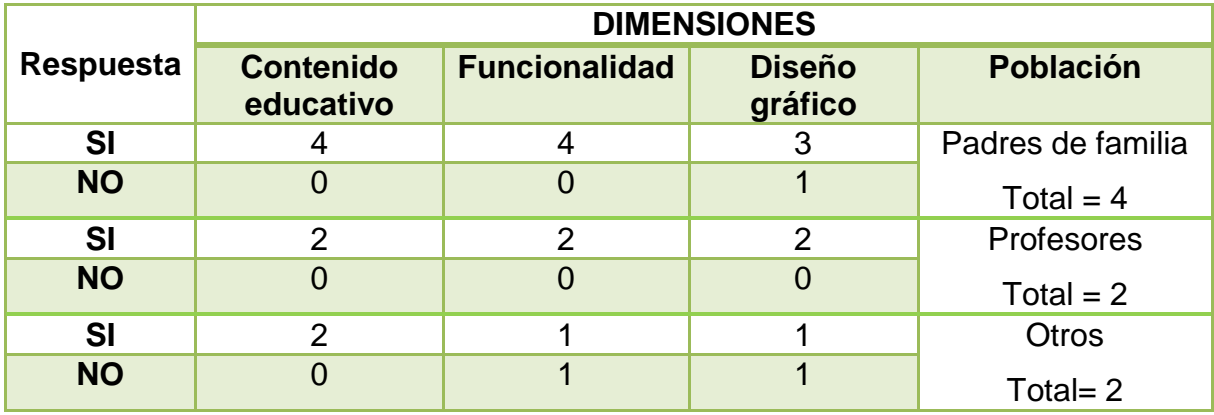

Tabla 2. Percepción de los padres de familia con respecto al sitio

Fuente: encuestas aplicadas a los padres de familia

Para este análisis de datos cuantitativos se consideraron los porcentajes obtenidos de las respuestas agrupadas en dimensiones (contenido educativo, funcionalidad y diseño gráfico) y de acuerdo a cada grupo de participantes. Por tanto, los resultados cuantitativos otorgados están representados por dimensión.

Para el análisis de datos cualitativos se obtuvieron variables comunes de los comentarios cuándo se les preguntó qué mejorarían del sitio Web. Estas variables

 $\overline{a}$ 

<sup>28</sup> FAJARDO VALBUENA, Martha. El profesor de preescolar y primaria frente a la literatura para niños: una reflexión. Universidad Pedagógica Nacional, Notas universitarias, p.57. [En línea], Disponible de World Wide Web: http://www.colombiaaprende.edu.co/html/mediateca/1607/articles-

<sup>248392</sup>\_El\_profesor\_preescolar\_primaria.pdf , 2011 [con acceso el: abril de 2015]

se obtuvieron de acuerdo al agrupamiento de ítems en cada una de las dimensiones.

Cabe señalar que aun cuando los participantes calificaron el sitio Web con un sí de aceptación, éstos emitieron ideas que pudieran mejorar el sitio Web. Por tanto, al momento de analizar estos datos, se consideraron los comentarios que los participantes dieron en cada pregunta y se plasmaron en cada una de las dimensiones correspondientes. También se siguió el mismo procedimiento para reportar los comentarios obtenidos a la última pregunta: ¿recomendaría este sitio Web para fortalecer el plan lector de tu institución?

En la Tabla 3, se muestra el grupo de padres de familia conformado por el 100% de los sujetos que consideran que el sitio Web presenta un buen contenido educativo, es decir, la información les pareció comprensible, actualizada, útil, verídica y los contenidos están presentados en orden lógico.

En cuanto a la funcionalidad del sitio Web, el mayor porcentaje de padres de familia y profesores lo evaluó positivamente, lo que indica que el sitio Web es un buen medio para informar acerca del tema, es de fácil navegación, útil para alguna actividad de aprendizaje, con estructura clara y menús comprensibles. En cuanto al diseño gráfico del sitio, el 100% de los padres de familia y profesores señalan que los botones son visibles, los colores son adecuados, las imágenes son claras y el tipo y tamaño de letra son adecuados.

Respecto al grupo conformado por 2 sujetos, 100% evaluaron el sitio Web de manera aceptable, ya que mostraron aceptación en su mayoría en todas las dimensiones evaluadas; el 100% en el contenido educativo, el 50% en la funcionalidad y el 50% en el diseño gráfico.

Si los resultados de los grupos de usuarios potenciales se comparan con el grupo denominado otros, se puede observar que existe un porcentaje inferior de la aceptación del sitio Web en cuanto a funcionalidad y diseño gráfico por parte del grupo otros que está integrado por expertos, quienes prefieren un mejor manejo de diseño gráfico en cuanto a colores y tipografía del sitio web.

A continuación se describen los aspectos que los participantes mencionaron que pueden mejorarse en el sitio Web, los cuales corresponden a las tres dimensiones evaluadas.

### **5.4.4.1 Contenido del sitio educativo**

El grupo de adultos, mencionó que la información es de fácil comprensión, sin embargo podría mejorarse si se utilizaran menos palabras técnicas ya que se pretende dirigir a un público en general, por ejemplo, hay padres de familia que no tienen estudios de nivel superior. De ser necesario, se pueden aclarar los términos que sean muy científicos para permitir una mayor claridad.

La información les pareció útil y suficiente, pero manifestaron que esta podría ser ampliada con mayor contenido acerca del tema y de manera específica en aspectos relacionados con información sobre el plan lector y las autoras del sitio web. También mencionaron que sería conveniente incrementar el número de enlaces a otros sitios Web donde pudiera encontrarse mayor información acerca del tema.

Igualmente mencionaron que las actividades de descarga en el sitio Web son destacadas, pero sugieren que se publiquen más materiales de apoyo para los docentes para el trabajo en el aula taller. Respecto a la veracidad de la información, la mayor parte de los participantes indicó que le parecía confiable.

### **5.4.4.2 Funcionalidad**

Respecto la visualización de la página, los participantes indicaron que en varios casos fue lenta la aparición, pero la gran mayoría lo atribuían a la velocidad de la conexión que tenía la sala de cómputo donde estaban visitando el sitio Web.

En cuanto a la estructura del sitio Web, la página principal les pareció buena, aunque se mencionó que si pudieran evitarse el número de ventanas en cada sección, sería mucho mejor. Al igual que sería bueno un desglose en el menú. Aunado a esto mencionaron que les gustaría que los títulos y subtítulos del contenido en cada página fuesen de letras más grandes y colores más identificables.

Otro aspecto relevante fue el significado de los iconos en donde los participantes lo mejorarían agregando más iconos, especialmente en los enlaces o links, ya que esto permitiría una mejor visibilidad de algún sitio que visitar o material por descargar. Como medio de información, aunque todos mencionaron que si lo recomendarían para consultar información, un buen número de participantes dijo que le falta información ya que es un tema importante e interesante, y que le falta difusión en otros medios de información, además de que la dirección Web no les parecía fácil de localizar.

Por último, los participantes mencionaron que sería interesante tener un espacio para que las personas dejaran sus opiniones en el sitio. Como forma de contacto y opinión.

#### **5.4.4.3 Gráfico**

Respecto al diseño gráfico del sitio Web, los participantes mencionaron que preferían iconos más grandes y con colores más llamativos; en cuanto a las imágenes e ilustraciones, indicaron que deberían haber más, que las preferían más grandes, y se debería poner una breve explicación de ellas (pie de fotografía). También prefieren colores más fuertes y llamativos en las ventanas y si fuera posible uno diferente de acuerdo a cada pestaña. Respecto a la tipografía mencionan que quizá un punto más grande sería mejor.

De manera general opinaron que el sitio Web es atractivo, pero las imágenes y los colores son los elementos que pudieran ser mejorados, sirviendo los colores para resaltar las palabras claves, los iconos, así como también serviría para dar más iluminación a los botones.

Finalmente, varios de los usuarios mencionaron no haber escuchado los sonidos, de las actividades de audio cuentos del segundo periodo, esto se debió a que la mayoría de los usuarios no se percataron de la existencia del botón "*play*" que se encontraba dispuesto para la reproducción del sonido, lo que hace pensar en mejorar este aspecto gráfico del sitio.

### **5.4.4.4 Recomendación del sitio Web.**

Respecto a la pregunta *¿por qué recomendaría este sitio Web?,* los participantes mencionaron los siguientes aspectos:

- a. Es un sitio Web de carácter educativo, útil, con una interesante temática.
- b. Existen pocos sitios acerca del tema y éste resulta muy interesante y novedoso por las actividades que son sencillas de realizar.
- c. Enlaza a otros sitios Web que respaldan la temática y los contenidos del sitio.
- d. Es una buena herramienta para que los profesores, padres de familia, estudiantes y profesionales del área de la educación tengan en cuenta a la hora de fortalecer el plan lector de la institución, mediante estrategias de lecto- escritura, diferentes a las que maneja el colegio.
- e. Es un medio innovador y de utilidad para propiciar aprendizajes y serviría para tesis de personas que quisieran continuar con el tema.

### **5.4.5 Análisis de datos encuestas de evaluación del grupo de estudiantes**

En la Tabla 3, se presentan los resultados obtenidos del grupo de estudiantes, donde un 100% indicó aceptación en el contenido educativo, es decir, los estudiantes consideran que la información se presenta de manera ordenada, interesante, entendible, útil, interesante, verídica, entre otros.

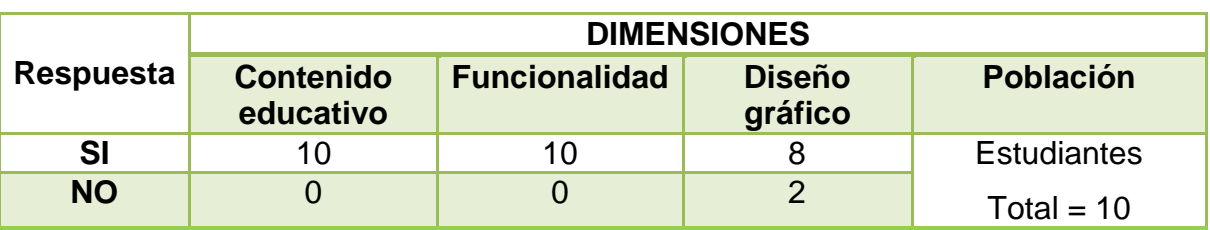

Tabla 3. Percepción de los estudiantes con respecto al sitio

Fuente: encuestas aplicadas a los estudiantes

Respecto a la funcionalidad, el 100% de los estudiantes encuestados considera que el sitio Web está organizado, con menús comprensibles, títulos y subtítulos útiles, iconos entendibles, con enlaces entendibles y útil para hacer actividades de lecto-escritura.

Respecto al diseño gráfico, el 80% de los sujetos indicó que los botones son visibles, las imágenes son claras, con tipografías en forma y tamaño para una fácil lectura, es atractivo, con colores adecuados, entre otros.

Finalmente, todos los sujetos que conforman este grupo de estudiantes señalaron que recomendaría este sitio Web a alguien para fortalecer el Plan lector de la institución.

A continuación se describen los aspectos que los participantes mencionaron que pueden mejorarse en el sitio Web, los cuales corresponden a las tres dimensiones evaluadas.

#### **5.4.5.1 Contenido educativo**

En cuanto a la información, en general consideraron que no hacía falta información, sin embargo enfatizaron que sería bueno agregar enlaces que permitieran reforzar cierta información presentada como más lecturas online.

## **5.4.5.2 Funcionalidad**

Con respecto a la funcionalidad no mencionaron haber tenido algún problema en la navegación por el sitio, ni en los tiempos de descarga de las actividades y mencionaron que con una sola explicación de la tutora fue suficiente para poder realizar las demás actividades online.

### **5.4.5.3 Diseño Gráfico**

En esta dimensión únicamente mencionaron que se deberían que poner colores que llamaran más la atención del público.

### **5.4.5.4 Recomendar el sitio Web**

Finalmente, los estudiantes mencionaron que recomendarían el sitio Web porque contiene actividades de gran ayuda para mejorar la comprensión lectora, la ortografía y escritura.

## **6. PROPUESTA**

La herramienta TIC que se desarrolló en el presente proyecto fue el diseño de una página web con actividades online y para imprimir como estrategias en las que el estudiante desarrolle inteligencias múltiple para apoyar los procesos de lectura y escritura dentro del plan lector que se está implementando en la institución educativa Distrital Marco Antonio Carreño Silva de la localidad 16 de Bogotá.

En la figura 10 se observa la estructura general del contenido web del Proyecto y los principales elementos que lo componen. Estos elementos se constituyeron como herramientas tecnológicas y pedagógicas que retroalimentaron los procesos de enseñanza y aprendizaje en un espacio virtual.

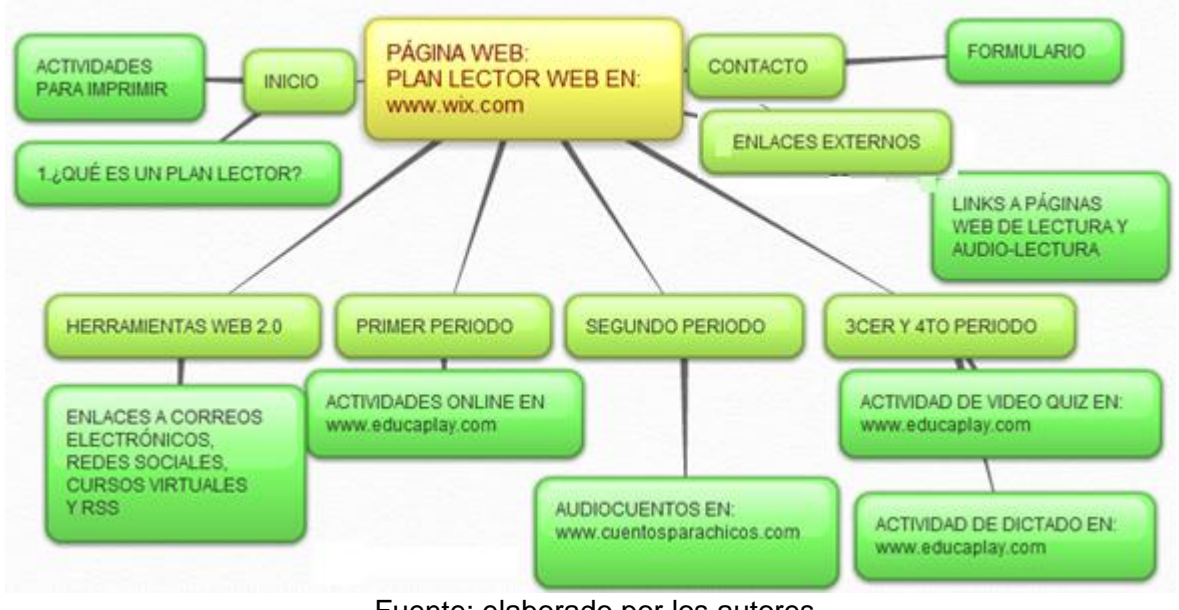

#### Figura 10. Fase 1. Diseño del sitio Web

Fuente: elaborado por los autores

## **6.1 DESCRIPCIÓN DEL PROYECTO**

#### **6.1.1. Fase I de Análisis**

El sitio Web dirigido a niños de primaria tuvo como principal finalidad fortalecer el plan lector de la institución, para ello se dio a conocer a los usuarios herramientas web 2.0, actividades (online y para imprimir), enlaces externos y estrategias TIC en el aula, mediante el desarrollo de una página web.

Para esta fase se analizó, en primer lugar, el nivel de uso de las TIC de los estudiantes y la percepción sobre el uso de estas herramientas; resultados que se presentaron en la sección 5.4.1.

Como segunda instancia, es importante señalar que para el estudio del sitio Web se subió al servidor de manera experimental, para su evaluación preliminar con la dirección URL http://planlectorweb.wix.com/lectorweb y se pidió a un grupo de estudiantes y profesores evaluarlo, resultados que se evidenciaron en la sección 5.4.4.

Partiendo de los datos mencionados en las etapas anteriores, los evaluadores abordaron cada uno de los aspectos relevantes del sitio, para poder concluirlo y mejorarlo. Por ello, se consideró como necesario abordar aspectos desde el contenido educativo, la interactividad y funcionalidad hasta la apariencia general del sitio web, es decir, el diseño gráfico.

### **6.1.2. Fase II. Diseño**

De manera general, se estableció que el sitio Web estaría dirigido a la población en general con un énfasis que se dirigía a estudiantes de primaria, profesores, padres de familia y especialistas (personas que han trabajado) en el tema.

### **6.1.2.1 Registro en www.wix.com**

En primer lugar se realizó el registro del usuario y creación de la cuenta con email y contraseña. Este registro se muestra en la figura 11.

Figura 11. Registro en Wix.com

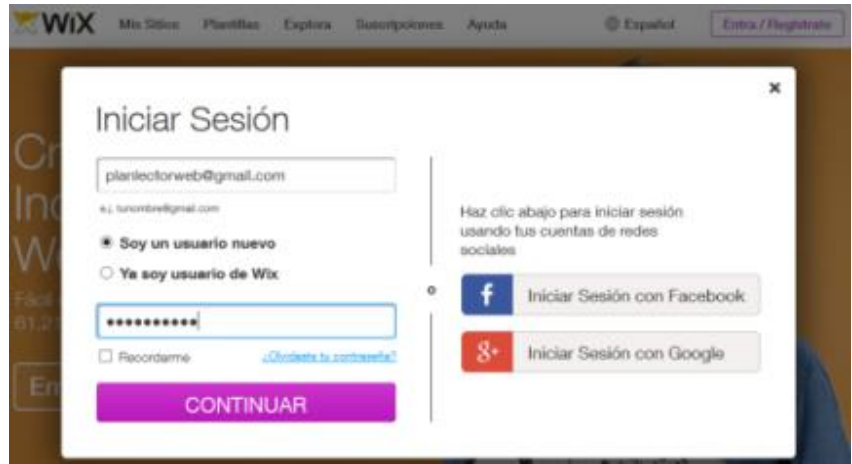

Fuente: www.wix.com

# **6.1.2.2 Selección diseño de la página y cantidad de páginas**

La página cuenta con unas plantillas de diseño, las cuales pueden ser escogidas por el usuario o se pueden tomar plantillas libres. Ver figura 12. Para esta fase se seleccionó una de estas plantillas para la construcción del sitio web.

Figura 12. Selección diseño página Web

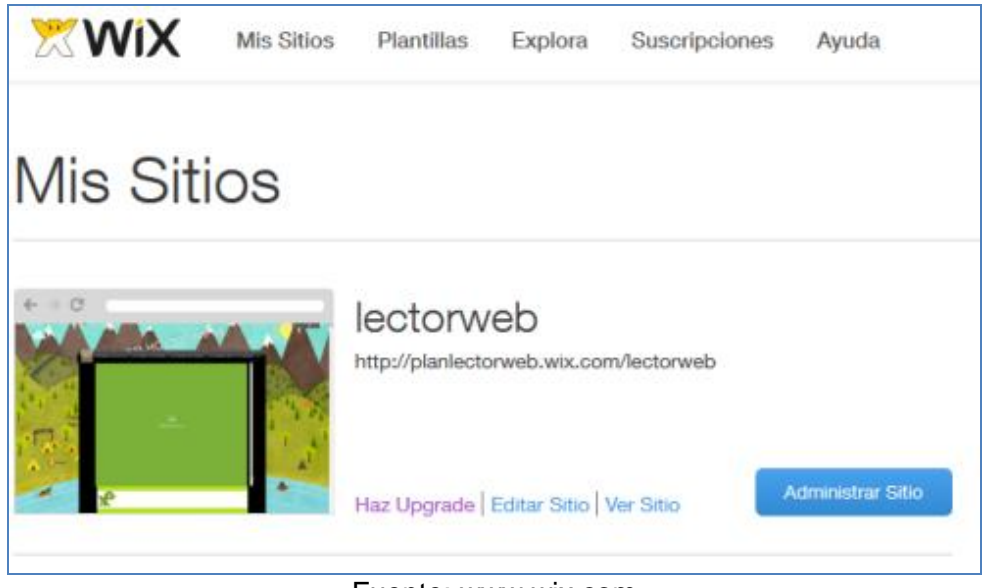

Fuente: www.wix.com

## **6.1.2.3 Selección de páginas y contenidos por período académico**

Para esta etapa se organizaron los contenidos y la información según los períodos académicos, como se evidencia en la figura. 13.

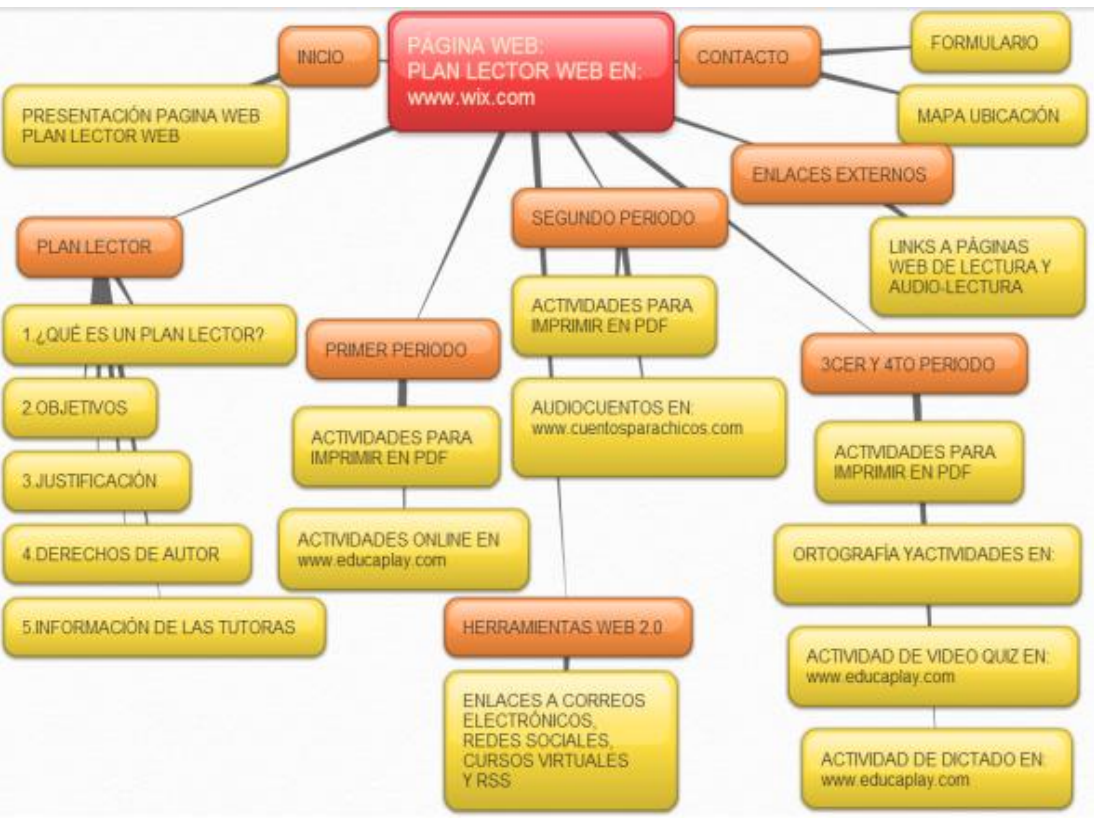

Figura 13. Contenidos y páginas por período académico

Fuente: elaborado por los autores en la herramienta bubbl.us

### **6.1.2.4Bosquejo del sitio Web**

Este sitio web se desarrolló, en primera instancia, en una versión experimental. Antes de realizar los cambios de diseño y estructuración del sitio Web, se procedió a la elaboración de un bosquejo general que mostrara el menú y contenido principal del el sitio Web.

Posteriormente, para llevar a cabo el diseño del sitio Web se utilizó el lenguaje de formateo de texto en entorno Web HTML 5 (HiperText Markup Language). HTML es "un lenguaje de marcas, lo que significa el texto del documento está mezclado con comandos que aportan información extra sobre el texto que delimita. Información que el navegador interpreta para dar formato a la página que finalmente verá el usuario" (ProgramaciónWeb.net, ^ 1., 2006).

Igualmente, se utilizaron programas de aplicación para el diseño del sitio, éstos fueron:

- Adobe Dreamweaver CS3 versión 9.
- Adobe Photoshop CS3 versión 10.
- Macromedia Flash MX 2004.
- Herramientas web 2.0 como blog, correo de contactos, Facebook, twitter, google+, liks, chat.
- Actividades diseñadas en www.Educaplay.com como: presentaciones, lecturas para completar, *videoquiz*, preguntas, dictados, entre otros.

En esta etapa se estableció el bosquejo general del sitio Web y se establecieron los objetivos del diseño del mismo. Ver figura 14.

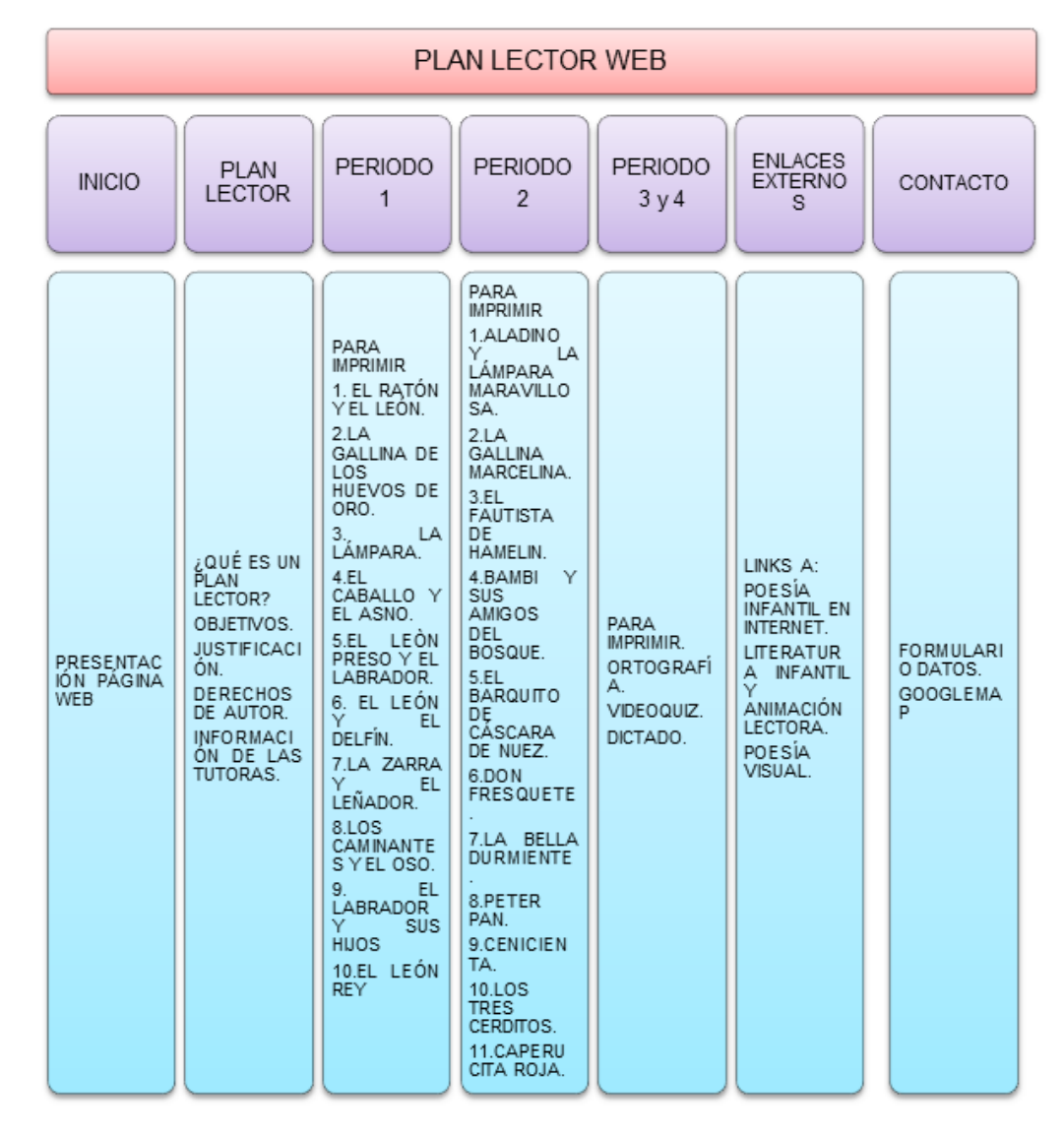

Figura 14. Mapa del bosquejo general del sitio Web

Fuente: Elaborado por los autores

### **6.1.2.4.1 Contenidos**

Como se explicó con anterioridad, para el diseño se llevó a cabo la selección de material actualizado referente al tema. La selección de materiales informativos implicó la revisión de bibliográfica y actualizada del tema; en la parte teórica y en la selección, organización y publicación de los contenidos y materiales descargables del sitio Web.

Es importante señalar que las páginas del sitio Web, en donde se presentan los contenidos y materiales educativos, poseen dimensiones que permitan a cualquier usuario visualizarlas sin problema alguno.

Se seleccionaron las imágenes necesarias para cada menú y submenú del sitio Web. Estas imágenes fueron tratadas en el programa *Photoshop* para hacer modificaciones en colores y tamaño de calidad y acordes a las utilizadas para la Web; mismas que permitan una visualización clara y una descarga rápida.

### **6.1.2.4.2 Mapa de Navegación**

Para esta etapa se elaboró un mapa de navegación con la ruta de navegación de la página web., como se muestra en la figura 15.

Figura 15. Mapa de navegación del sitio Web

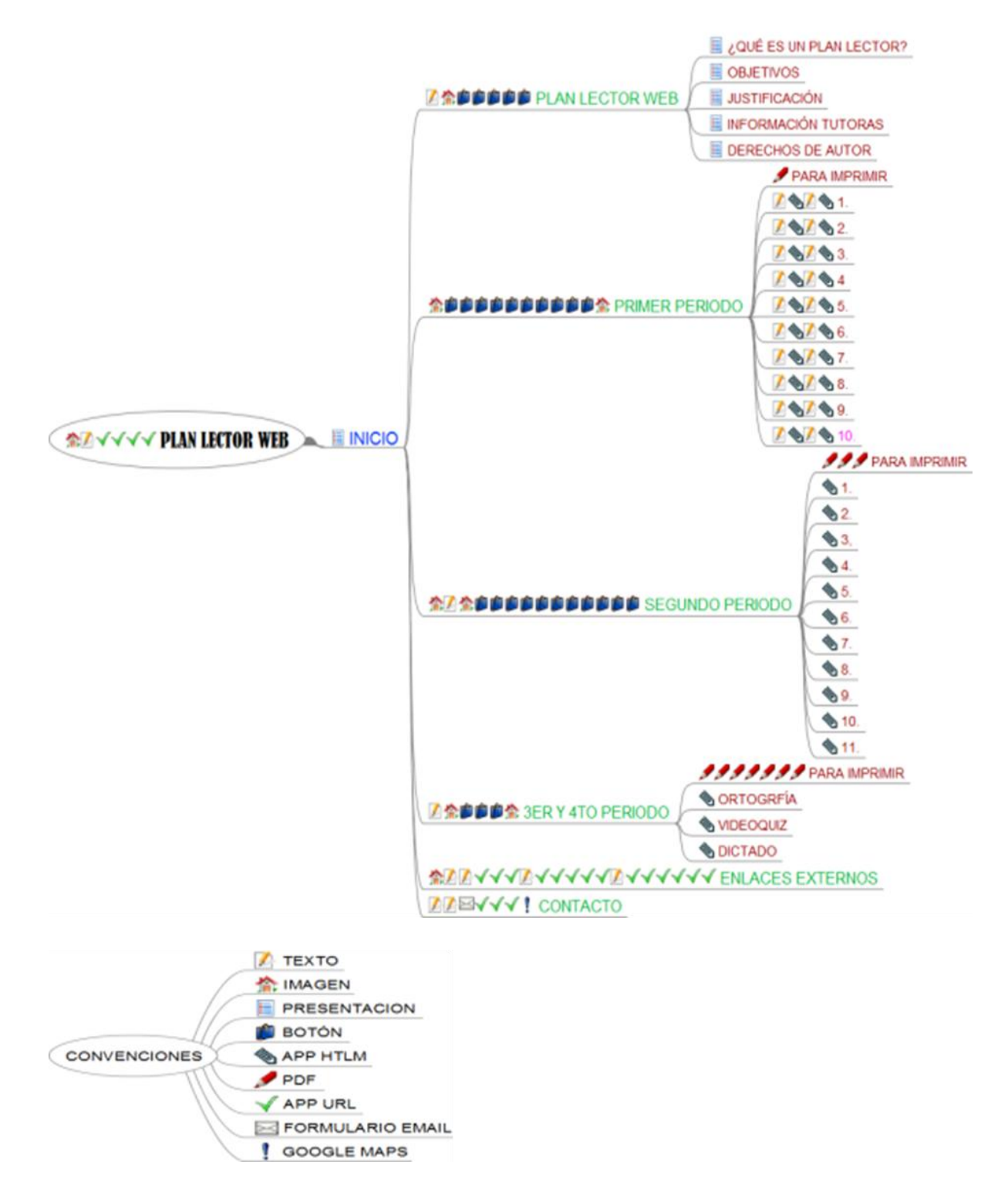

Elaborado en FreeMind

# **6.1.3 Fase III. Desarrollo e implementación**

# **6.1.3.1 Diseño de Interfaces y Guiones**

A continuación se muestran las tablas y figuras, correspondiente al desarrollo de interfaces y guiones de la página web.

## **Interfaz de inicio**

En la figura 16 se evidencia la interfaz de inicio desarrollada para la página web.

MLACES EXTER **ICER Y 410 PERIC** CONTACTO **PLAN LECT** PLAN LEC w.  $0 - 868$ 

Figura 16. Interfaz de inicio

Fuente: http://planlectorweb.wix.com/lectorweb

En el cuadro 1 se muestra la acción de funcionalidad para la página de inicio.

Cuadro 1. Funcionalidad página de inicio

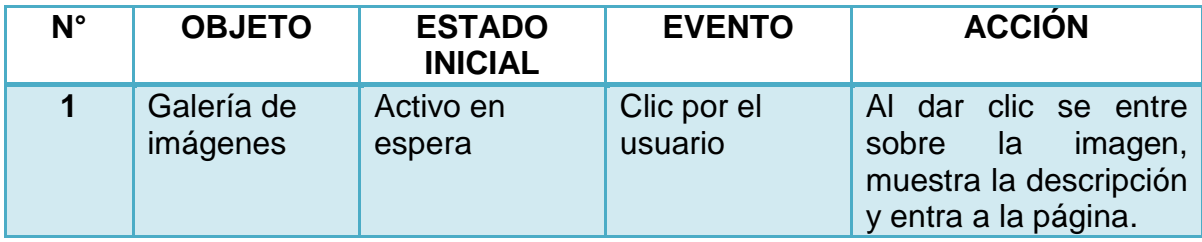

# **Interfaz Plan lector**

En la figura 17 se muestra la interfaz desarrollada para la página del plan lector. Figura 17. Interfaz plan lector

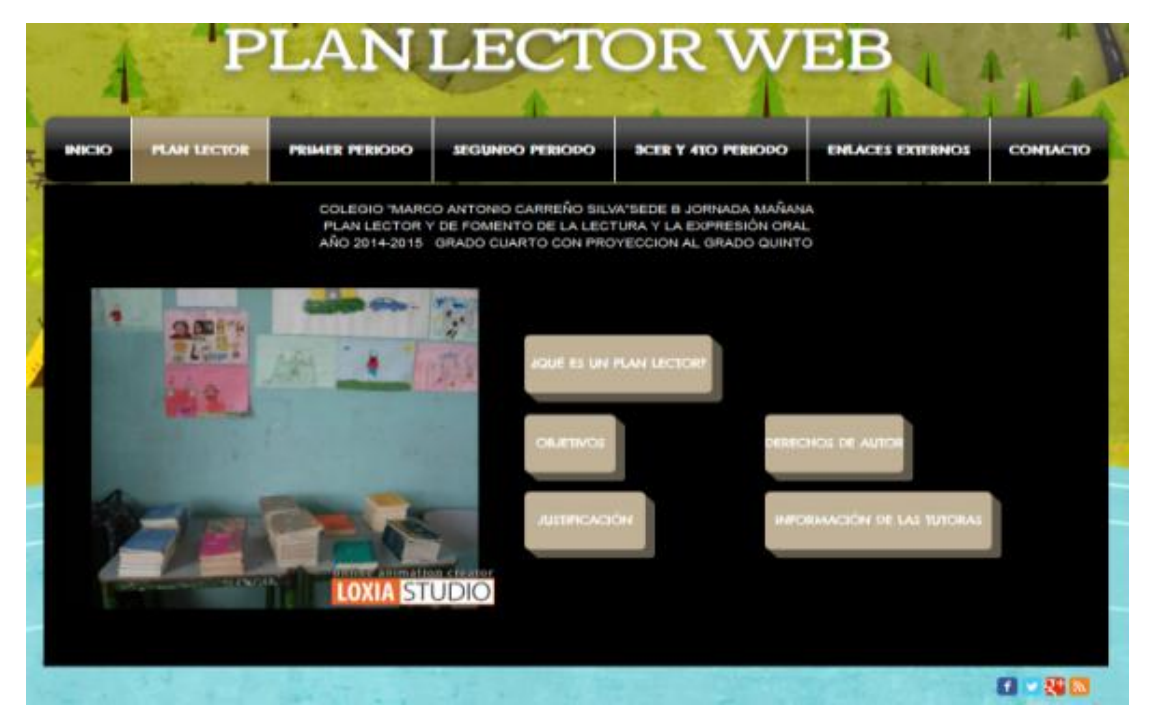

Fuente: http://planlectorweb.wix.com/lectorweb

En el cuadro 2 se muestra la acción de funcionalidad para la página plan lector.

| $N^{\circ}$    | <b>OBJETO</b>                                                  | <b>ESTADO</b><br><b>INICIAL</b> | <b>EVENTO</b>                         | <b>ACCIÓN</b>                 |
|----------------|----------------------------------------------------------------|---------------------------------|---------------------------------------|-------------------------------|
| 1              | <b>Texto</b>                                                   | activo                          | Aparición                             | Automáticamente               |
| $\mathbf{2}$   | APP HTML Galería<br>imágenes<br>Loxia<br>studio                | activo                          | Aparición                             | Animación<br>automáticamente  |
| $\overline{3}$ | ¿QUÉ ES<br><b>Botón</b><br><b>PLAN</b><br><b>UN</b><br>LECTOR? | Activo<br>en<br>espera          | <b>Clic</b><br>el e<br>por<br>usuario | Al dar clic por el<br>usuario |
| 4              | Botón OBJETIVOS                                                | Activo<br>en<br>espera          | Clic<br>el<br>por<br>usuario          | Al dar clic por el<br>usuario |
| 5              | <b>Botón</b><br><b>JUSTIFICACIÓN</b>                           | Activo<br>en<br>espera          | <b>Clic</b><br>el<br>por<br>usuario   | Al dar clic por el<br>usuario |

Cuadro 2. Interfaz plan lector

Cuadro 2. Continuación

| $N^{\circ}$     | <b>OBJETO</b>                                        | <b>ESTADO</b><br><b>INICIAL</b> |                 | <b>EVENTO</b>            |     |  | <b>ACCIÓN</b>                    |
|-----------------|------------------------------------------------------|---------------------------------|-----------------|--------------------------|-----|--|----------------------------------|
| $6\phantom{1}6$ | Botón DERECHOS<br><b>DE AUTOR</b>                    | Activo<br>espera                | en <sub>l</sub> | Clic.<br>usuario         | por |  | el Al dar clic por el<br>usuario |
| 7               | <b>Botón</b><br><b>INFORMACKON</b><br><b>TUTORAS</b> | Activo<br>espera                |                 | $en$ Clic por<br>usuario |     |  | el Al dar clic por el<br>usuario |

# **Interfaz ¿Qué es un plan lector?**

En la figura 18 se muestra el esquema desarrollado para este componente de la página.

Figura 18. Interfaz ¿Qué es un plan lector?

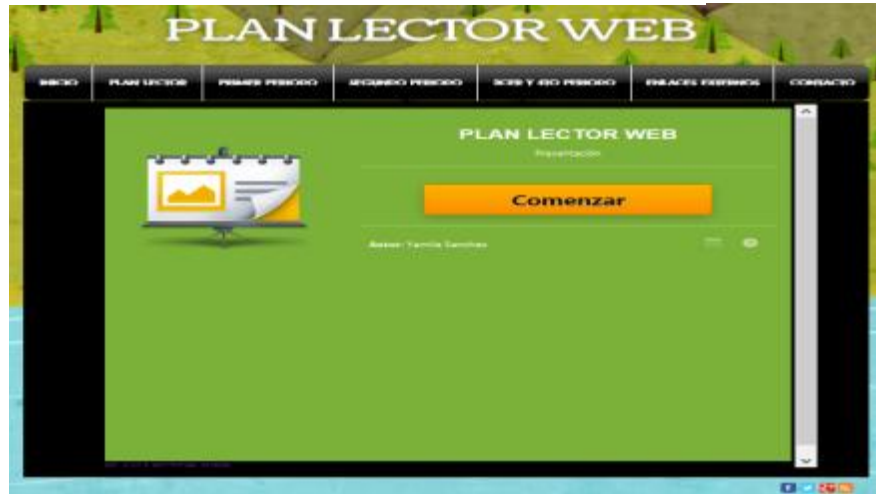

Fuente: http://planlectorweb.wix.com/lectorweb

En el cuadro 3 se muestra la acción de funcionalidad para esta página.

Cuadro 3. Funcionalidad Interfaz ¿Qué es un plan lector?

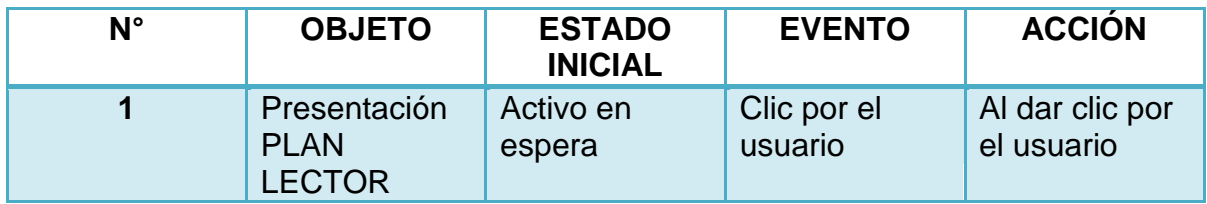

### **Interfaz Objetivos**

Para los objetivos, se utilizó una presentación en Educaplay, como se muestra en la figura 19

Figura 19. Interfaz Objetivos

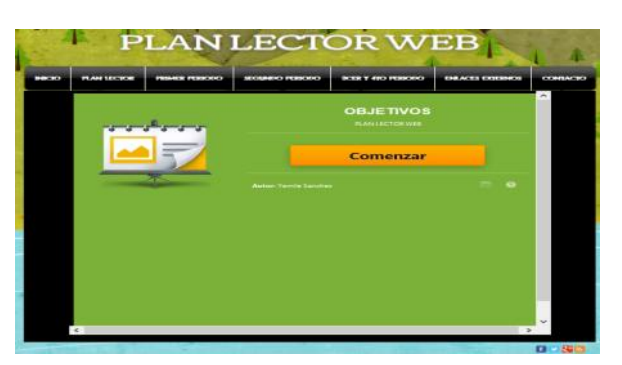

Fuente: http://planlectorweb.wix.com/lectorweb

El cuadro 4 evidencia el modo de funcionamiento y navegación de la interfaz de los objetivos.

Cuadro 4. Funcionalidad interfaz objetivos

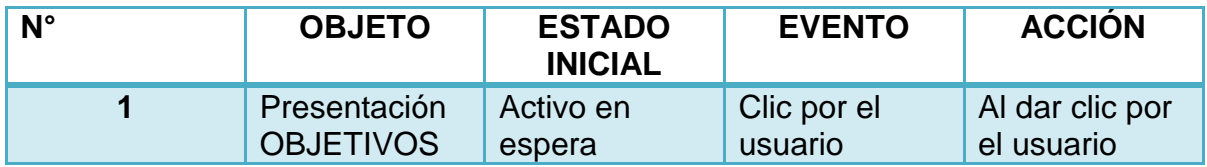

#### **Interfaz Justificación**

Para la justificación, también se utilizó una presentación en Educaplay, como se muestra en la figura 20.

Figura 20. Interfaz Justificación

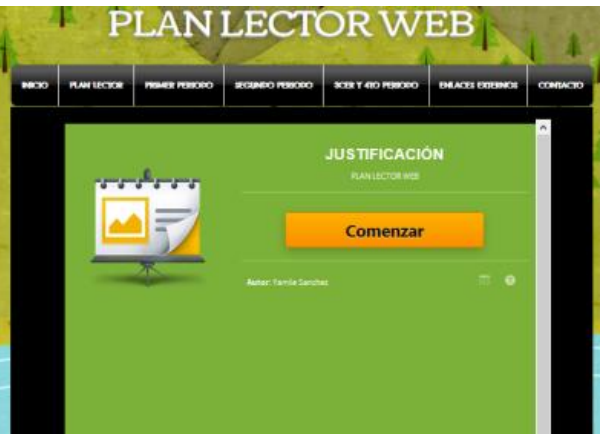

Fuente: http://planlectorweb.wix.com/lectorweb

El cuadro 5 evidencia el modo de navegación y funcionamiento de la interfaz de la justificación.

Cuadro 5. Funcionalidad Interfaz Justificación

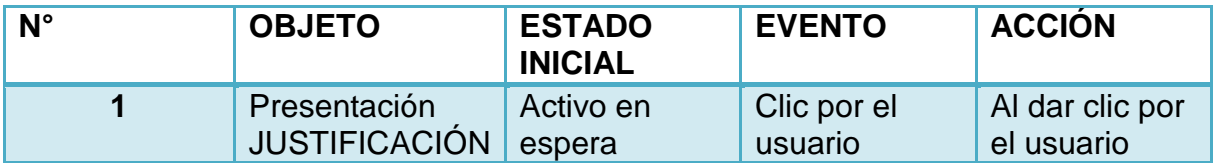

## **Interfaz Información de las tutoras**

Se utilizó para ello una presentación en LoxiaStudio, ver figura 21.

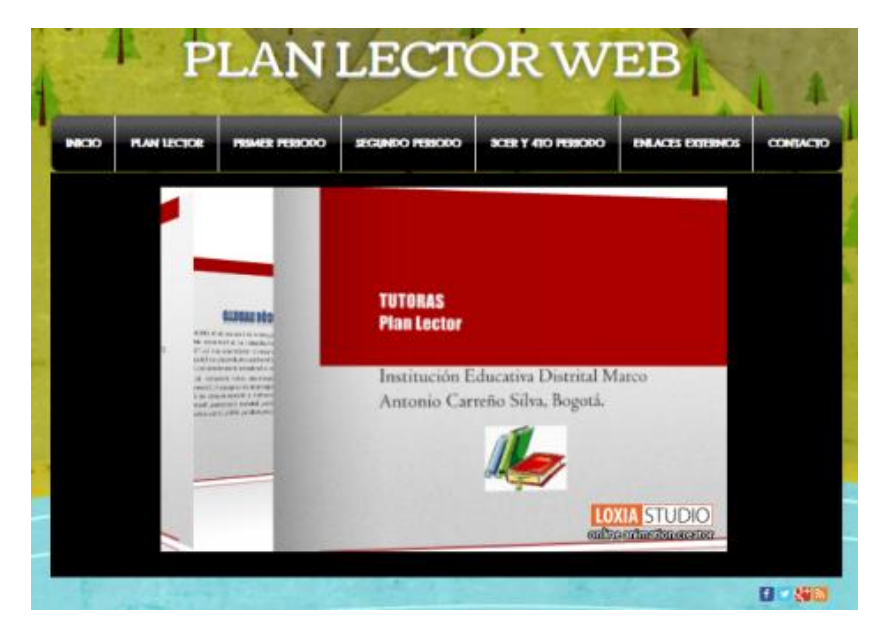

Figura 21. Interfaz Información de las tutoras

Fuente: http://planlectorweb.wix.com/lectorweb

En el cuadro 6 se evidencia la funcionalidad de esta interfaz

Cuadro 6. Funcionalidad interfaz Información tutoras

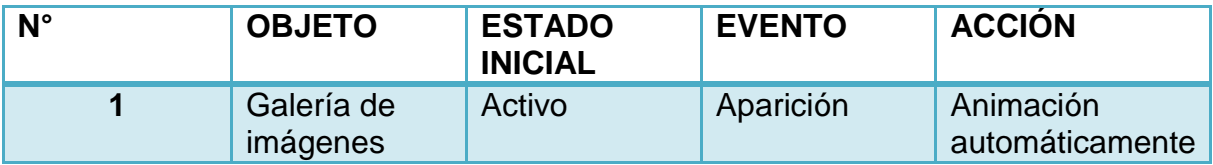

## **Interfaz Primer período**

La figura 22 muestra el desarrollo de la interfaz para el primer período académico.

## Figura 22. Interfaz primer período

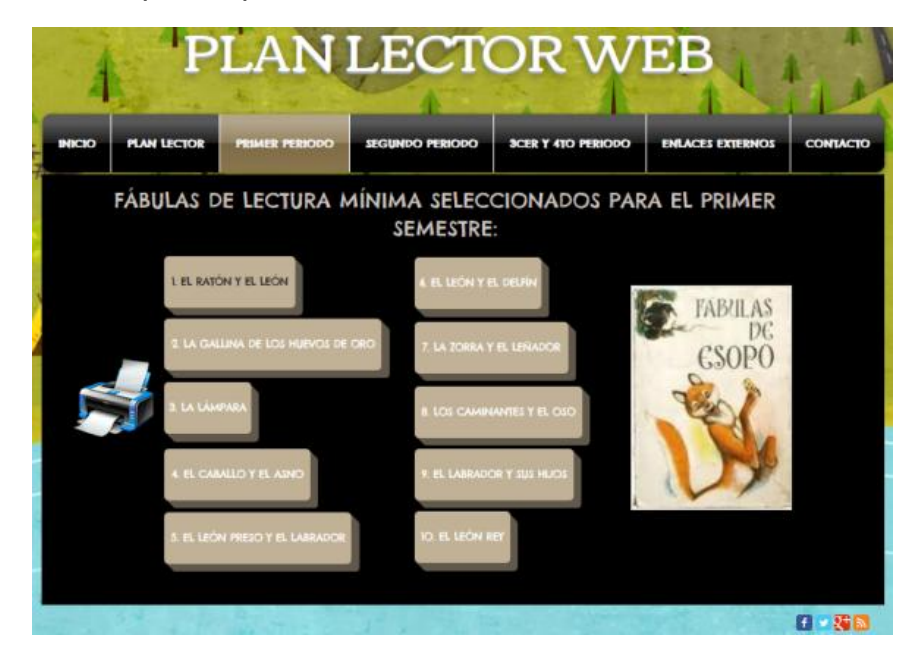

Fuente: http://planlectorweb.wix.com/lectorweb

En el cuadro 7 se muestra la funcionalidad y navegación de la interfaz para el primer período académico.

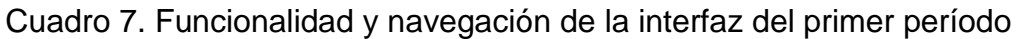

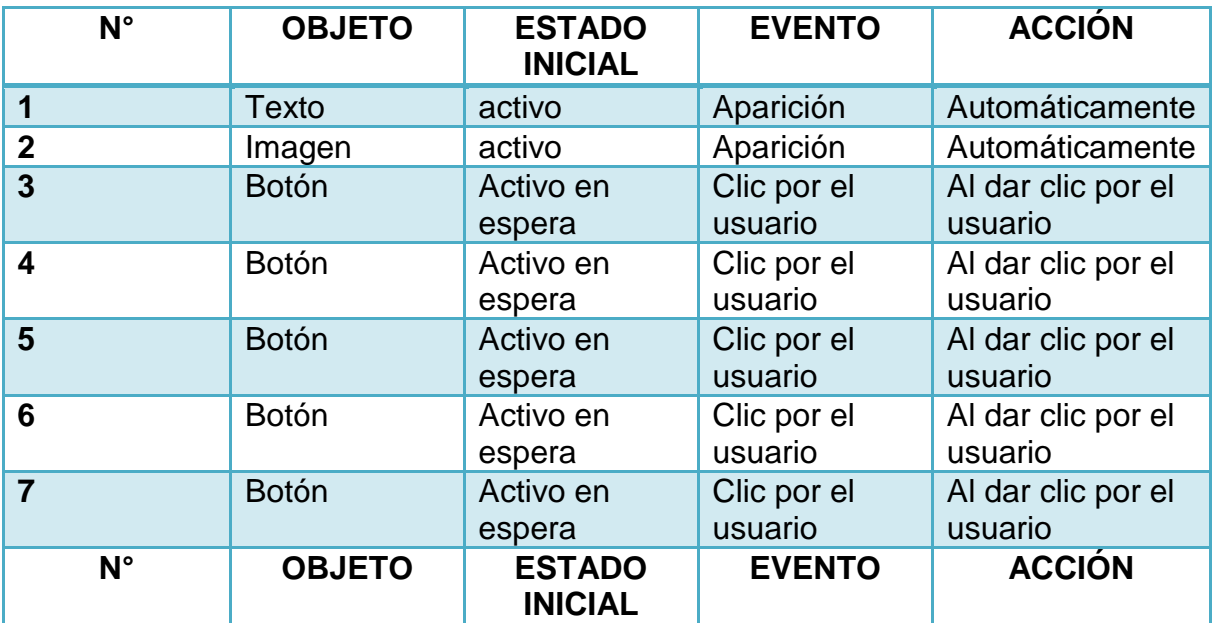

### Cuadro 7. Continuación

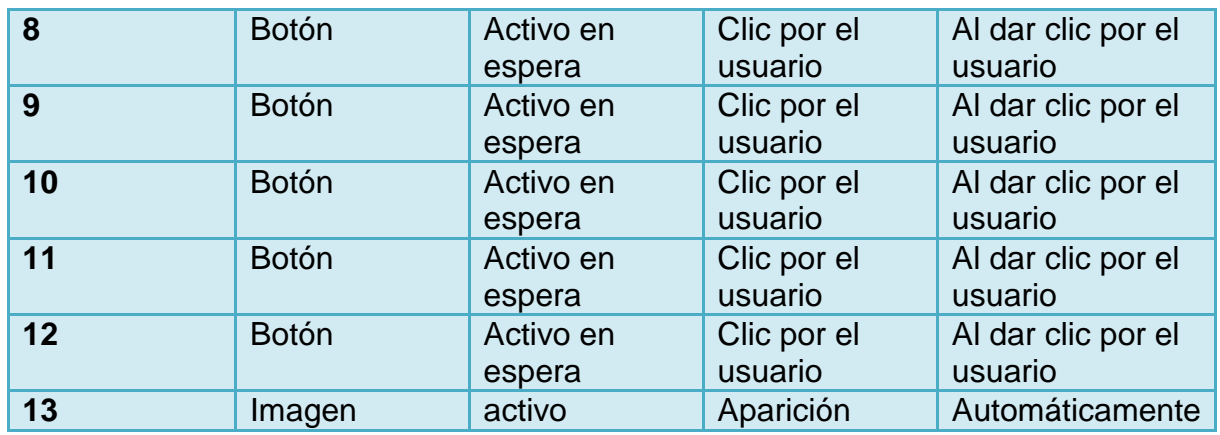

# **Interfaz para imprimir**

La figura 23 muestra el desarrollo de la interfaz para los archivos que los estudiantes podían descargar para imprimir.

Figura 23. Interfaz documentos para imprimir

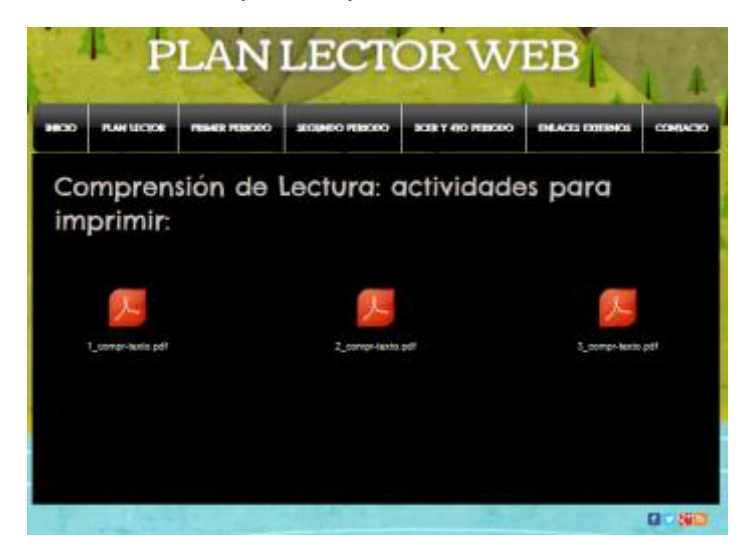

Fuente: http://planlectorweb.wix.com/lectorweb

El cuadro 8 explica las formas de navegación y funcionalidad de la interfaz para imprimir.
| $N^{\circ}$    | <b>OBJETO</b>               | <b>ESTADO</b><br><b>INICIAL</b> | <b>EVENTO</b>          | <b>ACCIÓN</b>                                                     |
|----------------|-----------------------------|---------------------------------|------------------------|-------------------------------------------------------------------|
| 1              | Texto                       | activo                          | Aparición              | Automáticamente                                                   |
| $\overline{2}$ | APP documento<br>.pdf       | activo                          | Clic por el<br>usuario | Al dar clic por el<br>usuario se<br>descarga en el<br>computador. |
| 3              | APP documento<br><b>PDF</b> | Activo en<br>espera             | Clic por el<br>usuario | Al dar clic por el<br>usuario se<br>descarga en el<br>computador. |
| 4              | APP documento<br><b>PDF</b> | Activo en<br>espera             | Clic por el<br>usuario | Al dar clic por el<br>usuario se<br>descarga en el<br>computador. |

Cuadro 8. Navegación y funcionalidad para la interfaz de impresión

### **Interfaz 1: El ratón y el león**

La figura 24 muestra el desarrollo de la interfaz para la primera actividad (lectura de fábulas) a realizar por los estudiantes.

Figura 24. Interfaz 1: fábula el ratón y el león

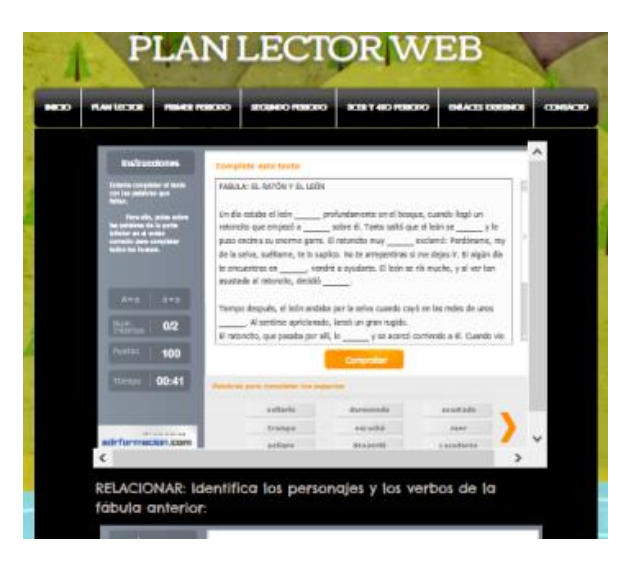

Fuente: http://planlectorweb.wix.com/lectorweb

Las formas de navegación y funcionalidad de la interfaz para de la actividad: El ratón y el león, se muestran en el cuadro 9.

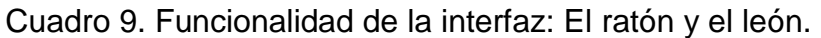

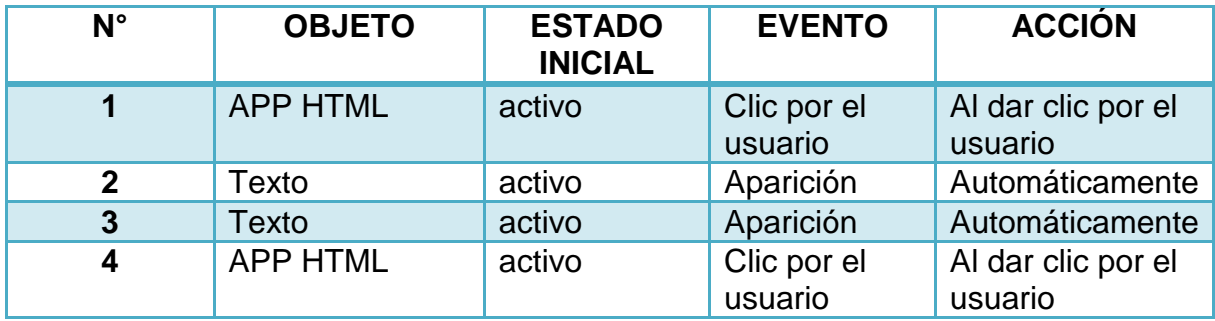

# **Interfaz 2: La gallina de los huevos de oro**

La figura 25 muestra el desarrollo de la interfaz para la segunda actividad (lectura de fábulas) a realizar por los estudiantes.

> **AN LECTOR WEB** ΡĪ **Jan de Los vo** doobb para sacar la harra y se nto local a today has do ou RELACIONAR: Identifica los p fábula anterior

Figura 25. Interfaz 2: la gallina de los huevos de oro

Fuente: http://planlectorweb.wix.com/lectorweb

La funcionalidad y navegación de la interfaz la gallina de los huevos de oro, se muestra en el cuadro 10.

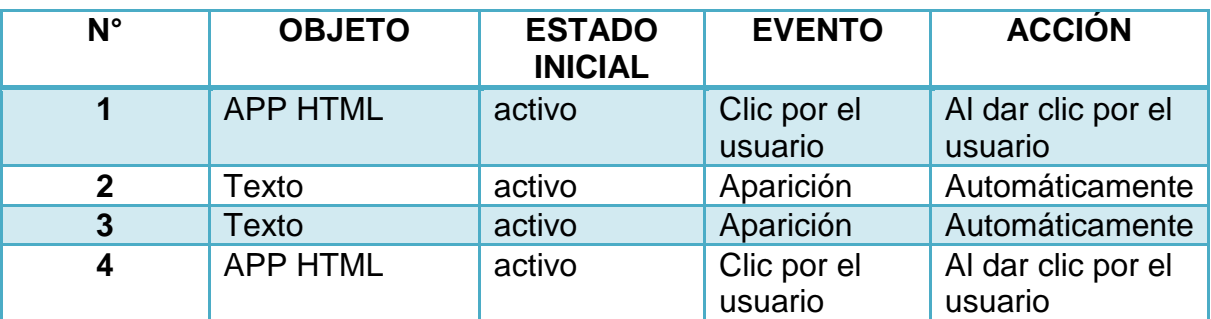

Cuadro 10. Navegación interfaz la gallina de los huevos de oro.

### **Interfaz 3: La lámpara**

La figura 26 muestra el desarrollo de la interfaz para la tercera actividad (lectura de fábulas) a realizar por los estudiantes.

Figura 26. Interfaz 3: la lámpara

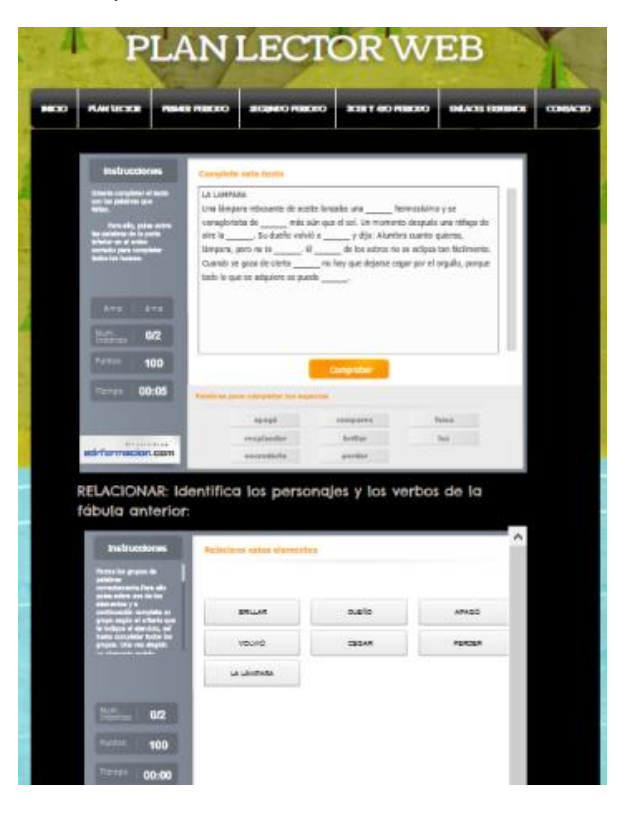

Fuente: http://planlectorweb.wix.com/lectorweb

El cuadro 11 evidencia la navegación y funcionalidad de la interfaz 3.

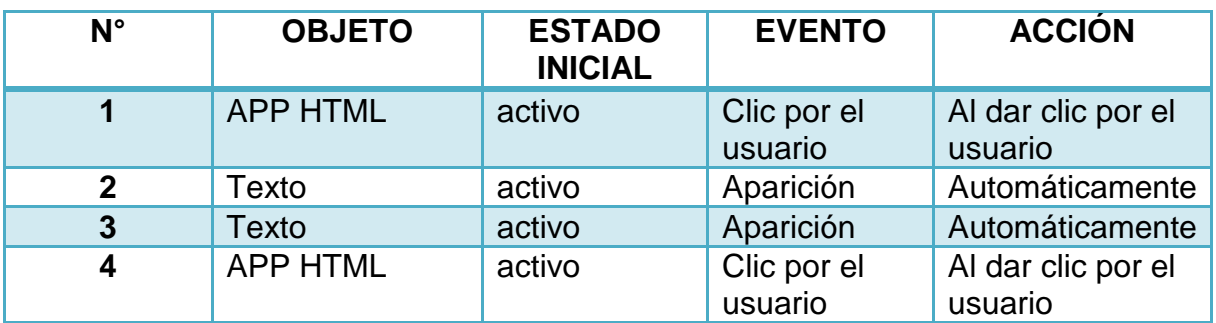

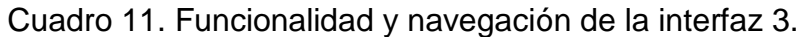

# **Interfaz 4: El caballo y el asno**

El desarrollo de la interfaz para la cuarta actividad (lectura de fábulas) a realizar por los estudiantes, se muestra en la figura 27.

Figura 27. Interfaz 4: el caballo y el asno

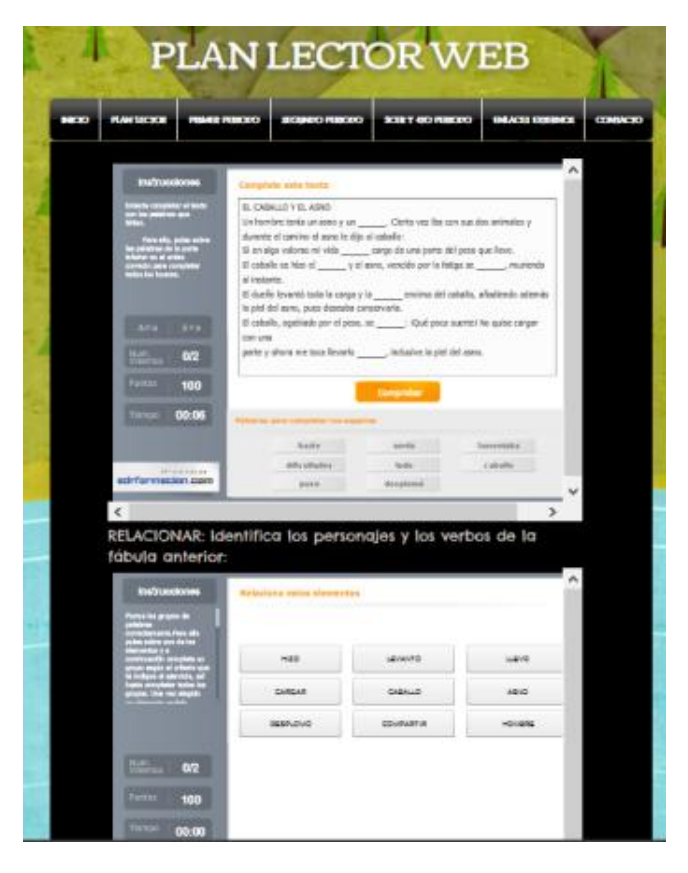

Fuente: http://planlectorweb.wix.com/lectorweb

La navegación y funcionalidad de la interfaz 4, se muestra en el cuadro 12.

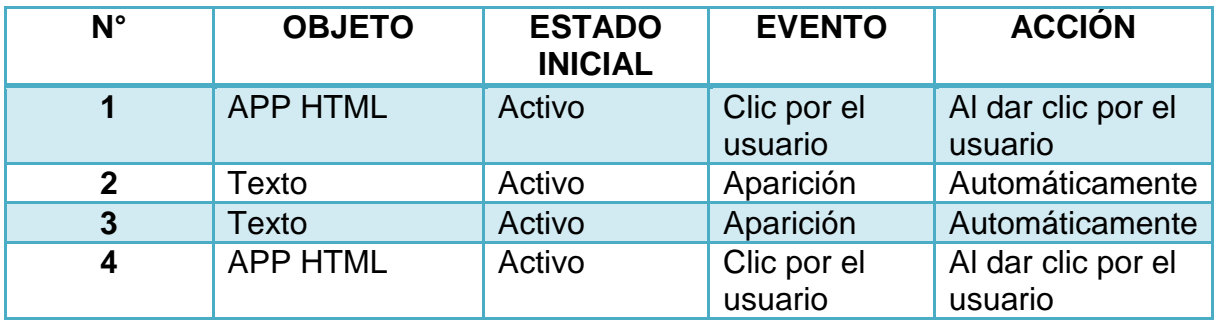

Cuadro 12. Navegación y funcionalidad de la interfaz 4.

#### **Interfaz 5: El león preso y el labrador**

El desarrollo de la interfaz para la quinta actividad (lectura de fábulas) a realizar por los estudiantes, se muestra en la figura 28.

Figura 28. Interfaz 5: El león preso y el labrador

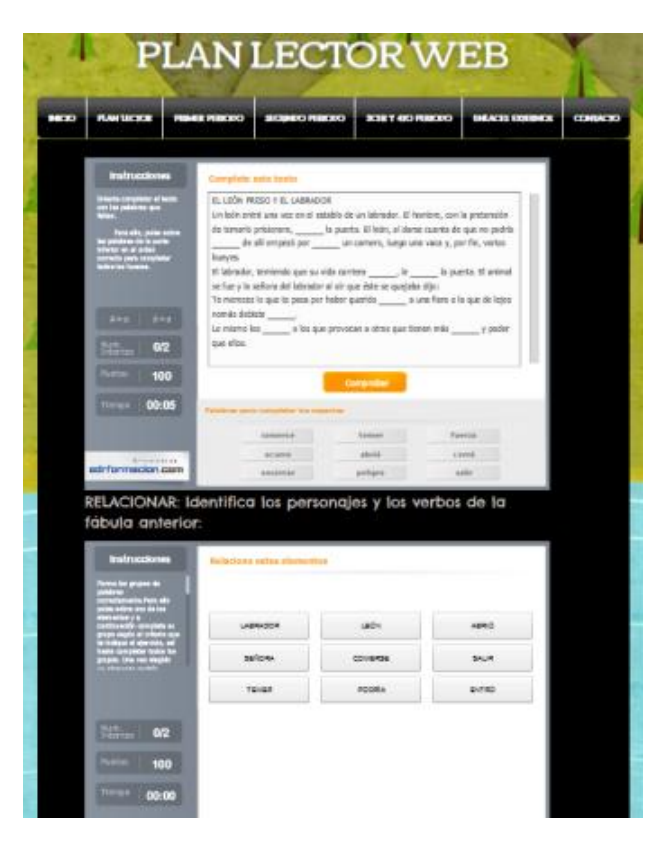

Fuente: http://planlectorweb.wix.com/lectorweb

La navegación y funcionalidad de la interfaz 5, se muestra en el cuadro 13.

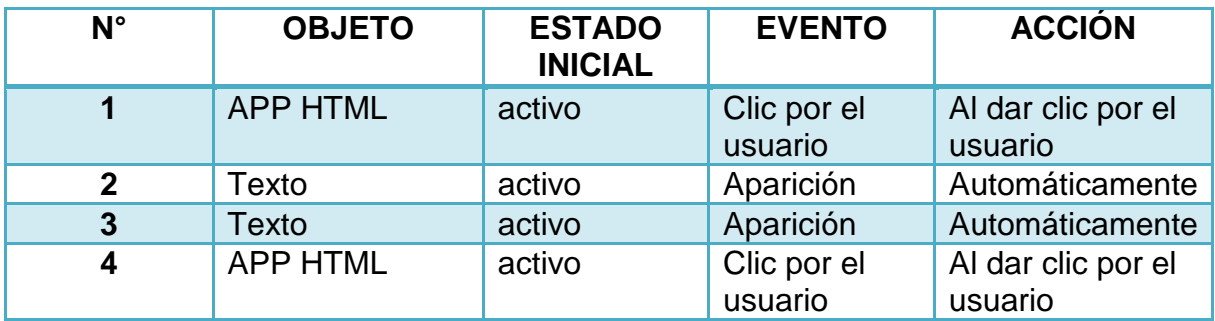

Cuadro 13. Navegación y funcionalidad de la interfaz 5.

#### **Interfaz 6: El león y el delfín**

La figura 29 muestra el desarrollo de la interfaz para la sexta actividad (lectura de fábulas) a realizar por los estudiantes.

Figura 29. Interfaz 6: El león y el delfín

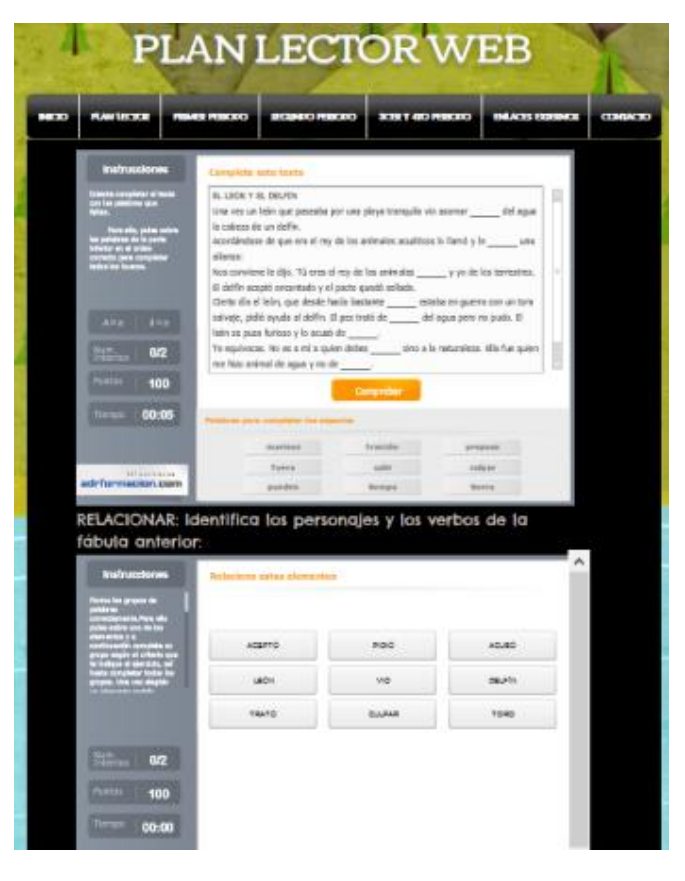

Fuente: http://planlectorweb.wix.com/lectorweb

El cuadro 14 evidencia la navegación y funcionalidad de la interfaz 6.

| $N^{\circ}$  | <b>OBJETO</b>   | <b>ESTADO</b><br><b>INICIAL</b> | <b>EVENTO</b>          | <b>ACCIÓN</b>                 |
|--------------|-----------------|---------------------------------|------------------------|-------------------------------|
| 1            | <b>APP HTML</b> | activo                          | Clic por el<br>usuario | Al dar clic por el<br>usuario |
| $\mathbf{2}$ | Texto           | activo                          | Aparición              | Automáticamente               |
| 3            | Texto           | activo                          | Aparición              | Automáticamente               |
| 4            | <b>APP HTML</b> | activo                          | Clic por el<br>usuario | Al dar clic por el<br>usuario |

Cuadro 14. Navegación y funcionalidad de la interfaz 6.

# **Interfaz 7: La zorra y el leñador**

La figura 30 muestra el desarrollo de la interfaz para la sexta actividad (lectura de fábulas) a realizar por los estudiantes.

Figura 30. Interfaz 7: La zorra y el leñador

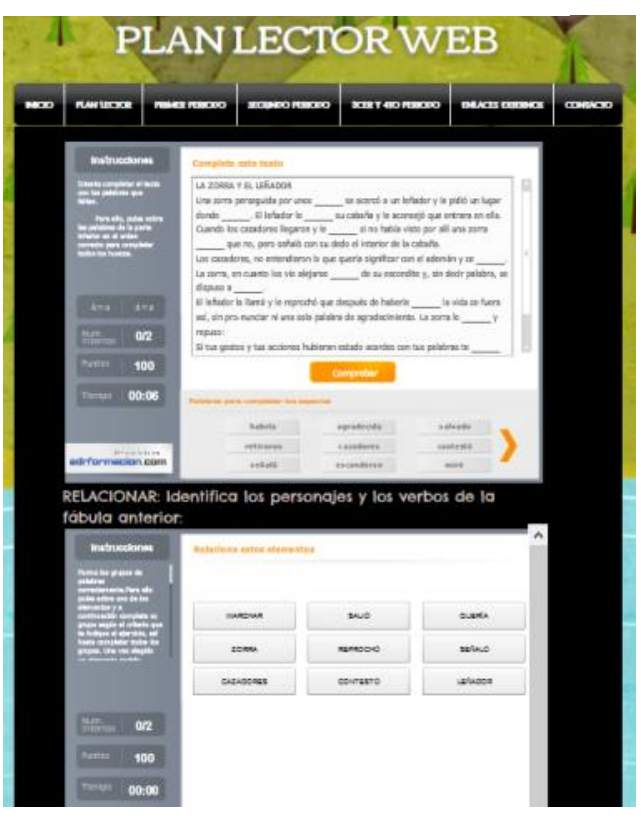

Fuente: http://planlectorweb.wix.com/lectorweb

En el cuadro 15 se muestra la navegación y funcionalidad de la interfaz 7.

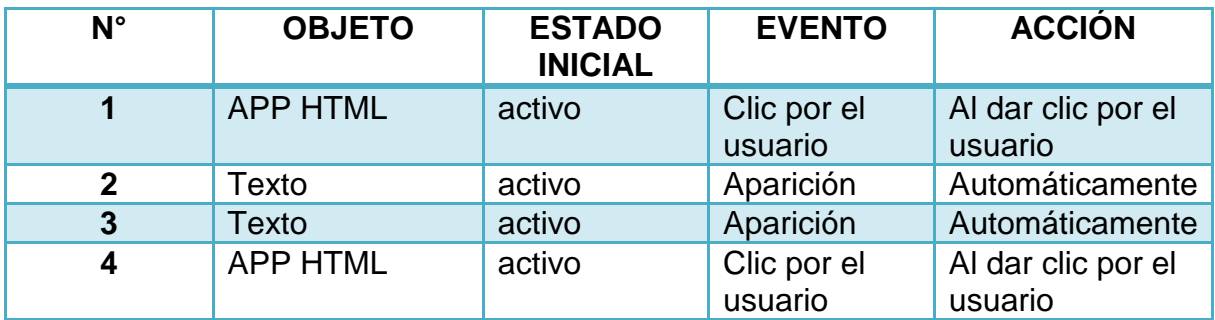

Cuadro 15. Navegación y funcionalidad de la interfaz 7.

#### **Interfaz 8: Los caminantes y el oso**

La figura 31 muestra el desarrollo de la interfaz para la octava actividad (lectura de fábulas) a realizar por los estudiantes.

Figura 31. Interfaz 8. Los caminantes y el oso

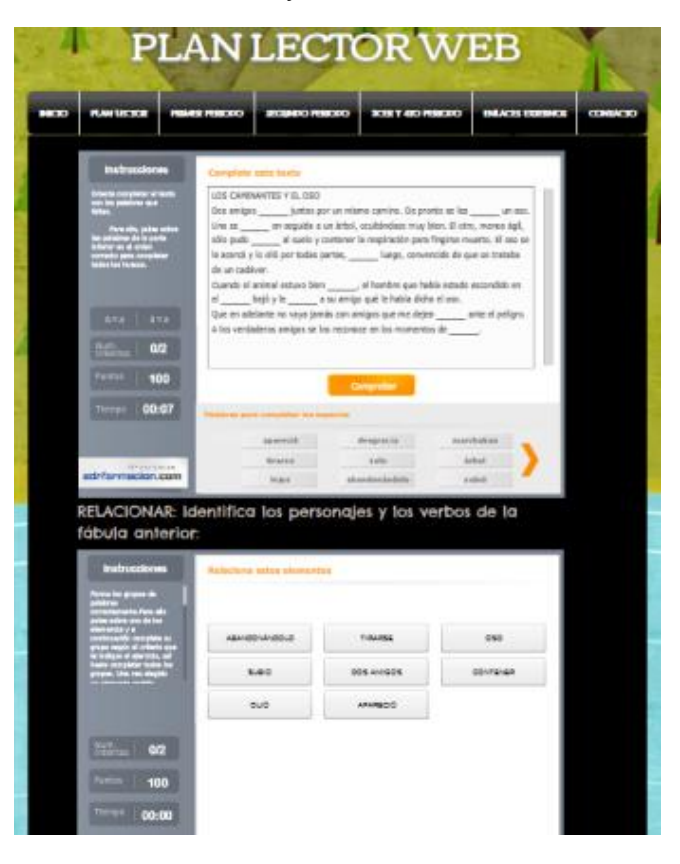

Fuente: http://planlectorweb.wix.com/lectorweb

La navegación y funcionalidad de la interfaz 8 se muestra en el cuadro 16.

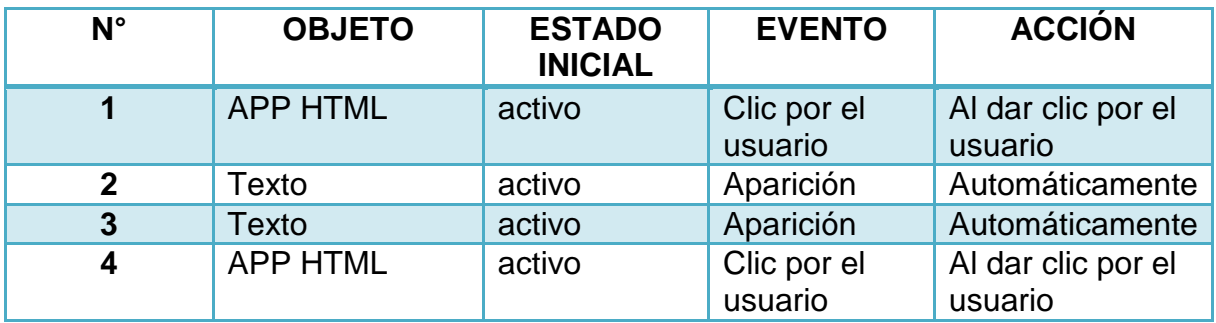

Cuadro 16. Navegación y funcionalidad de la interfaz 8.

## **Interfaz 9: El labrador y sus hijos**

La figura 32 muestra el desarrollo de la interfaz de la novena actividad (lectura de fábulas) a realizar por los estudiantes.

Figura 32. Interfaz 9: El labrador y sus hijos

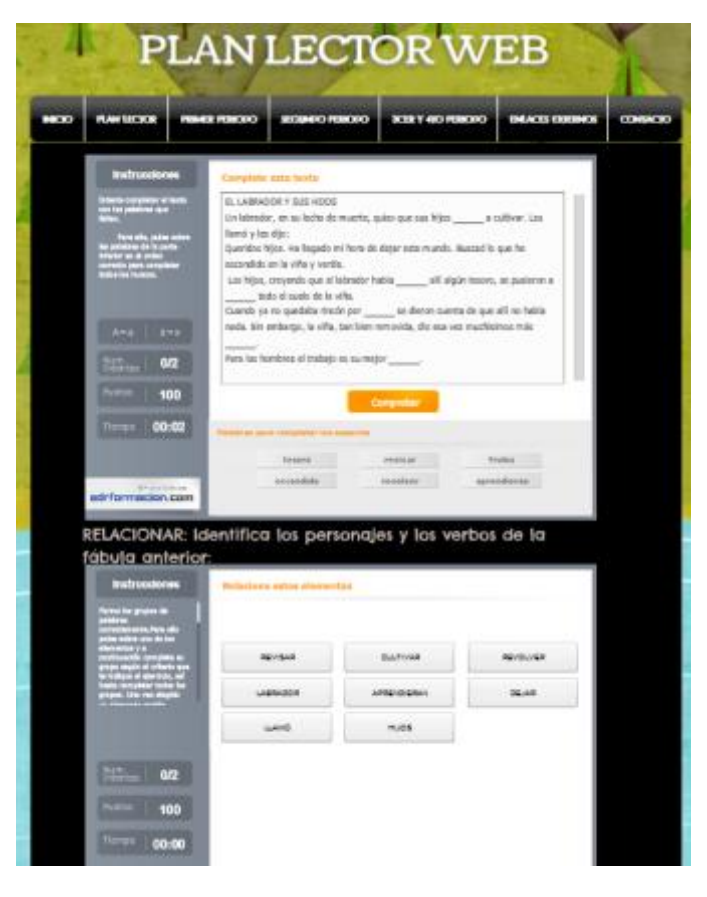

Fuente: http://planlectorweb.wix.com/lectorweb

El cuadro 17 muestra la navegación y funcionalidad de la interfaz 9.

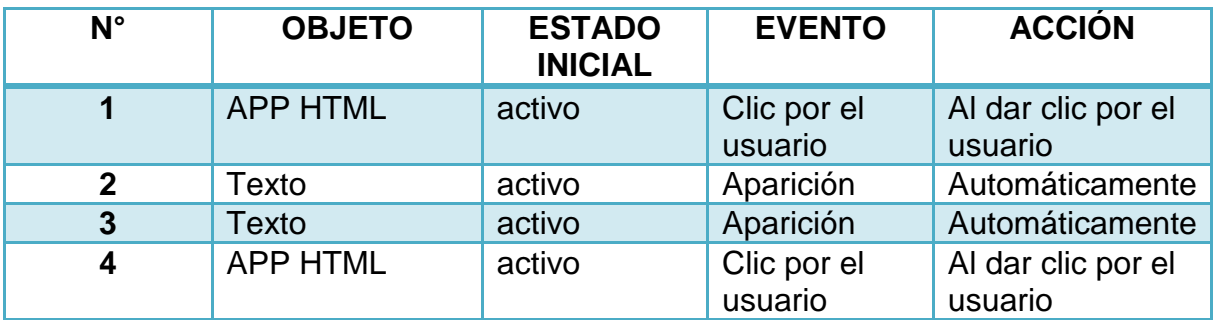

Cuadro 17. Navegación y funcionalidad de la interfaz 9.

# **Interfaz 10: El león rey**

En la figura 33 se muestra el desarrollo de la interfaz de la décima actividad (lectura de fábulas) a realizar por los estudiantes.

Figura 33. Interfaz 10: El león rey

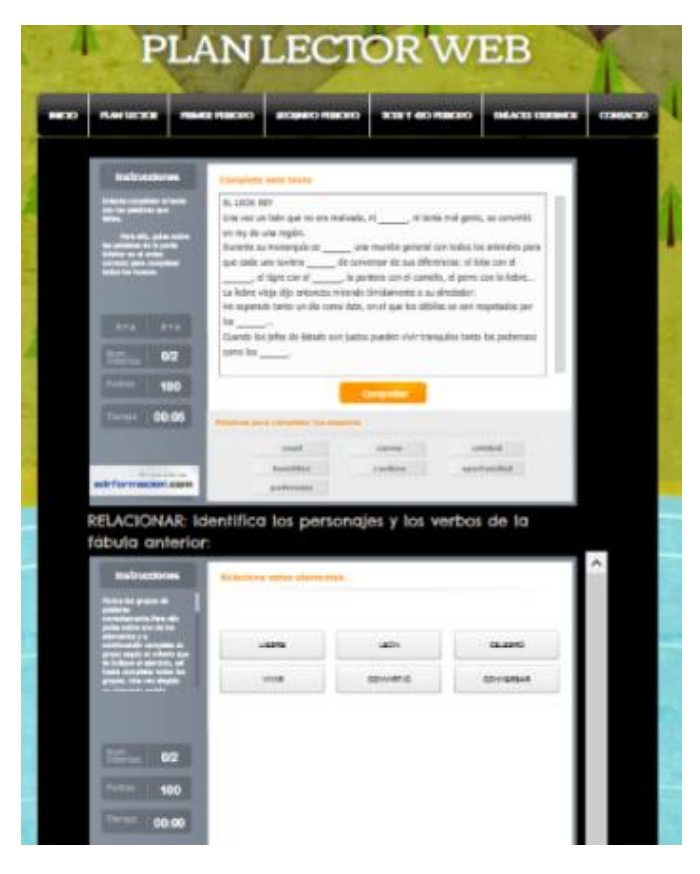

Fuente: http://planlectorweb.wix.com/lectorweb

La navegación y funcionalidad de la interfaz 10, se muestran en el cuadro 18.

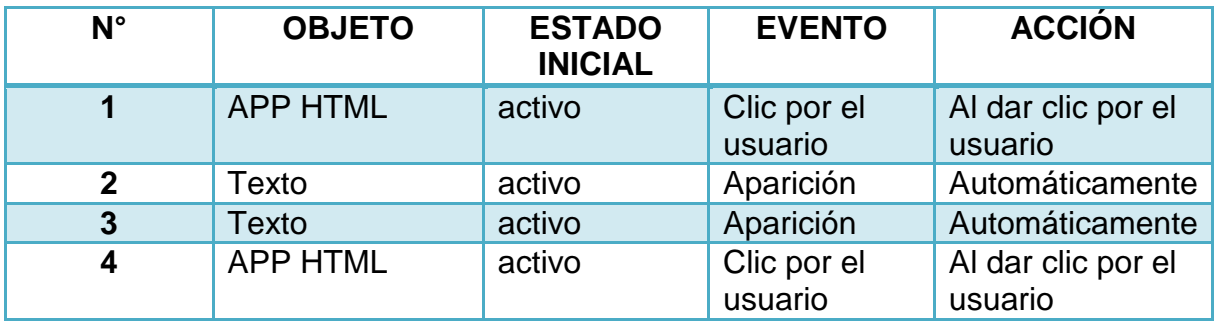

Cuadro 18. Funcionalidad y navegación de la interfaz 10.

# **Interfaz Segundo período**

La figura 34 muestra el desarrollo de la interfaz para el segundo período.

Figura 34. Interfaz Segundo período

| <b>INICIO</b> | <b>PLAN LECTOR</b> | <b>PRIMER PERIODO</b>                    | <b>SEGUNDO PERIODO</b> | <b>SCER Y 410 PERIODO</b>                        | <b>ENLACES EXTERNOS</b>   | <b>CONTACTO</b> |
|---------------|--------------------|------------------------------------------|------------------------|--------------------------------------------------|---------------------------|-----------------|
|               |                    |                                          |                        |                                                  |                           |                 |
|               |                    |                                          |                        |                                                  |                           |                 |
|               |                    |                                          |                        | CUENTOS DE AUDIO - LECTURA SELECCIONADOS PARA EL |                           |                 |
|               |                    | SEGUNDO SEMESTRE:                        |                        |                                                  |                           |                 |
|               |                    |                                          |                        |                                                  |                           |                 |
|               |                    | <b>LALADINO Y LA LAMPARA MARAVILLOSA</b> |                        | <b>2 LA GALLINA MARCELINA</b>                    | 3 EL FLAUTISTA DE HAMELIN |                 |
|               |                    |                                          |                        |                                                  |                           |                 |
|               |                    | 4. BAHBI Y SUS AMIGOS DEL BOSQUE         |                        | EL BARQUITO DE CÁSCARA DE HUEZ                   | <b>&amp; DON RESQUETE</b> |                 |
|               |                    |                                          |                        |                                                  |                           |                 |
|               |                    | 7. LA BELLA DURMENTE                     |                        | <b>8. FETER PAN</b>                              | <b>CENTENTA</b>           |                 |
|               |                    |                                          |                        |                                                  |                           |                 |
|               |                    | <b>IO LOS TRES CERO/TOS</b>              |                        | <b>IL CAPERUCITA ROJA</b>                        |                           |                 |

Fuente: http://planlectorweb.wix.com/lectorweb

La navegación y funcionalidad de la interfaz para el segundo período, se muestra en el cuadro 19.

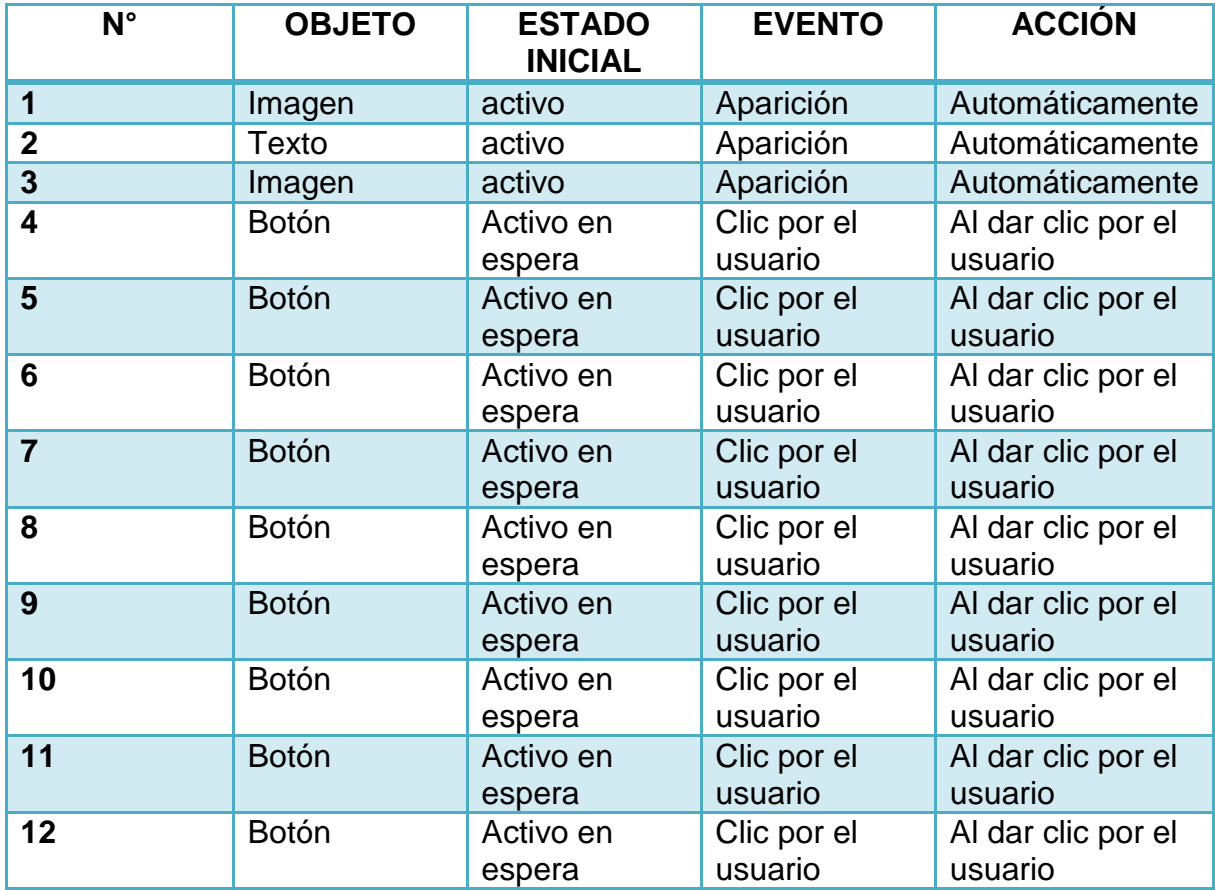

Cuadro 19. Navegación interfaz segundo período

# **Interfaz actividades para imprimir**

La figura 35 muestra el desarrollo de la interfaz para los documentos que pueden ser impresos.

Figura 35. Interfaz actividades para imprimir

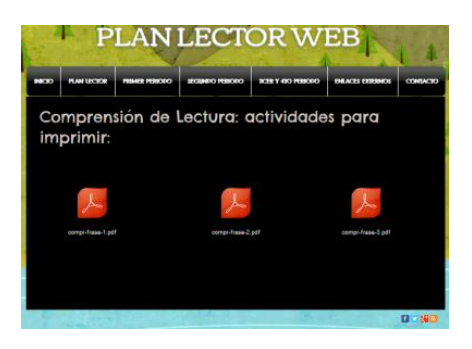

Fuente: http://planlectorweb.wix.com/lectorweb

La navegación y funcionalidad de la interfaz de las actividades para imprimir, se muestra en el cuadro 20.

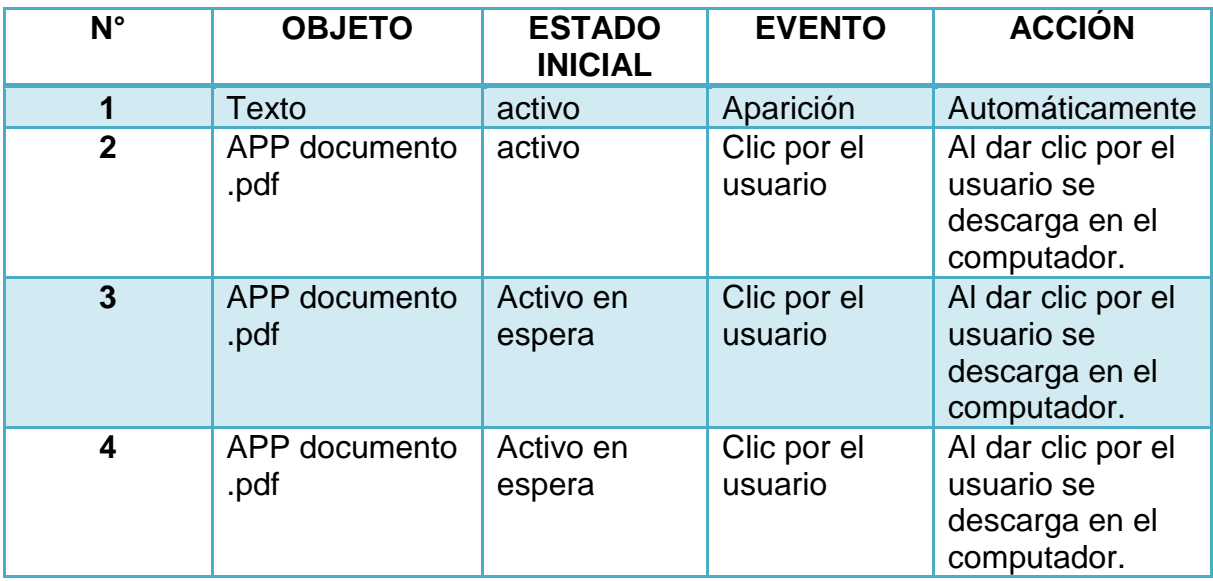

Cuadro 20. Interfaz de las actividades para imprimir.

#### **Interfaz 1 – segundo período: Aladino y la lámpara maravillosa**

En la figura 36 se muestra el desarrollo de la interfaz 1 del segundo período.

Figura 36. Interfaz 1 – segundo período: Aladino y la lámpara maravillosa

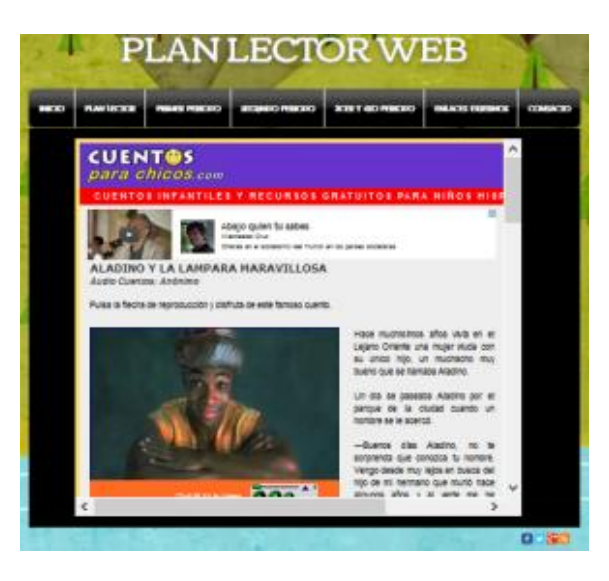

Fuente: http://planlectorweb.wix.com/lectorweb

En el cuadro 21 se evidencia la forma de navegación y funcionalidad de la interfaz 1 del segundo período.

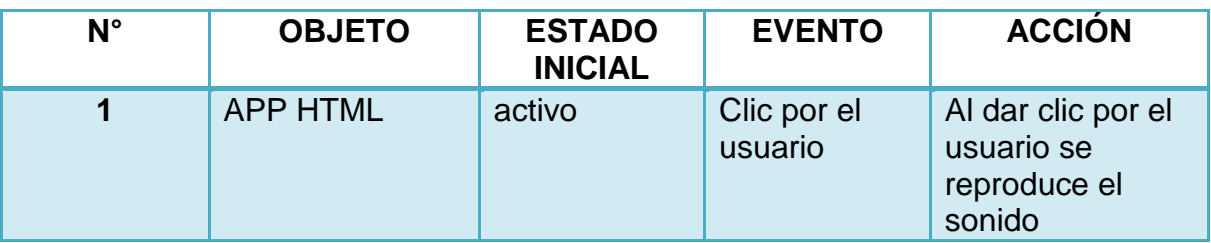

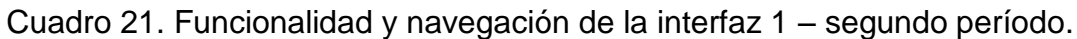

# **Interfaz 2 – segundo período: La gallina marcelina**

En la figura 37 se muestra el desarrollo de la interfaz 2 del segundo período.

Figura 37. Interfaz 2 – segundo período: la gallina marcelina

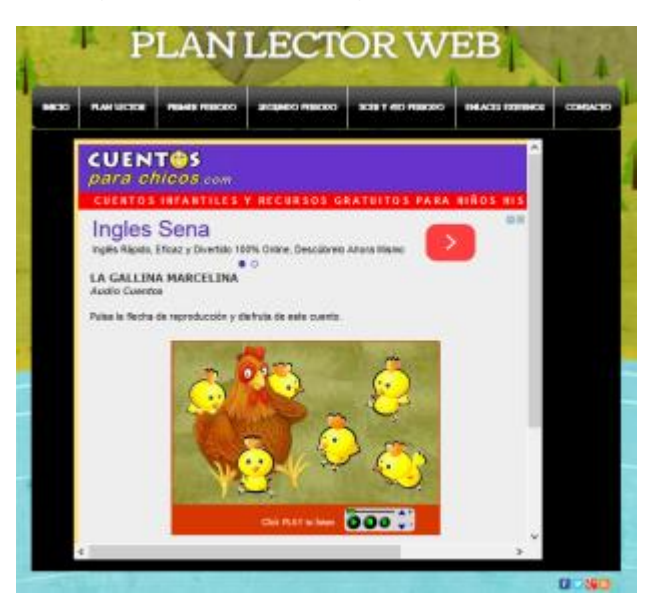

Fuente: http://planlectorweb.wix.com/lectorweb

En el cuadro 22 se evidencia la forma de navegación y funcionalidad de la interfaz 2 del segundo período.

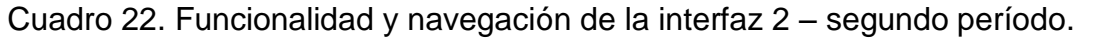

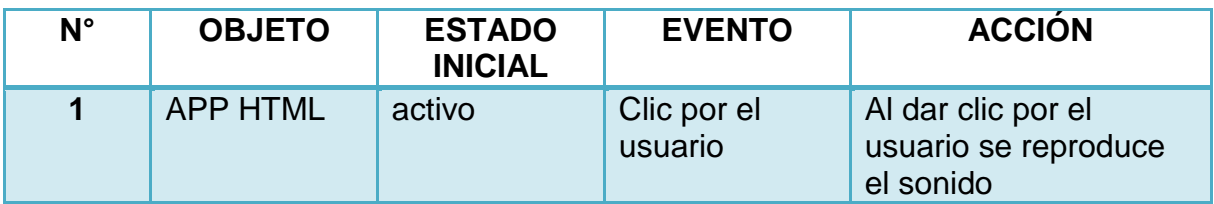

## **Interfaz 3 – segundo período: El flautista de Hamlin**

El desarrollo de la interfaz 3 del segundo período, se evidencia en la figura 38.

Figura 38. Interfaz 3 – segundo período: El flautista de Hamlin

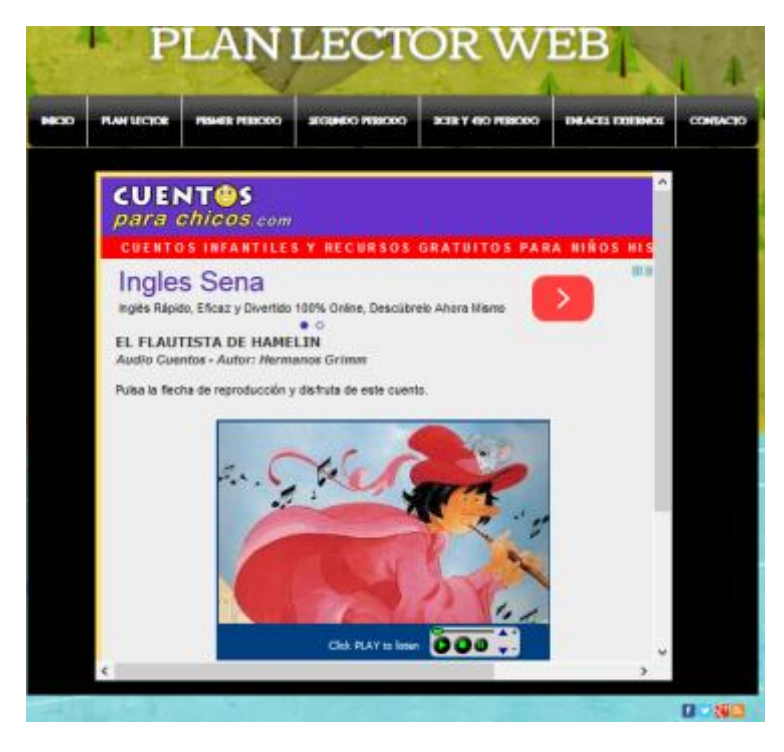

Fuente: http://planlectorweb.wix.com/lectorweb

En el cuadro 23 se evidencia la forma de navegación y funcionalidad de la interfaz 3 del segundo período.

| N° | <b>OBJETO</b>   | <b>ESTADO</b><br><b>INICIAL</b> | <b>EVENTO</b>          | <b>ACCIÓN</b>                                              |
|----|-----------------|---------------------------------|------------------------|------------------------------------------------------------|
|    | <b>APP HTML</b> | activo                          | Clic por el<br>usuario | Al dar clic por el<br>usuario se<br>reproduce el<br>sonido |

Cuadro 23. Funcionalidad y navegación de la interfaz 3 – segundo período

# **Interfaz 4 – segundo período: Bambi y sus amigos del bosque**

La figura 39 muestra el desarrollo de la interfaz 4 del segundo período.

Figura 39. Interfaz 4 – segundo período: Bambi y sus amigos del bosque

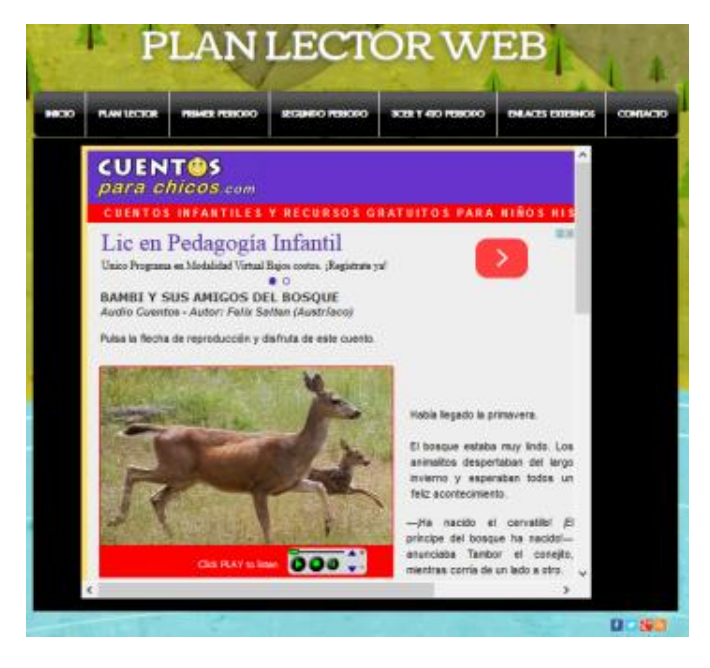

Fuente: http://planlectorweb.wix.com/lectorweb

En el cuadro 24 se evidencia la forma de navegación y funcionalidad de la interfaz 4 del segundo período.

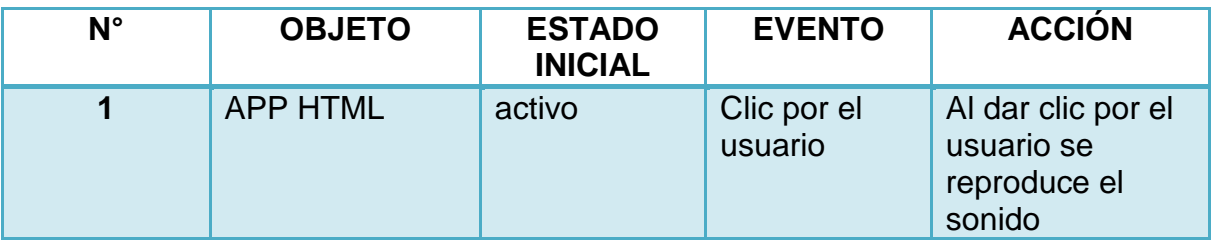

Cuadro 24. Funcionalidad y navegación de la interfaz 4 – segundo período.

# **Interfaz 5 – segundo período: El barquito de cáscara de nuez**

La figura 40 muestra el desarrollo de la interfaz 5 del segundo período.

Figura 40. Interfaz 5 – segundo período: El barquito de cáscara de nuez.

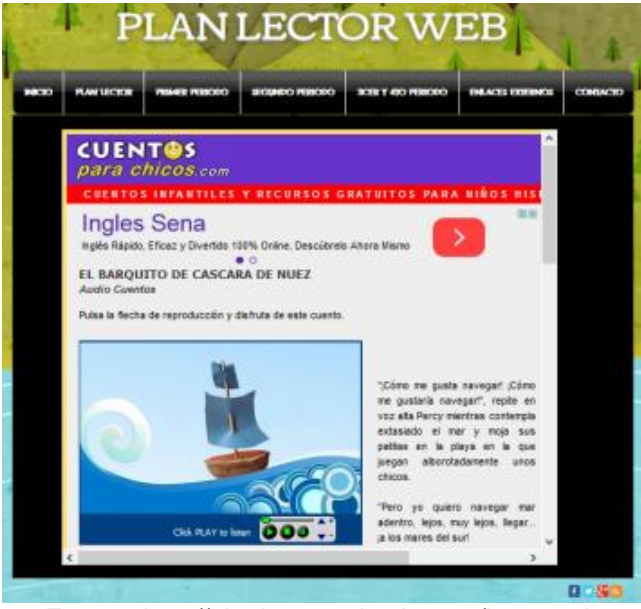

Fuente: http://planlectorweb.wix.com/lectorweb

En el cuadro 25 se muestra la navegación y funcionalidad de la interfaz 5 del segundo período.

Cuadro 25. Funcionalidad y navegación de la interfaz 5 – segundo período.

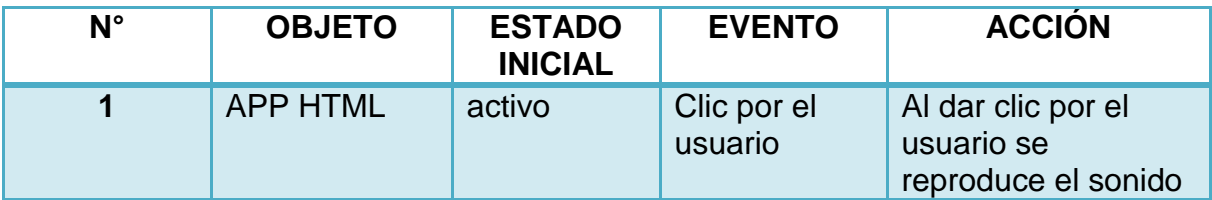

## **Interfaz 6 – segundo período: Don fresquete**

El desarrollo de la interfaz 6 del segundo período se muestra en la figura 41.

En el cuadro 26 se muestra la navegación y funcionalidad de la interfaz 6 del segundo período.

Figura 41. Interfaz 6 – segundo período: Don fresquete

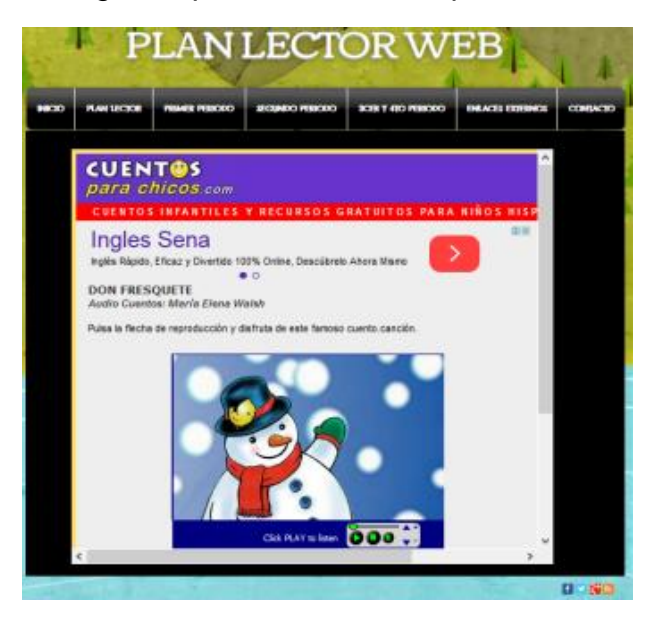

Fuente: http://planlectorweb.wix.com/lectorweb

Cuadro 26. Funcionalidad y navegación de la interfaz 6 – Segundo período

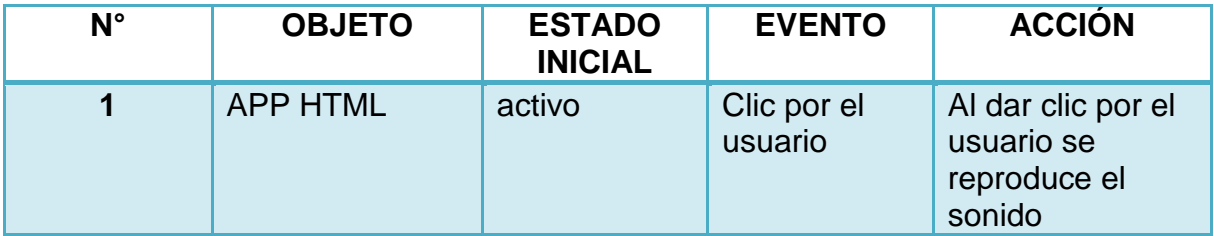

## **Interfaz 7 – segundo período: La bella durmiente**

El desarrollo de la interfaz 7 del segundo período se muestra en la figura 42.

En el cuadro 27 se muestra la navegación y funcionalidad de la interfaz 7 del segundo período.

Figura 42. Interfaz 7 – segundo período: La bella durmiente

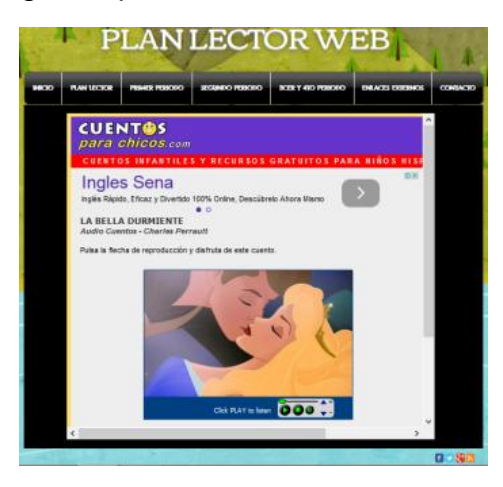

Fuente: http://planlectorweb.wix.com/lectorweb

Cuadro 27. Funcionalidad y navegación de la interfaz 7 – segundo período.

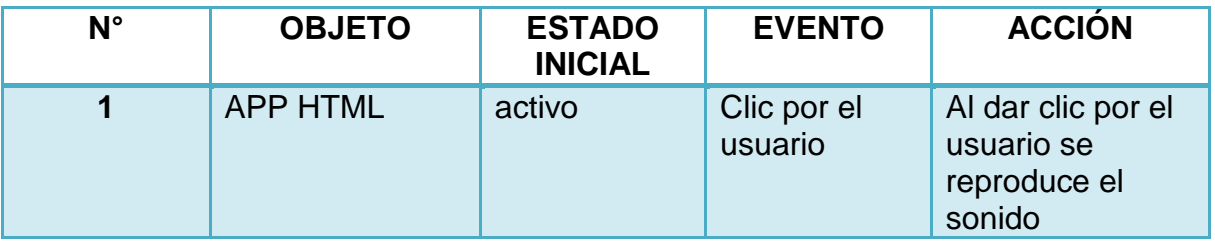

## **Interfaz 8 – segundo período: Las aventuras de Peter Pan**

El desarrollo de la interfaz 8 del segundo período se muestra en la figura 43.

Figura 43. Interfaz 8- segundo período: Las aventuras de Peter Pan

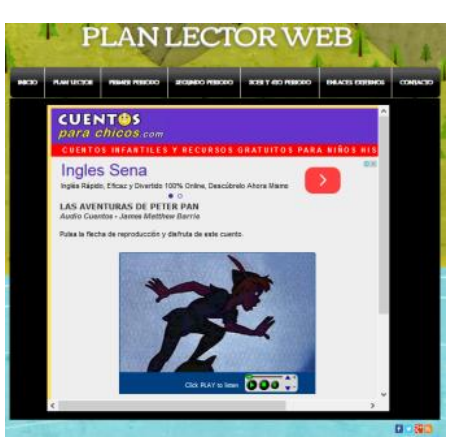

Fuente: http://planlectorweb.wix.com/lectorweb

La navegación y funcionalidad de la interfaz 8 del segundo período se muestra en el cuadro 28.

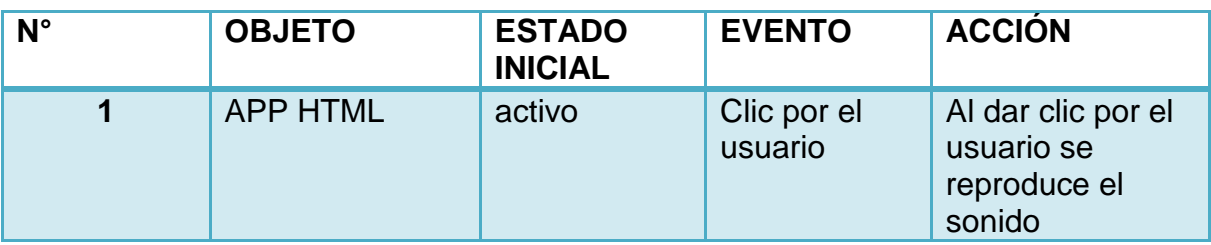

Cuadro 28. Funcionalidad y navegación de la interfaz 8 – segundo período.

## **Interfaz 9 – segundo período: La Cenicienta**

La figura 44 muestra el desarrollo de la interfaz 9 del segundo período.

Figura 44. Interfaz 9- segundo período: La cenicienta.

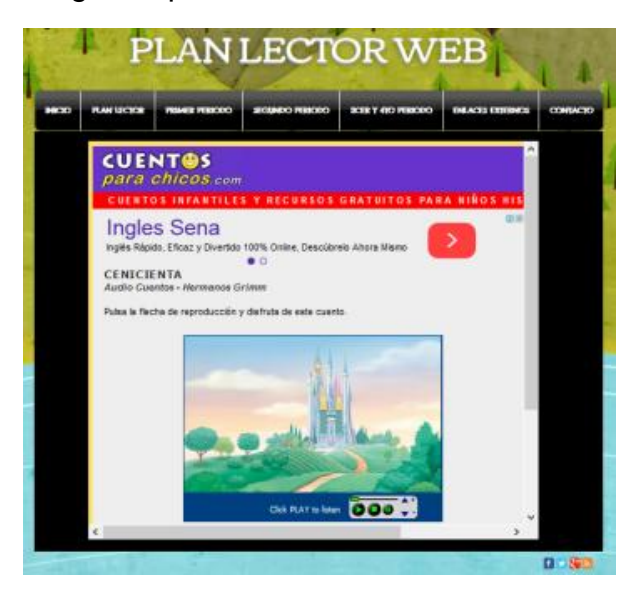

Fuente: http://planlectorweb.wix.com/lectorweb

La navegación y funcionalidad de la interfaz 9 del segundo período se muestra en el cuadro 29.

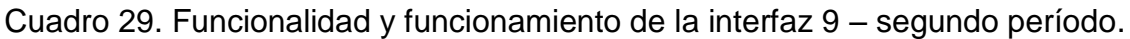

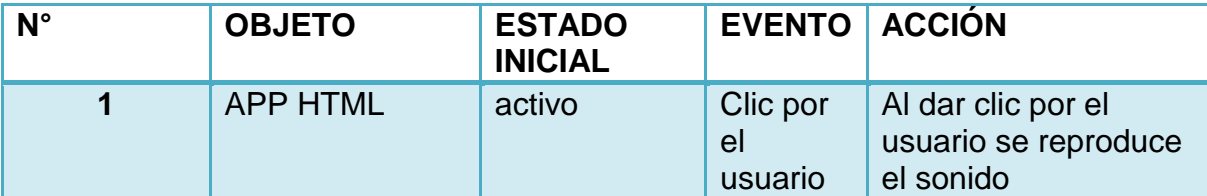

## **Interfaz 10 – segundo período: Los tres cerditos**

La figura 45 muestra el desarrollo de la interfaz 10 para el segundo período.

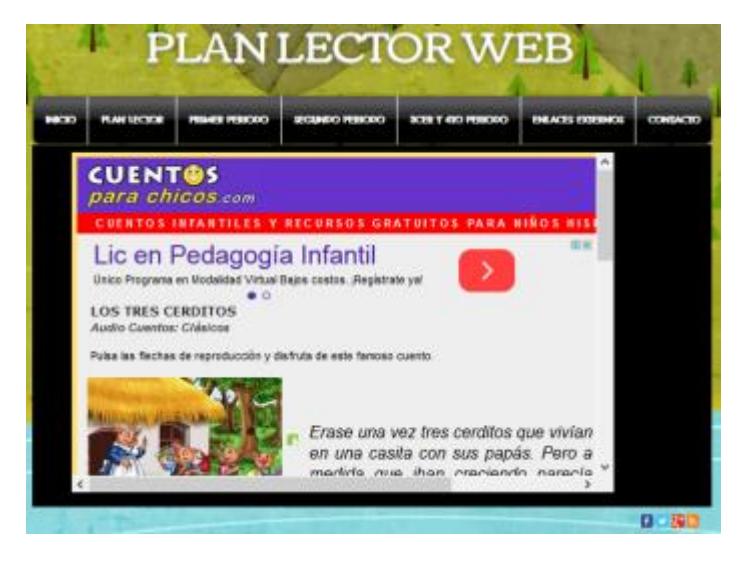

Figura 45. Interfaz 10 – segundo período: Los tres cerditos

Fuente: http://planlectorweb.wix.com/lectorweb

La navegación y funcionalidad de la interfaz 10 para el segundo período se muestra en el cuadro 30.

Cuadro 30. Funcionalidad y navegación interfaz 10 – segundo período.

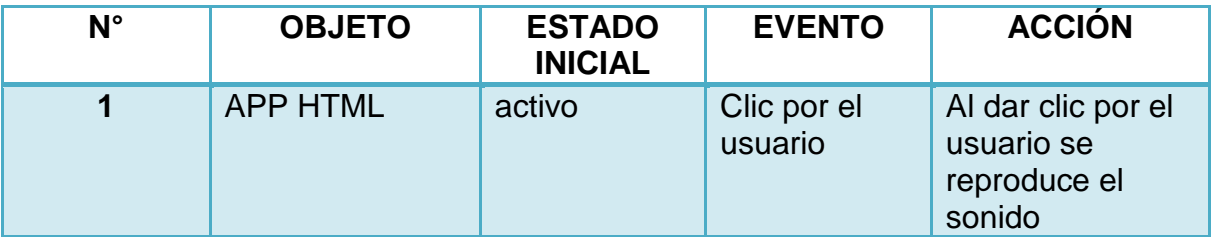

### **Interfaz 11 – segundo período: Caperucita roja**

La figura 46 muestra el desarrollo de la interfaz 11 para el segundo período.

Figura 46. Interfaz 11 – segundo período: Caperucita roja.

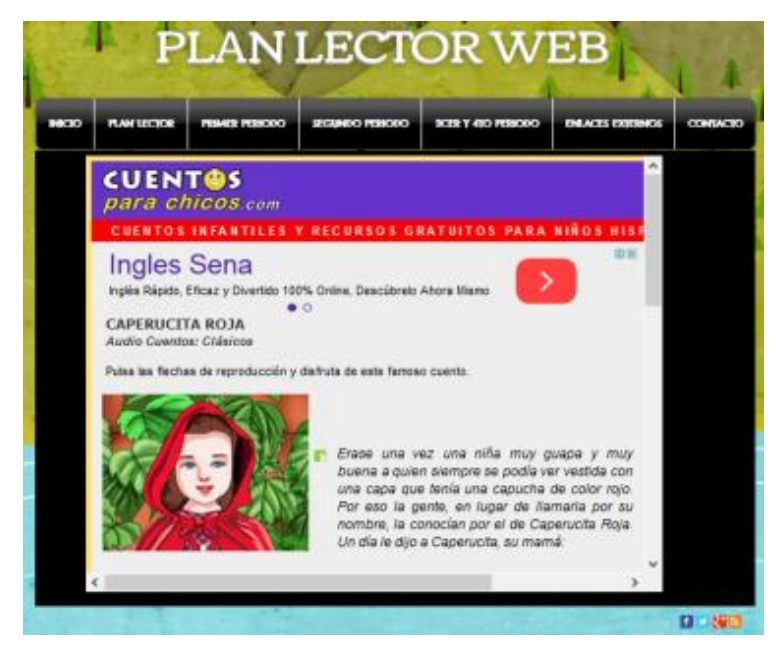

Fuente: http://planlectorweb.wix.com/lectorweb

La navegación y funcionalidad de la interfaz 11 para el segundo período se muestra en el cuadro 31.

Cuadro 31. Funcionalidad y navegación interfaz 11 – segundo período.

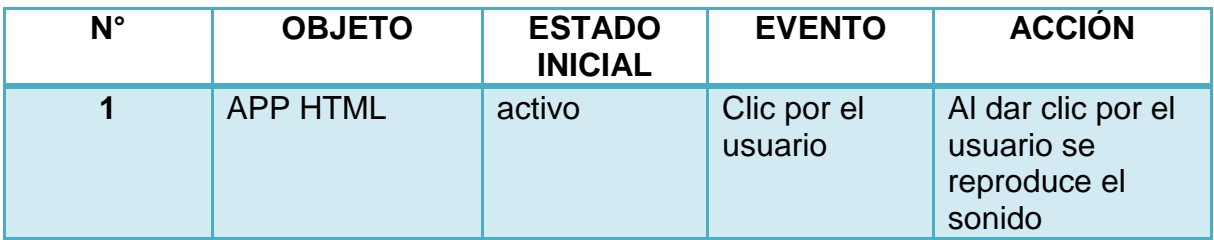

#### **Interfaz Tercer y cuarto período**

La interfaz desarrollada para el tercer y cuarto período se muestra en la figura 47. Su funcionalidad y navegación se muestran en el cuadro 32.

Figura 47. Interfaz para el tercer y cuarto período.

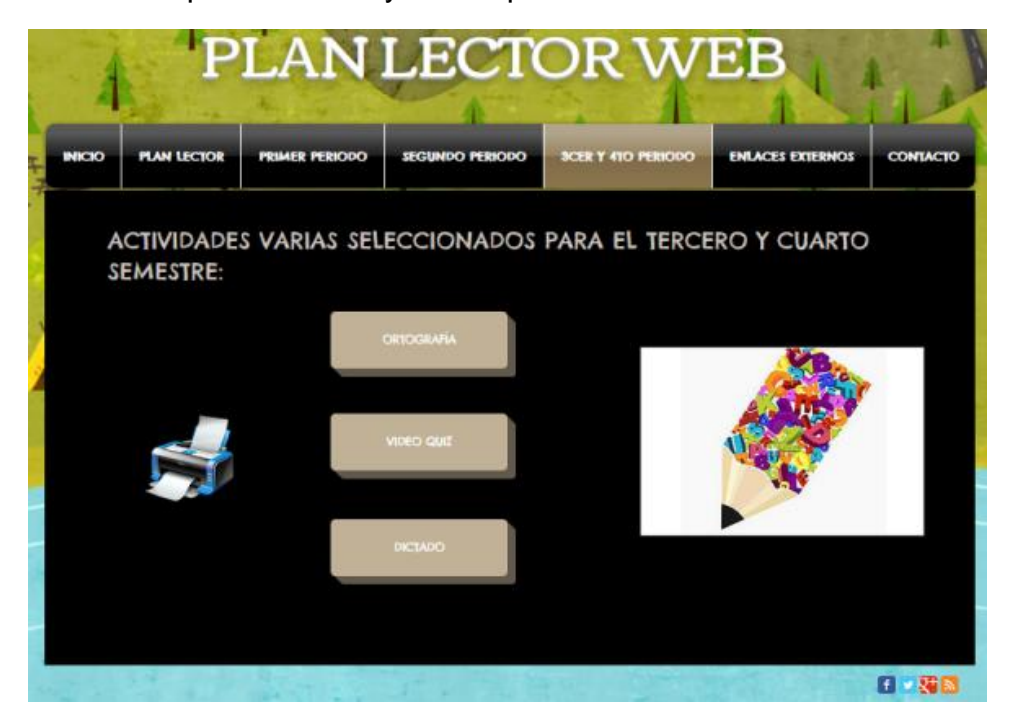

Fuente: http://planlectorweb.wix.com/lectorweb

Cuadro 32. Funcionalidad y navegación interfaz tercer y cuarto período**.**

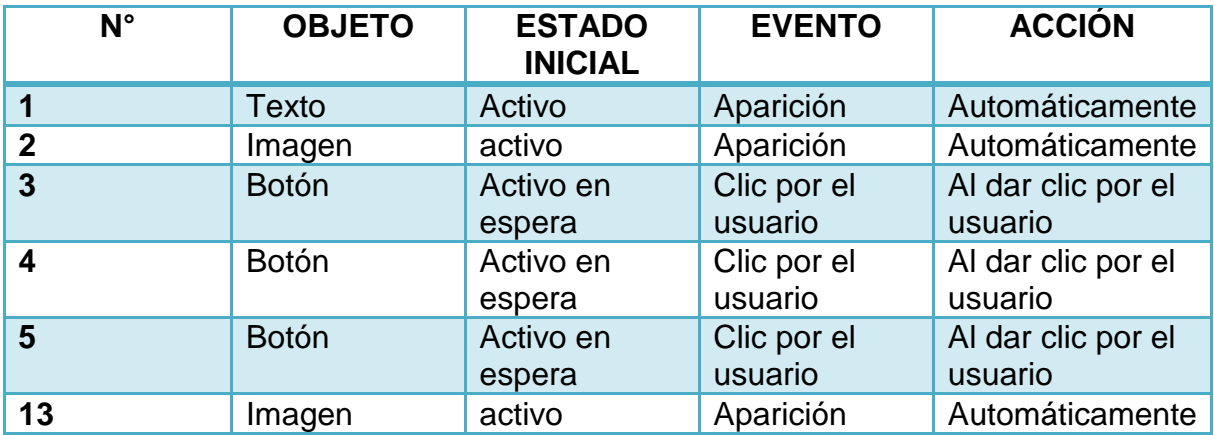

### **Interfaz página documentos para imprimir tercer y cuarto período**

La interfaz desarrollada para la impresión de documentos del tercer y cuarto período se muestra en la figura 48. Su funcionalidad y navegación se muestran en el cuadro 33.

Figura 48. Interfaz páginas para imprimir tercer y cuarto período.

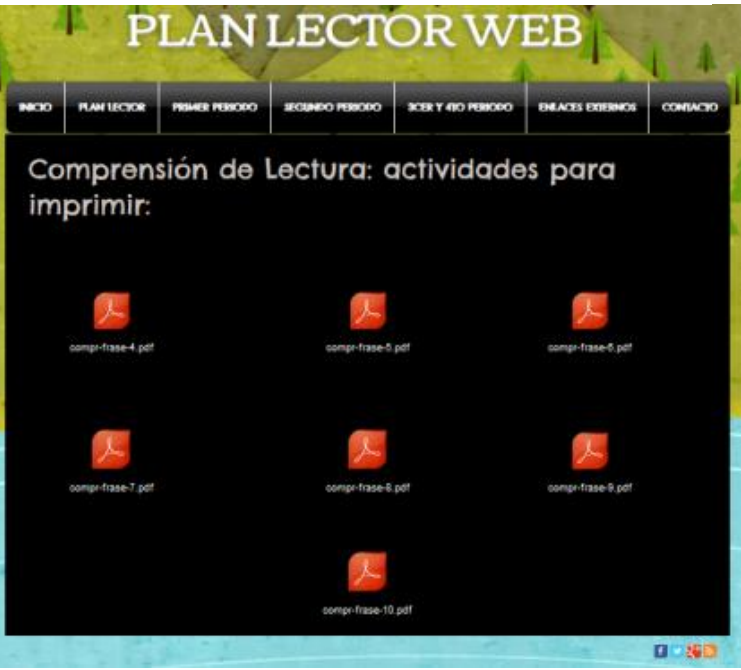

Fuente: http://planlectorweb.wix.com/lectorweb

Cuadro 33. Funcionalidad y navegación interfaz impresión de documentos tercer y cuarto período

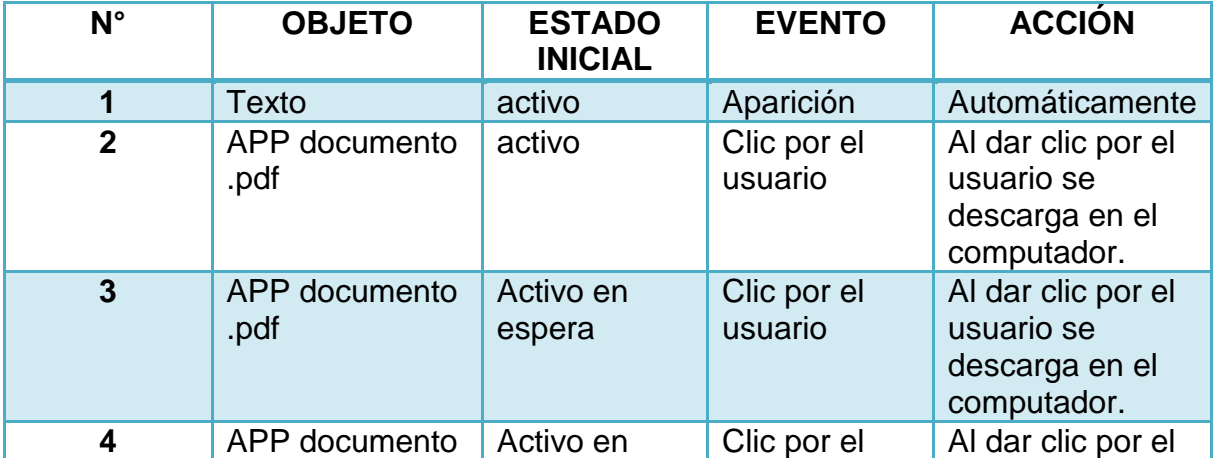

Cuadro 33. Continuación

|                | .pdf                  | espera                          | usuario                | usuario se<br>descarga en el<br>computador.                       |
|----------------|-----------------------|---------------------------------|------------------------|-------------------------------------------------------------------|
| 5              | APP documento<br>.pdf | Activo en<br>espera             | Clic por el<br>usuario | Al dar clic por el<br>usuario se<br>descarga en el<br>computador. |
| $N^{\circ}$    | <b>OBJETO</b>         | <b>ESTADO</b><br><b>INICIAL</b> | <b>EVENTO</b>          | <b>ACCIÓN</b>                                                     |
| 6              | APP documento<br>.pdf | Activo en<br>espera             | Clic por el<br>usuario | Al dar clic por el<br>usuario se<br>descarga en el<br>computador. |
| $\overline{7}$ | APP documento<br>.pdf | Activo en<br>espera             | Clic por el<br>usuario | Al dar clic por el<br>usuario se<br>descarga en el<br>computador. |
| 8              | APP documento<br>.pdf | Activo en<br>espera             | Clic por el<br>usuario | Al dar clic por el<br>usuario se<br>descarga en el<br>computador. |
| 9              | APP documento<br>.pdf | Activo en<br>espera             | Clic por el<br>usuario | Al dar clic por el<br>usuario se<br>descarga en el<br>computador. |
| 10             | APP documento<br>.pdf | Activo en<br>espera             | Clic por el<br>usuario | Al dar clic por el<br>usuario se<br>descarga en el<br>computador. |

# **Interfaz ortografía tercer y cuarto período**

La interfaz desarrollada para la actividad de ortografía para el tercer y cuarto período se muestra en la figura 49.

Figura 49. Interfaz ortografía tercer y cuarto período.

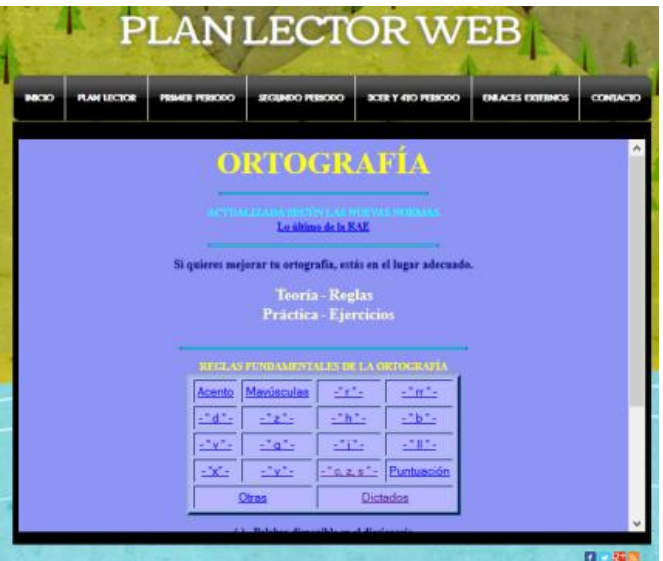

Fuente: http://planlectorweb.wix.com/lectorweb

Su funcionalidad y navegación se muestran en el cuadro 34.

Cuadro 34. Funcionalidad y navegación interfaz actividad ortografía.

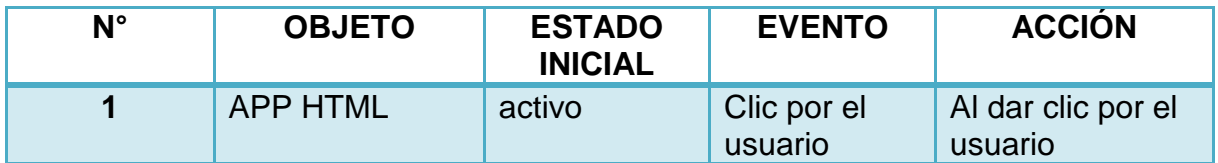

## **Interfaz Video-quiz**

La interfaz desarrollada para el videoquiz para el tercer y cuarto período se muestra en la figura 50, realizada en la herramienta Educaplay.

### Figura 50. Interfaz Video-quiz

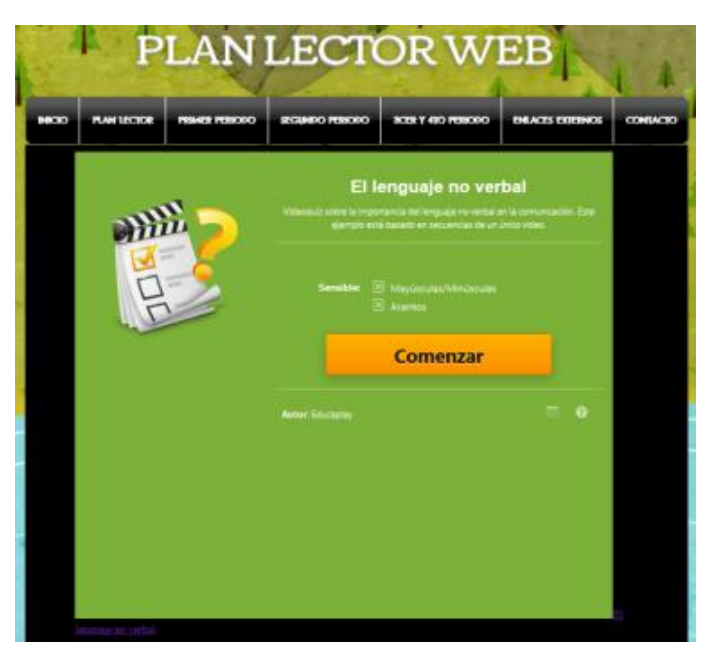

Fuente: http://planlectorweb.wix.com/lectorweb

En el cuadro 35 se evidencia su funcionalidad y navegación.

Cuadro 35. Funcionalidad y navegación Interfaz Video-quiz.

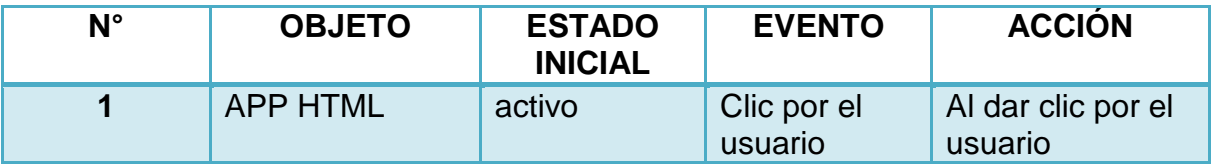

# **Interfaz Dictado**

La interfaz desarrollada para el dictado se muestra en la figura 51, realizada en la herramienta Educaplay.

#### Figura 51. Interfaz dictado.

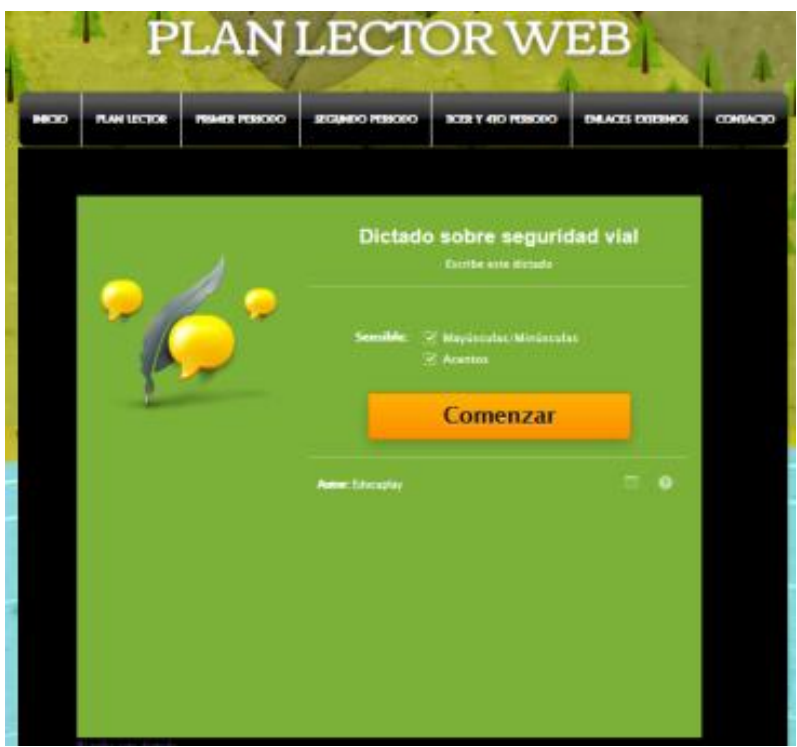

Fuente: http://planlectorweb.wix.com/lectorweb

En el cuadro 36 se evidencia su funcionalidad y navegación.

Cuadro 36. Funcionalidad y navegación interfaz Dictado.

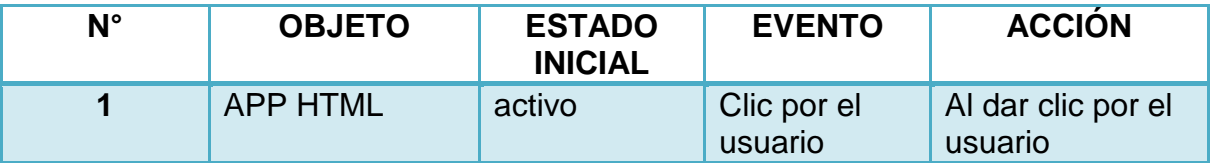

#### **Interfaz Enlaces externos**

La interfaz desarrollada para los enlaces externos, se muestra en la figura 52, su funcionalidad y navegación en el cuadro 37.

Figura 52. Interfaz enlaces externos

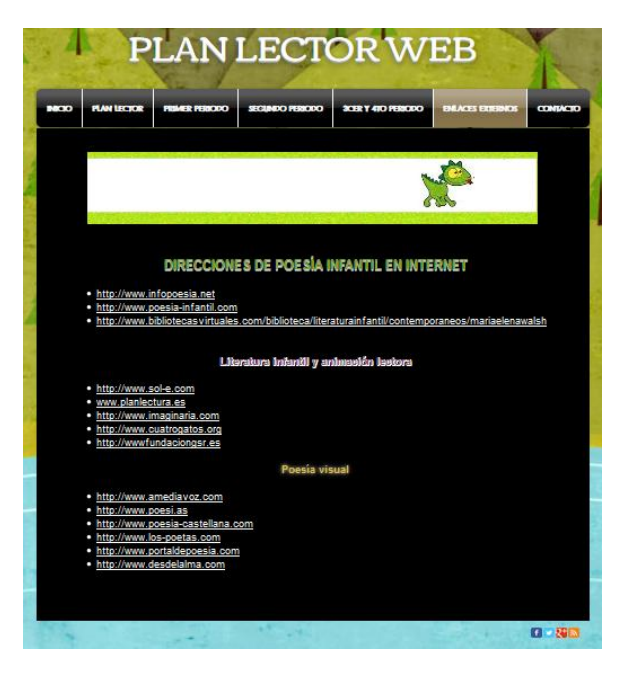

Fuente: http://planlectorweb.wix.com/lectorweb

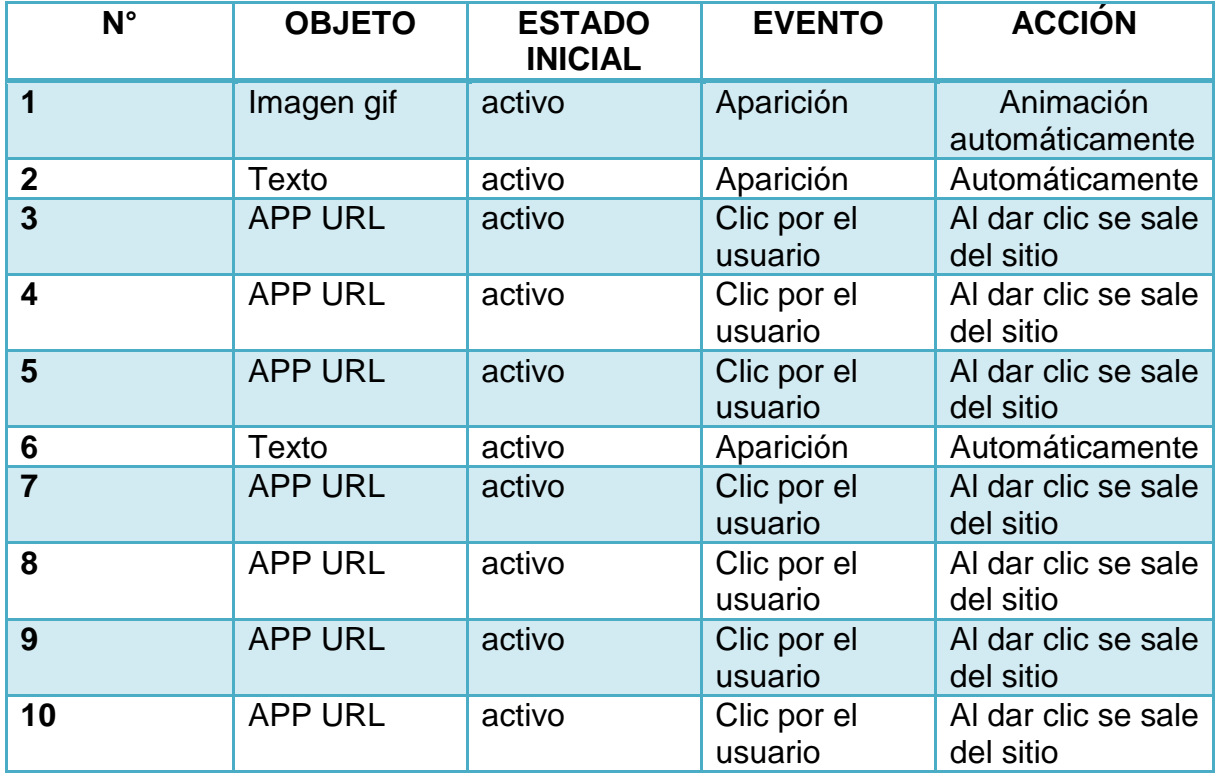

Cuadro 37. Funcionalidad y navegación interfaz enlaces externos.

Cuadro 37. Continuación.

| 11          | <b>APP URL</b> | activo                          | Clic por el<br>usuario | Al dar clic se sale<br>del sitio |
|-------------|----------------|---------------------------------|------------------------|----------------------------------|
| 12          | Texto          | activo                          | Aparición              | Automáticamente                  |
| $N^{\circ}$ | <b>OBJETO</b>  | <b>ESTADO</b><br><b>INICIAL</b> | <b>EVENTO</b>          | <b>ACCIÓN</b>                    |
| 13          | <b>APP URL</b> | activo                          | Clic por el<br>usuario | Al dar clic se sale<br>del sitio |
| 14          | <b>APP URL</b> | activo                          | Clic por el<br>usuario | Al dar clic se sale<br>del sitio |
| 15          | <b>APP URL</b> | activo                          | Clic por el<br>usuario | Al dar clic se sale<br>del sitio |
| 16          | <b>APP URL</b> | activo                          | Clic por el<br>usuario | Al dar clic se sale<br>del sitio |
| 17          | <b>APP URL</b> | activo                          | Clic por el<br>usuario | Al dar clic se sale<br>del sitio |
| 18          | <b>APP URL</b> | activo                          | Clic por el<br>usuario | Al dar clic se sale<br>del sitio |

# **Interfaz Contacto**

La interfaz desarrollada para el enlace de contacto, se muestra en la figura 53, su funcionalidad y navegación se evidencian en el cuadro 38.

# Figura 53. Interfaz Contacto

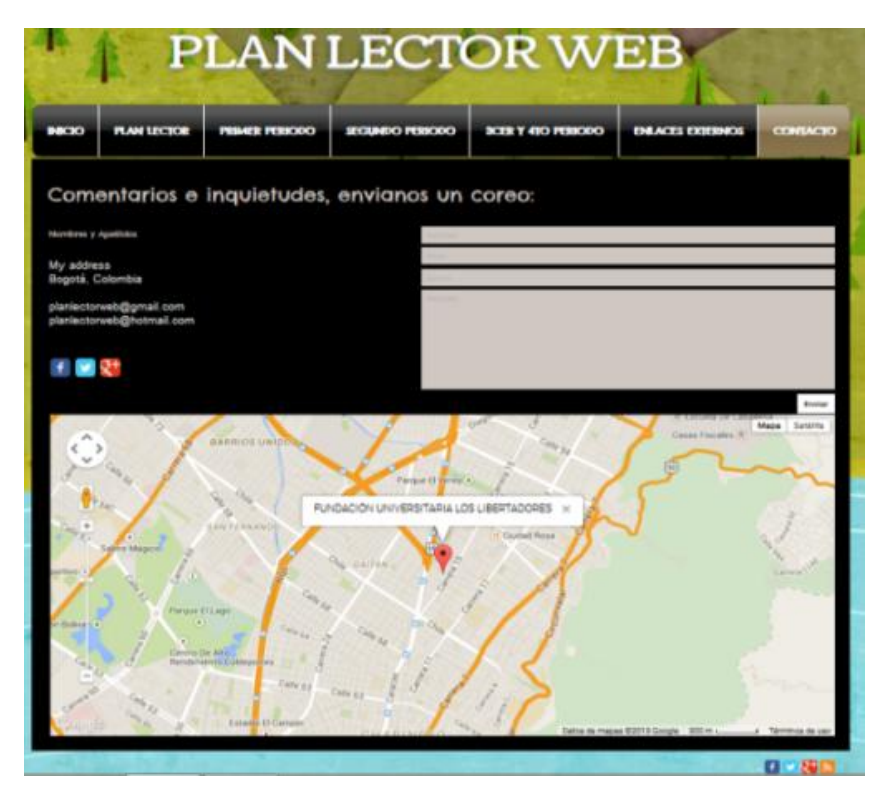

Fuente: http://planlectorweb.wix.com/lectorweb

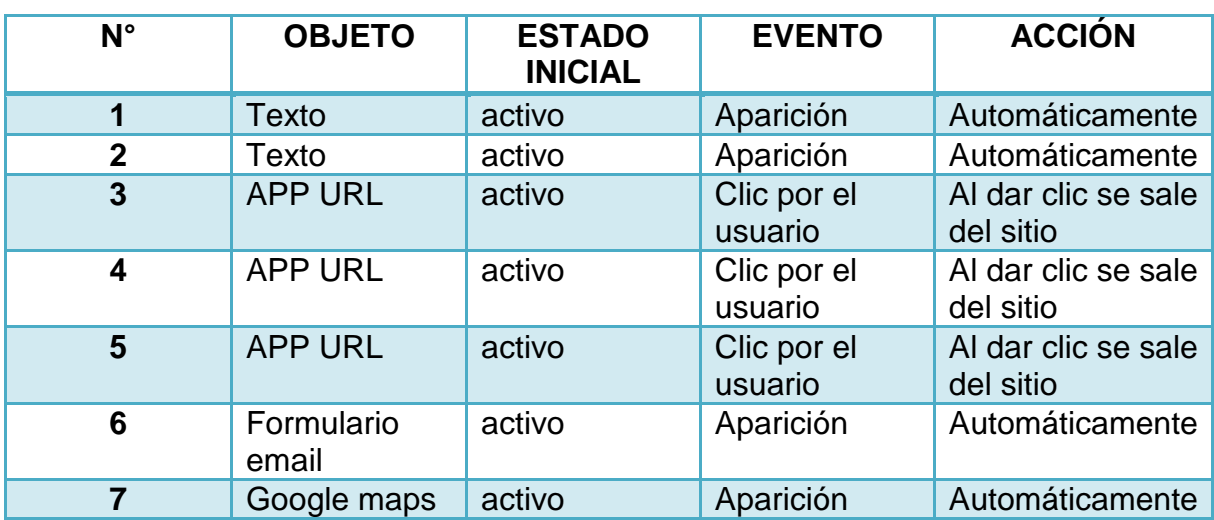

Cuadro 38. Funcionalidad y navegación interfaz contacto

# **6.2 ESTRATEGIAS Y ACTIVIDADES**

Se presentan las acciones que se implementaron en el desarrollo del proyecto, divididas en actividades e instrumentos. Ver cuadro 39.

Cuadro 39. Estrategias y actividades implementadas.

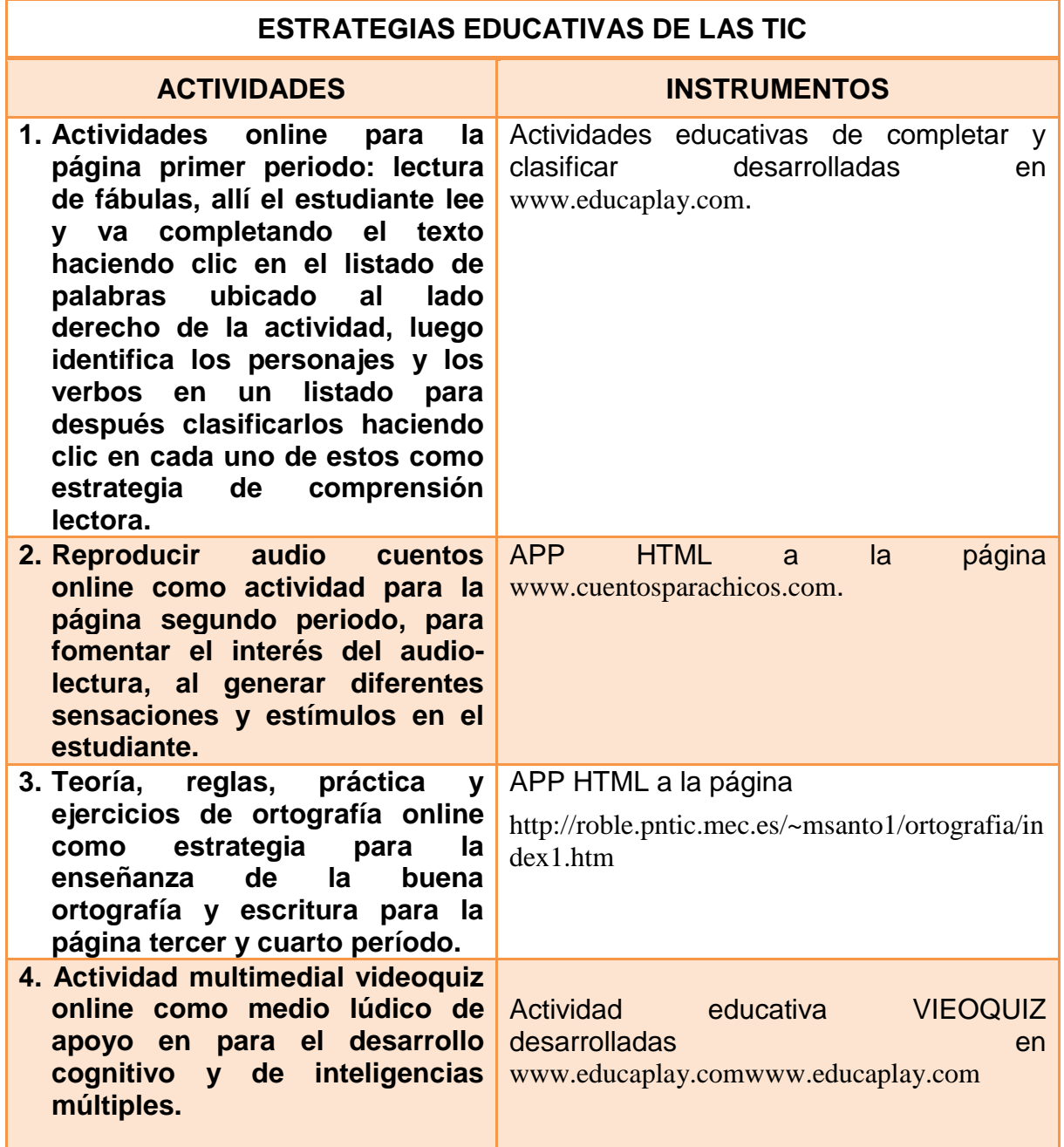

Cuadro 39. Continuación.

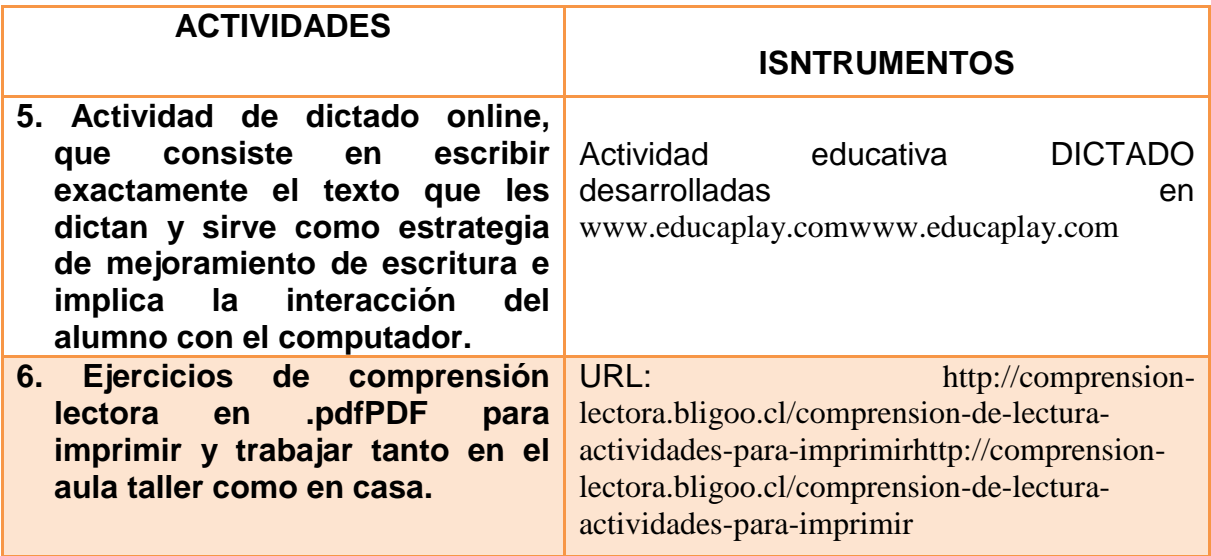

#### **6.3 CRONOGRAMA**

En el cuadro 40 se muestra el cronograma planeado para el desarrollo del proyecto.

Cuadro 40. Cronograma de desarrollo del proyecto.

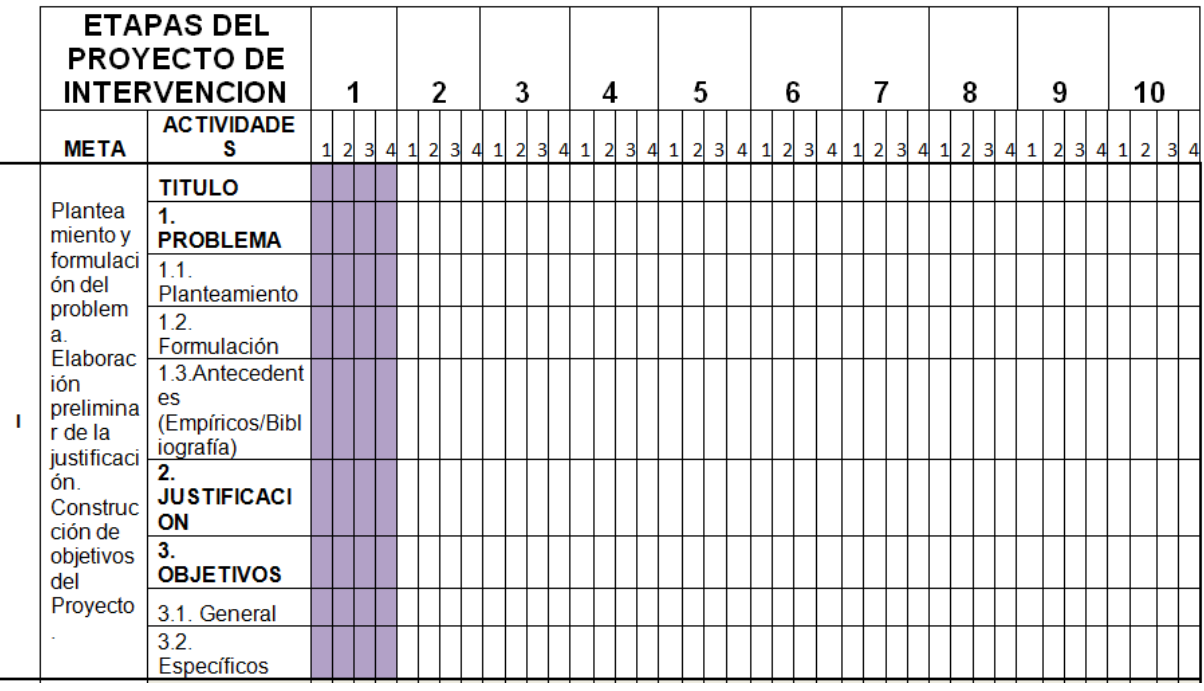

Cuadro 40. Continuación

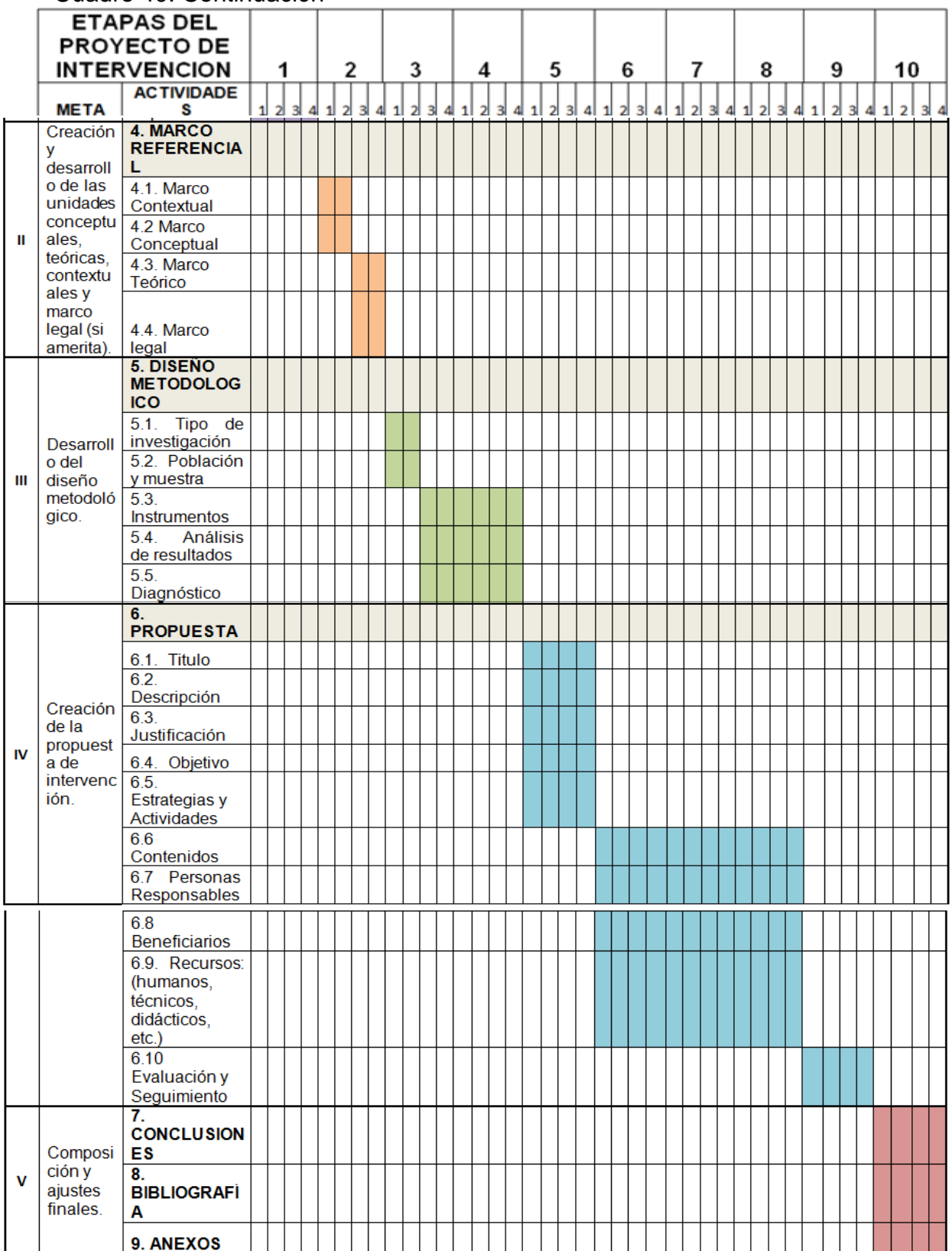

### **6.4 PERSONAS RESPONSABLES**

Las personas que estuvieron a cargo del desarrollo de las actividades del proyecto se relacionan en el cuadro 41.

Cuadro 41. Personas responsables del proyecto.

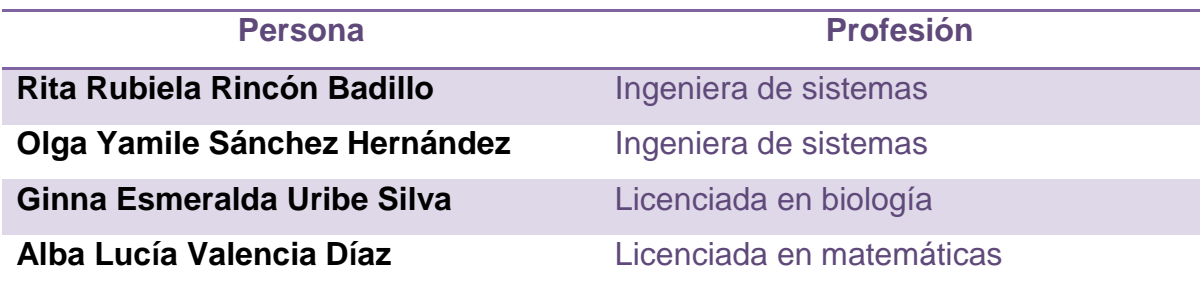

#### **6.5 RECURSOS**

Para el desarrollo e implementación del proyecto, se requirieron de recursos físicos, locativos, humanos, tecnológicos y didácticos.

#### **6.5.1 Recursos físicos y locativos**

- Salones de la Institución.
- Sala de Sistemas Institución los días lunes de 7:00 am a 8:00 am y los días viernes de 10:00 am a 11:00 am de los meses de septiembre, octubre y noviembre para realizar las actividades de Plan lector integrando las TIC.
- ❖ Salón de audiovisuales.
- Libros de lectura
- ❖ Video Beam.
- ❖ Computadores.

#### **6.5.2 Recursos humanos**

- **Docentes de la institución:** 2 profesores de la Institución que estuvieron a cargo de las asignaturas de informática y de lenguaje.
- **Profesionales informática y multimedia en educación**: estas personas estuvieron a cargo del desarrollo e implementación del proyecto.
- **Estudiantes de grado cuarto de primaria:** 10 estudiantes como muestra poblacional para la implementación del proyecto.

 **Padres de familia:** quienes estuvieron pendientes del proceso de evaluación y seguimiento del proyecto.

#### **6.5.3. Recursos didácticos**

Estos recursos están basados en las actividades que se propusieron para ser implementadas con los estudiantes:

- ❖ Talleres.
- Actividades lúdicas de aprendizaje y afianzamiento.
- Herramientas Tecnológicas aplicadas a la educación: foros, chat, videos, blog, wikis, etc.

#### **6.5.4. Recursos tecnológicos**

- ❖ Computadores portátiles.
- Computadores de escritorio.
- ❖ Micrófonos.
- ❖ Audífonos.
- ❖ Internet.
- ❖ Software para desarrollo.
- Cámaras de video y fotográficas.

## **6.6 MODIFICACIONES AL SITIO WEB**

Finalmente, se realizaron las modificaciones de acuerdo a los resultados cuantitativos y cualitativos reflejados en el estudio. En cuanto a contenido educativo, se corrigieron detalles en la redacción de textos del sitio Web, se agregó información acerca del plan lector, las tutoras y derechos de autor.

Respecto a la funcionalidad del sitio Web, se pusieron los títulos con letra de mayor tamaño y se unificaron los colores del mismo, para hacerlos más llamativos y visibles; también se agregaron botones para una mejor identificación de documentos o enlaces en el sitio Web; y se agregó información en el enlace "contacto" como los correos del PLAN LECTOR WEB y el mapa de ubicación de la Fundación Universitaria Los Libertadores en un APP de google maps.

Se cambiaron las actividades para imprimir de Word a PDF para que se puedan visualizar e imprimir desde cualquier sistema operativo y se agregaron más actividades para imprimir en cada periodo del Plan Lector Web.
#### **7. C**ONCLUSIONES

De acuerdo a los resultados cualitativos y cuantitativos encontrados en los grupos de adultos, se pudo notar que el sitio Web es muy aceptado por los estudiantes y puso en gran medida apoyar el proceso de plan lector que se lleva dentro la Institución.

Con respecto al grupo de estudiantes, se pudo notar que éstos valoraron el sitio Web, de forma positiva y lo consideraron como muy buen medio para mejorar su comprensión lectora. Sin embargo, coincidieron con el grupo de adultos que sería interesante agregar un mayor número de enlaces para ampliar información.

Con este proyecto se hace explícita la necesidad de seguir trabajando y difundiendo la página web "PLAN LECTOR WEB" que permita al público en general, tener conocimiento acerca de este tema, y particularmente para los profesionales que desean comunicar y proporcionar contenidos con aportes para la sociedad, mediante el uso de las Tecnologías de la Información y Comunicación con la Web y todos los avances que se dan en éste, representan una enorme oportunidad y desafío.

Resulta interesante que aún con aspectos de mejora todos los usuarios estaban dispuestos a difundir el sitio Web porque les pareció un medio muy innovador para fomentar la lectura.

#### **8. RECOMENDACIONES**

Mantener el sitio Web actualizado en contenidos y de acuerdo a las necesidades e intereses de los alumnos, ya que son ellos los que demandan información y actividades cada vez más relevante.

Incentivar a los docentes en el uso del sitio web para que incentiven en sus estudiantes su uso y logren mejorar su comprensión lectora y sus hábitos de lectura.

Difundir la dirección del sitio Web, dando a conocer el sitio web a otras instituciones con el fin de que sea utilizada.

Sería importante establecer un dominio específico para el sitio Web, que permita a los usuarios localizarlo con mayor facilidad. Sin embargo, cabe aclarar que este sitio Web forma parte de otro dominio debido a que es un abordaje preliminar al diseño y al tema.

Continuar con el trabajo de investigación y actividades lúdico pedagógicas para fomentar el Plan Lector de la institución, por medio del uso de las TIC.

Utilizar el sitio web en la institución, dejando un acceso directo en cada uno de los computadores de la institución para que los estudiantes puedan ingresar también desde allí.

### **BIBLIOGRAFÍA**

AGUDELO, Emerson; *et al*. Las TIC: Herramientas motivadoras para la apropiación de la lecto escritura a través de textos. Trabajo de grado Licenciado en básica primaria con énfasis en tecnología e informática. El Bagre, Antioquia, Universidad Cooperativa de Colombia, Facultad de Educación, 2012, 16-23 p.

ASOCIACIÓN ESPAÑOLA DE COMPRESIÓN LECTORA, fomento de la lectura [En línea], Disponible de World Wide Web: http://comprensionlectora.es/, 2014 [con acceso el: agosto de 2014]

BAENA, L.A, El lenguaje y la significación" en lenguaje", 1989. N.17. Citado por: CÁRDENAS PÉREZ, Alfonso El enfoque semántico-comunicativo: bases y proyecciones. En: Revista Enunciación Universidad Distrital, No. 3 (abr, 1999)., p. 23-30.

Bru Martín, Paloma; Basagoiti R, Manuel. La Investigación-Acción Participativa como metodología de mediación e integración socio-comunitaria. [En línea], Disponible de World Wide Web: http://www.pacap.net/es/publicaciones/pdf/comunidad/6/documentos\_investigacion .pdf [con acceso el: abril de 2015]

CASTELLAR PATERNINA, Everly. Diagnóstico del uso de las TIC en estudiantes de colegios oficiales del municipio de Soledad Atlántico, Revista zona próxima, No. 14, 2011, p. 80.

CONGRESO DE COLOMBIA, Ley Estatutaria 1581 de 2012, Bogotá, Colombia, [En línea], Disponible de World Wide Web: http://www.alcaldiabogota.gov.co/sisjur/normas/Norma1.jsp?i=49981, 2012 [con acceso el: abril de 2015]

CONGRESO DE LA REPÚBLICA, Ley 1341 de 2009. Bogotá, Colombia, [En línea], Disponible de World Wide Web: https://universitologia.files.wordpress.com/2011/04/20\_-

\_ley\_1341\_sociedad\_de\_la\_informacion\_y\_tics.pdf, 2009 [con acceso el: abril de 2015]

CONGRESO DE LA REPÚBLICA, Ley general de educación: texto de la Ley 115 de 1994. Bogotá Colombia, [En línea], Disponible de World Wide Web: http://www.banrepcultural.org/blaavirtual/educacion/leyedu/indice.htm, 1994 [con acceso el: abril de 2015]

CUBA, Juan, *Con mi lectura veloz y comprensiva, vuelo en mis aprendizajes* [En línea], febrero de 2011. Disponible de World Wide Web:

http://www.docentesinnovadores.net/Contenidos/Ver/5158. [Con acceso el: junio de 2014]

DORRONSORO LUIS, Iza. El plan de lectura en los centros de educación infantil y primaria. Gobierno de Navarra Departamento de educación. Ediciones Blitz serie amarilla., 2006. p. 8.

FAJARDO VALBUENA, Martha. El profesor de preescolar y primaria frente a la literatura para niños: una reflexión. Universidad Pedagógica Nacional, Notas universitarias, p.57. [En línea], Disponible de World Wide Web: http://www.colombiaaprende.edu.co/html/mediateca/1607/articles-

248392\_El\_profesor\_preescolar\_primaria.pdf, 2011 [con acceso el: abril de 2015]

IES VILLALBA Hervás, *Plan lector Instituto de enseñanza Secundaria Villalba Hervás* [En línea], 2011. Disponible de World Wide Web: http: //goo.gl/wsi8IA, 2011 [con acceso el: junio de 2014]

LÓPEZ, Adriana. Web 2.0 en la educación – La experiencia de usar las Tecnologías de la Información y la Comunicación en los ámbitos educativos traspasando fronteras y culturas. [En línea], Disponible de World Wide Web: http://web2ylaeducacion.blogspot.com/2010/11/la-importancia-de-lasherramientas-web.html, 2010 [con acceso el: agosto de 2014]

MARQUÉS GRAELLS, Pere. Los grandes cambios de los centros educativos en la Era Internet: hacia una escuela más inclusiva con los apoyos TIC. UAB, Facultad de educación, 2004. p.3

MINISTERIO DE EDUCACIÓN NACIONAL, Estándares Básicos de Competencias en Lenguaje, Matemáticas, ciencias y Ciudadanas, [En línea], Disponible de World Wide Web: http://www.mineducacion.gov.co/1621/w3-article-116042.html 2008 [con acceso el: abril de 2015]

MINISTERIO DE EDUCACIÓN NACIONAL. Lineamientos curriculares de Lengua Castellana, MEN. Bogotá, Colombia, 1998., p 22.

OBSERVATORIO TECNOLÓGICO, Diseño de páginas web educativas en centros educativos, [En línea], Disponible de World Wide Web: http://recursostic.educacion.es/observatorio/web/ca/software/softwareeducativo/610-diseno-de-paginas-web-educativas-en-centros-educativos, 2008 [con acceso el: agosto de 2014]

OECD: The PISA 2003 Assessment Framework. Mathematics, Reading, Science and Problem Solving Knowledge and Skills. Paris, 2003. OECD. Citado por DORRONSORO LUIS, Iza. El plan de lectura en los centros de educación infantil y primaria. Gobierno de Navarra Departamento de educación. Ediciones Blitz serie amarilla., 2006. p. 17.

RAMIREZ, Ana, ¿Cómo Mejorar La Comprensión De Lectura De Textos Narrativos En El Grado Cuarto De Básica Primaria En La Institución Educativa Del Dorado Sede De Pensilvania Del Municipio De Albania? [En línea], Disponible de World Wide Web: http://sedepensilvania-albania.blogspot.com/, 2012 [con acceso el: agosto de 2014]

RODRÍGUEZ RODRÍGUEZ, Nelson C., Universo Literario: mundos y aldeas literarias, retos y desafíos en el siglo XXI, Universidad Distrital Francisco José de caldas, Monografía de Grado, 2007, Lic. Lingüística y Literatura, 154 p.

RODRÍGUEZ, Elvira, LAVERDE, José y ESCALANTE Miguel. Implementación de lectura y escritura a través de la herramienta webquests para el grado 401 del CEDID san pablo sede – B - J. T. Bogotá D.C. Universidad Nacional de Colombia, 2009. 6- 19 p.

SALCEDO ROSA, Esperanza. El proceso lector, [En línea], Disponible de World Wide Web: http: //apuntescescrita-plector.blogspot.com/2011/10/procesolector.html, 2011 [con acceso el: agosto de 2014]

SANTAMARÍA GLEZ, Fernando. La Web 2.0: características, implicancias en el entorno educativo y algunas de sus herramientas, Seminario internacional Virtual Educa 2006, Buenos Aires, 2006, p. 5 – 7.

SARMIENTO Juan, ¿Cómo va Colombia en el uso de las TIC? Revista semana [En línea], Disponible de World Wide Web: http: //www.pacap.net/es/publicaciones/pdf/comunidad/6/documentos\_investigacion.pdf, 2011 [con acceso el: abril de 2015]

VAN DIJK, T. A. La Ciencia del Texto. Barcelona: Paidós, 1.983. Citado por: MATA MATA Hamlet, FERRANTE BRAVO Luisa. La comprensión lectora [En línea], Disponible de World Wide Web: http: //www.geocities.ws/luisaferrante65/COMPRENSIONdelaLECTURA/comprension4. html, 2007 [con acceso el: agosto de 2014]

#### ANEXOS

#### **Anexo A. ENCUESTA APLICADA A LOS ESTUDIANTES EN LA FASE DE ANÁLISIS**

## INSTRUMENTO DE DIAGNÓSTICO INSTITUCIÓN EDUCATIVA DISTR

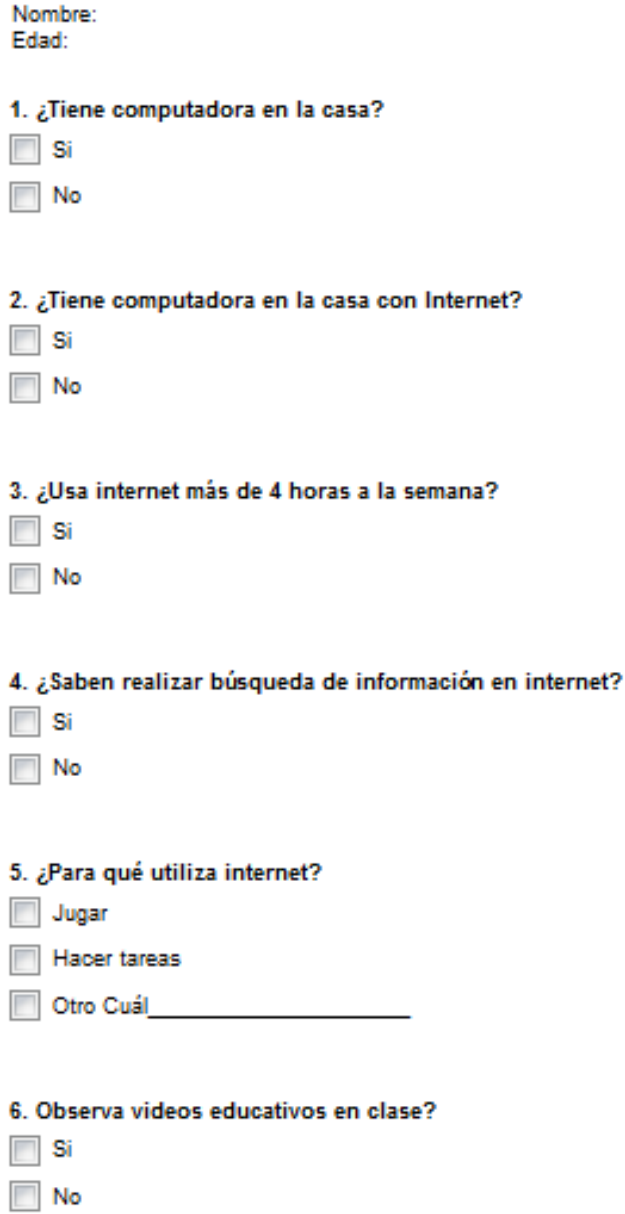

#### Anexo A. Continuación

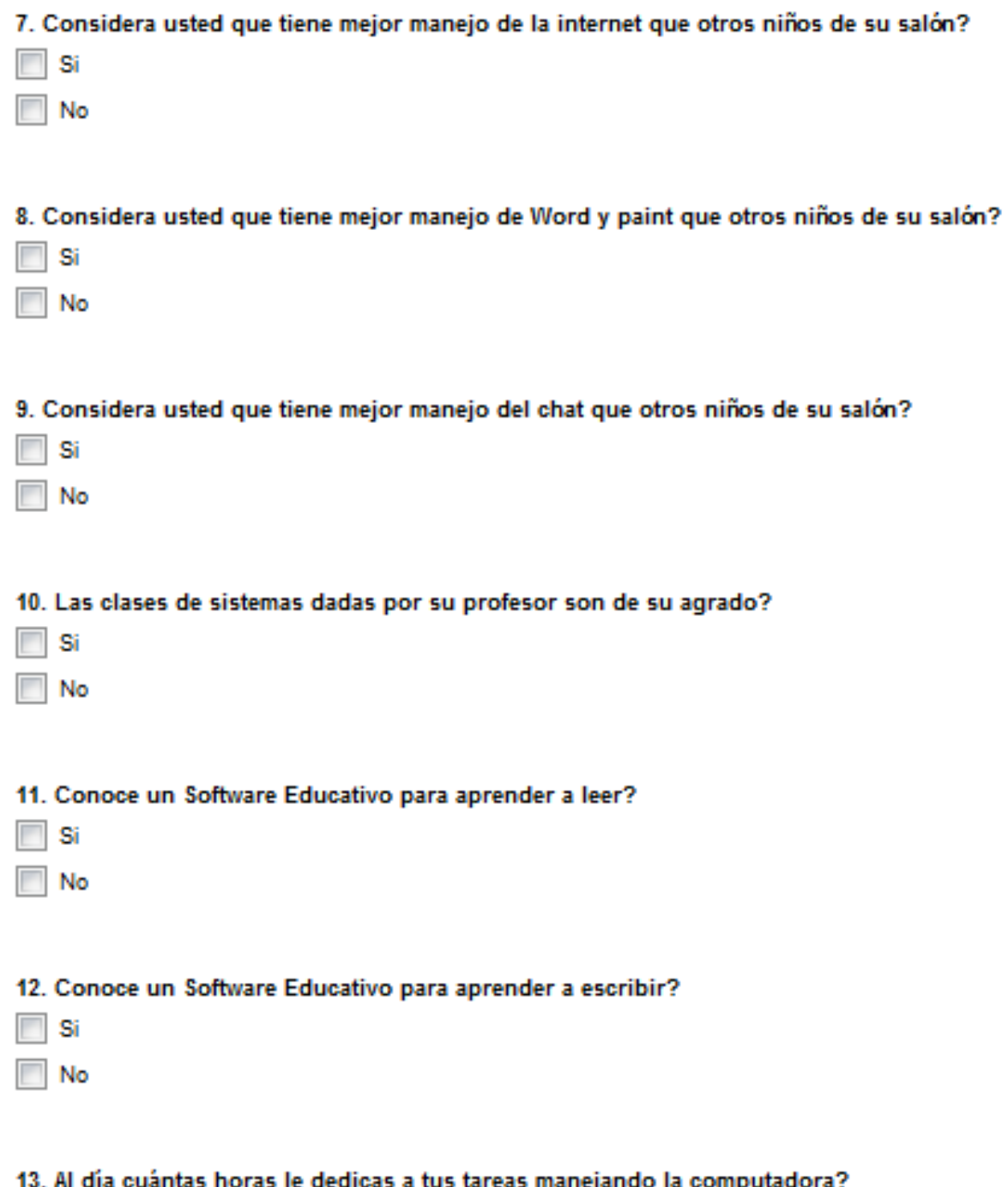

#### Anexo A. Continuación

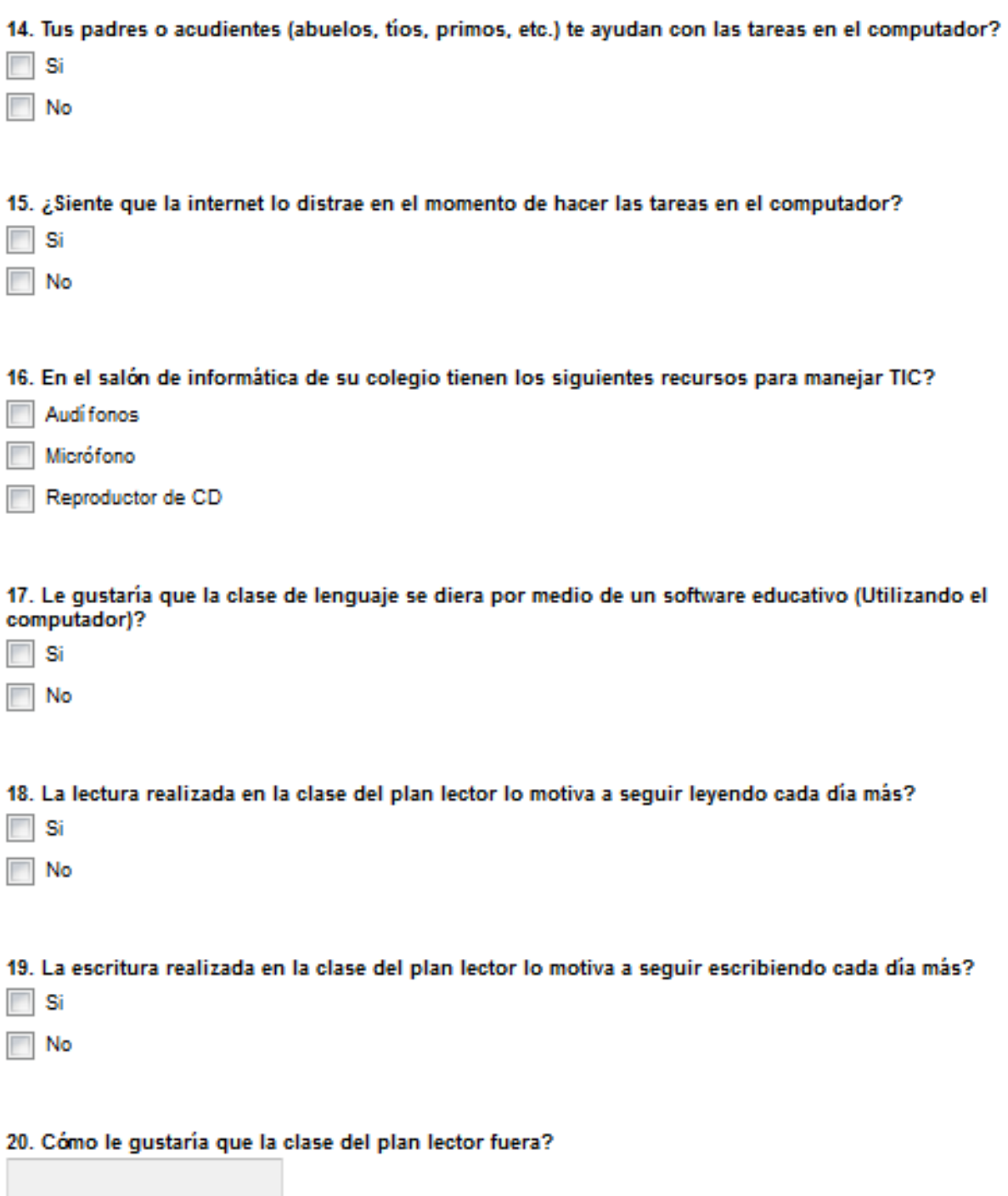

# **Anexo B. EVIDENCIAS DE IMPLEMENTACIÓN**

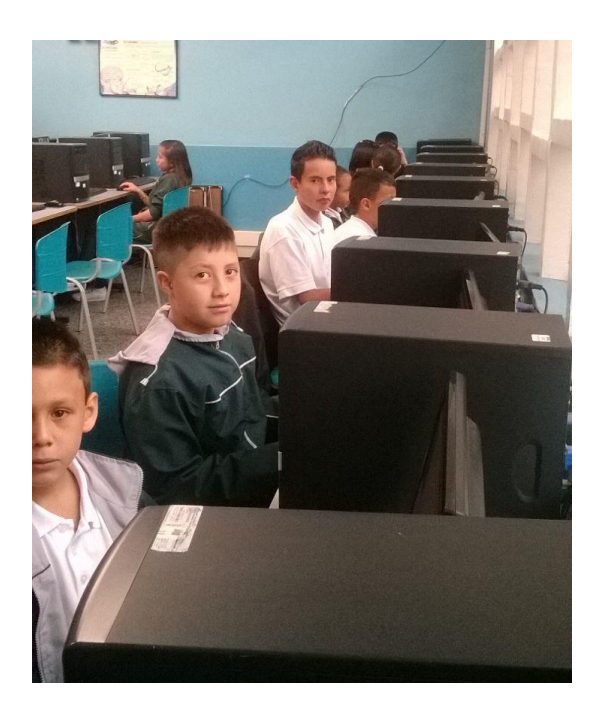

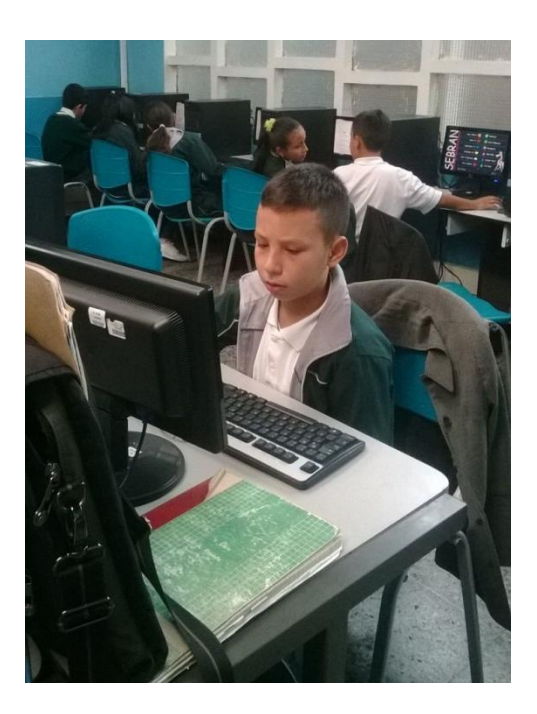

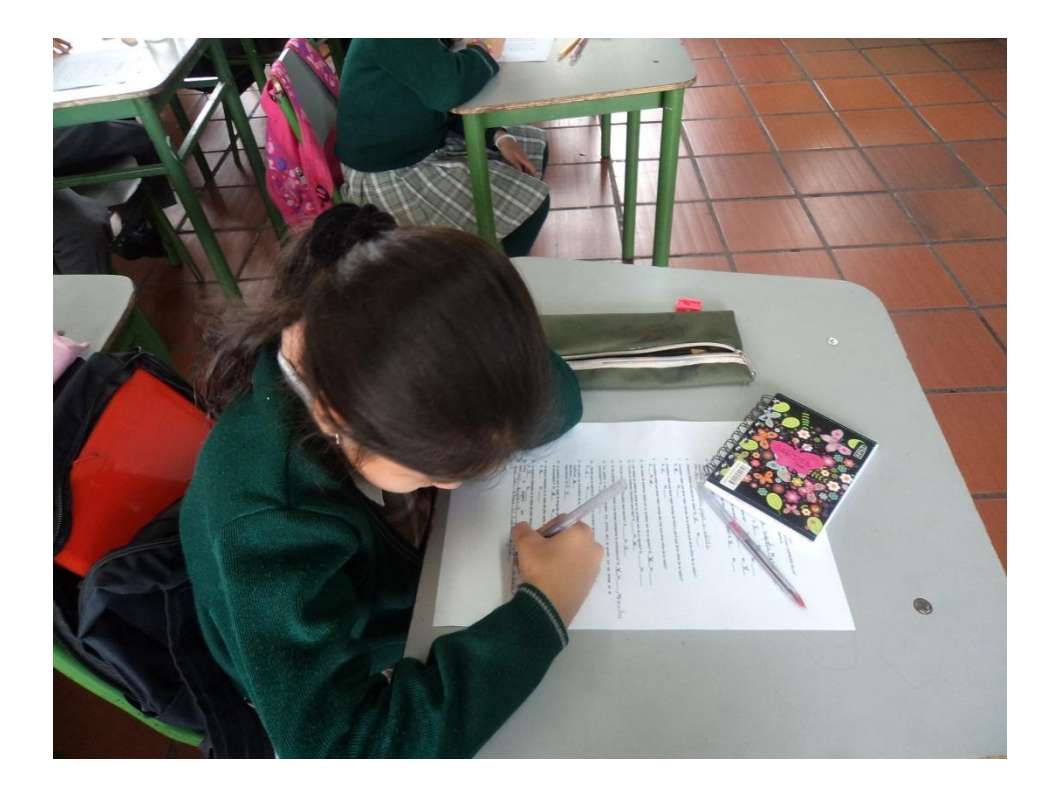

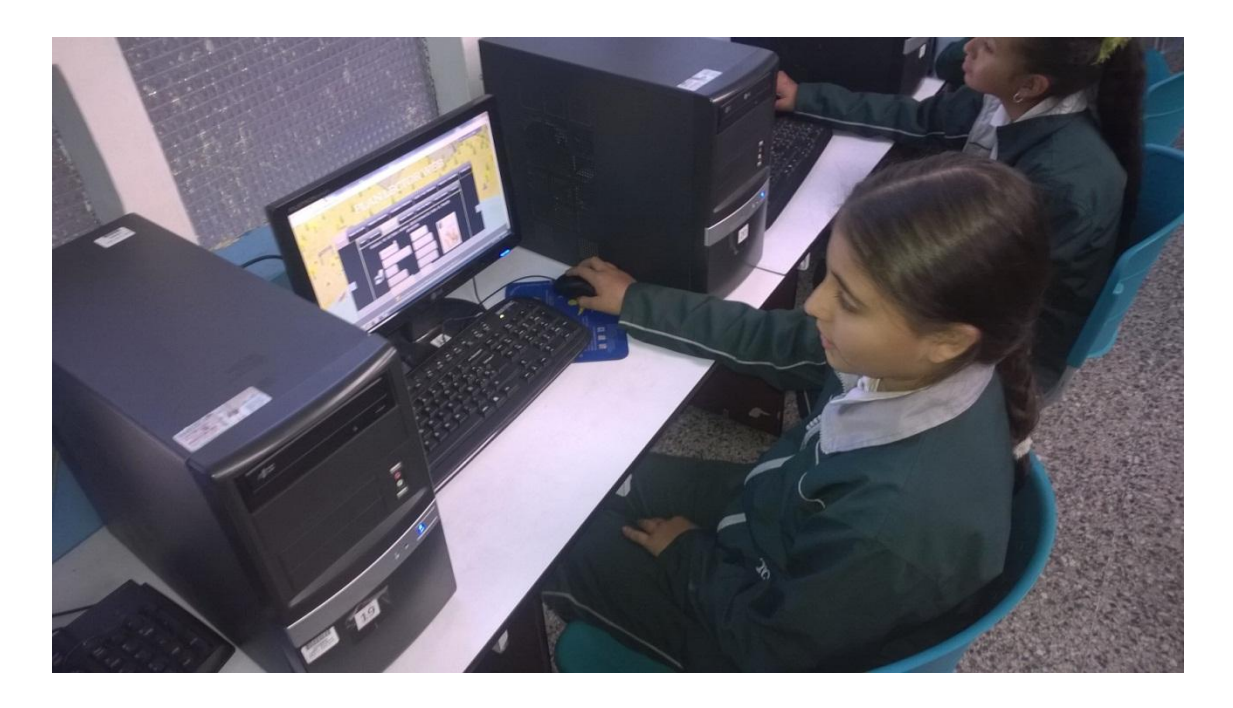

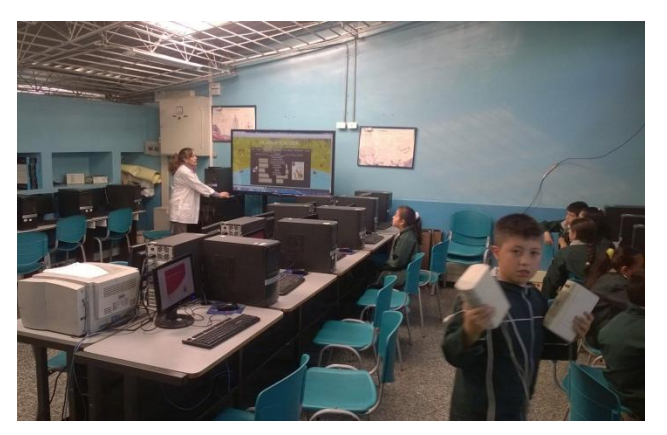

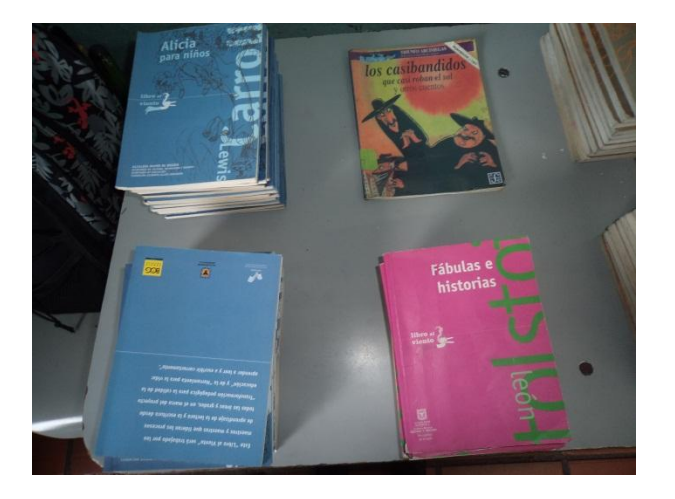

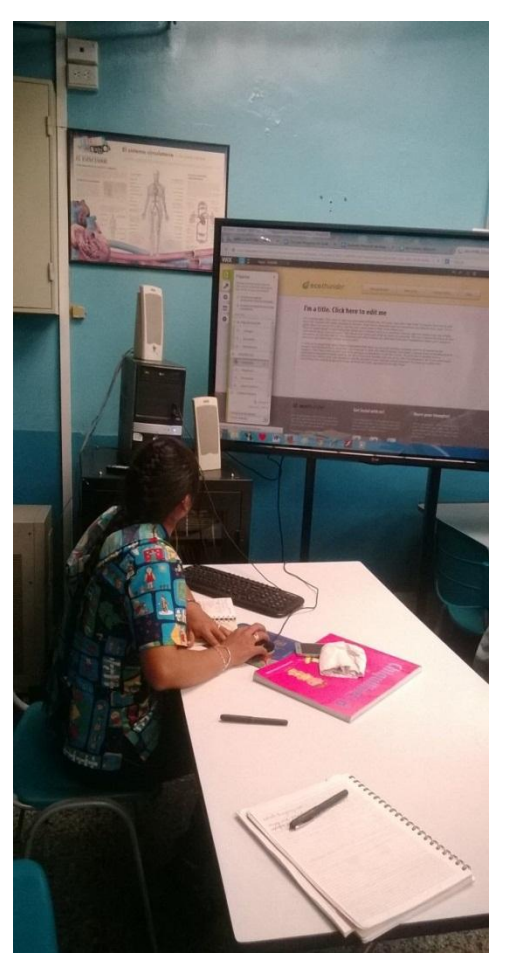

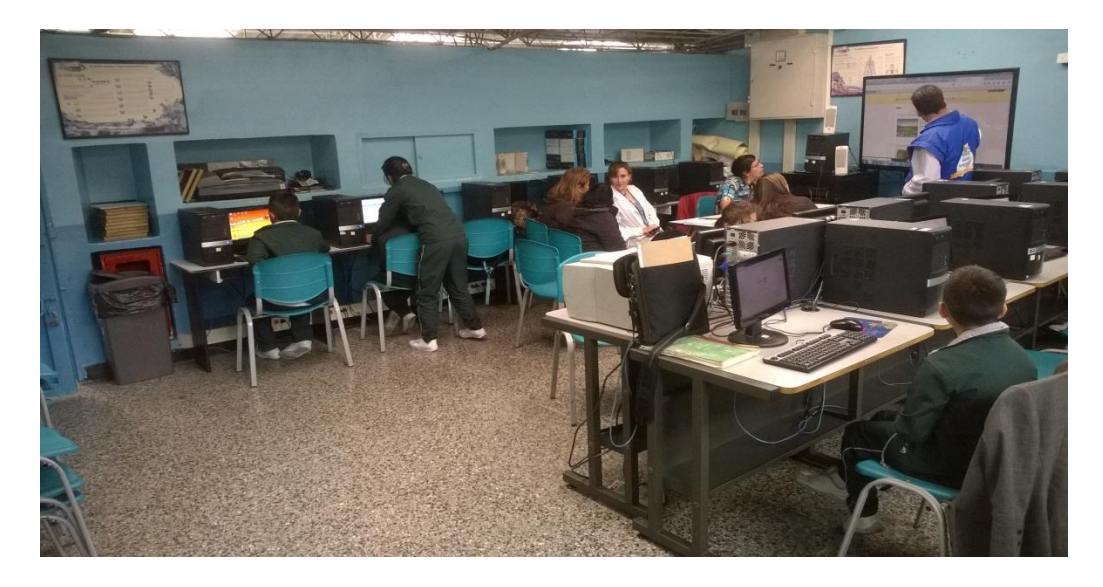

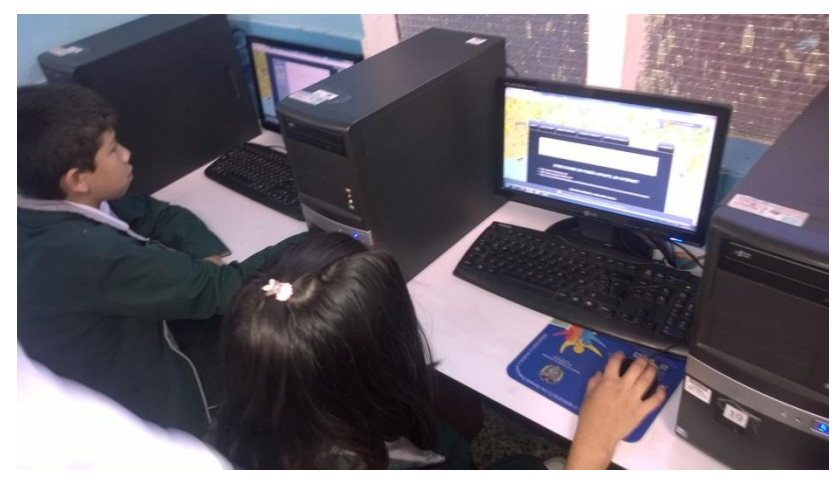

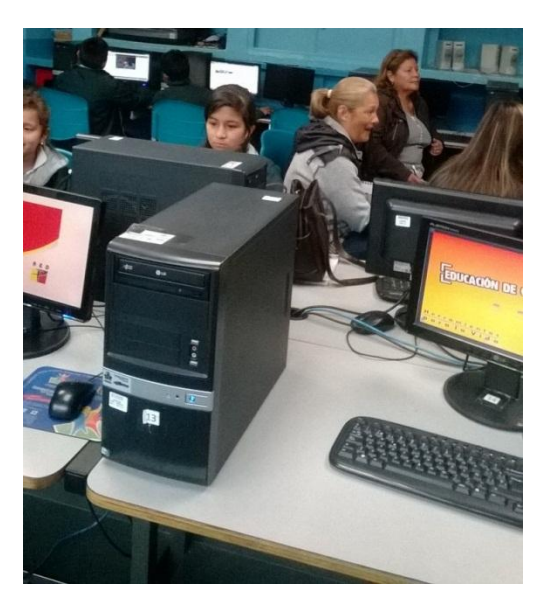

#### **Anexo C. EVALUACIÓN DEL SITIO WEB, REALIZADA POR UN DOCENTE DE LA INSTITUCIÓN**

#### **INSTRUMENTO PARA EVALUAR SITIO WEB VERSIÓN PARA ADULTOS**

Estimado usuario:

Con el objetivo de conocer tu opinión sobre el sitio web y hacer mejoras en el mismo, agradecemos tu colaboración al contestar la siguiente encuesta. De antemano, ¡Muchas gracias!

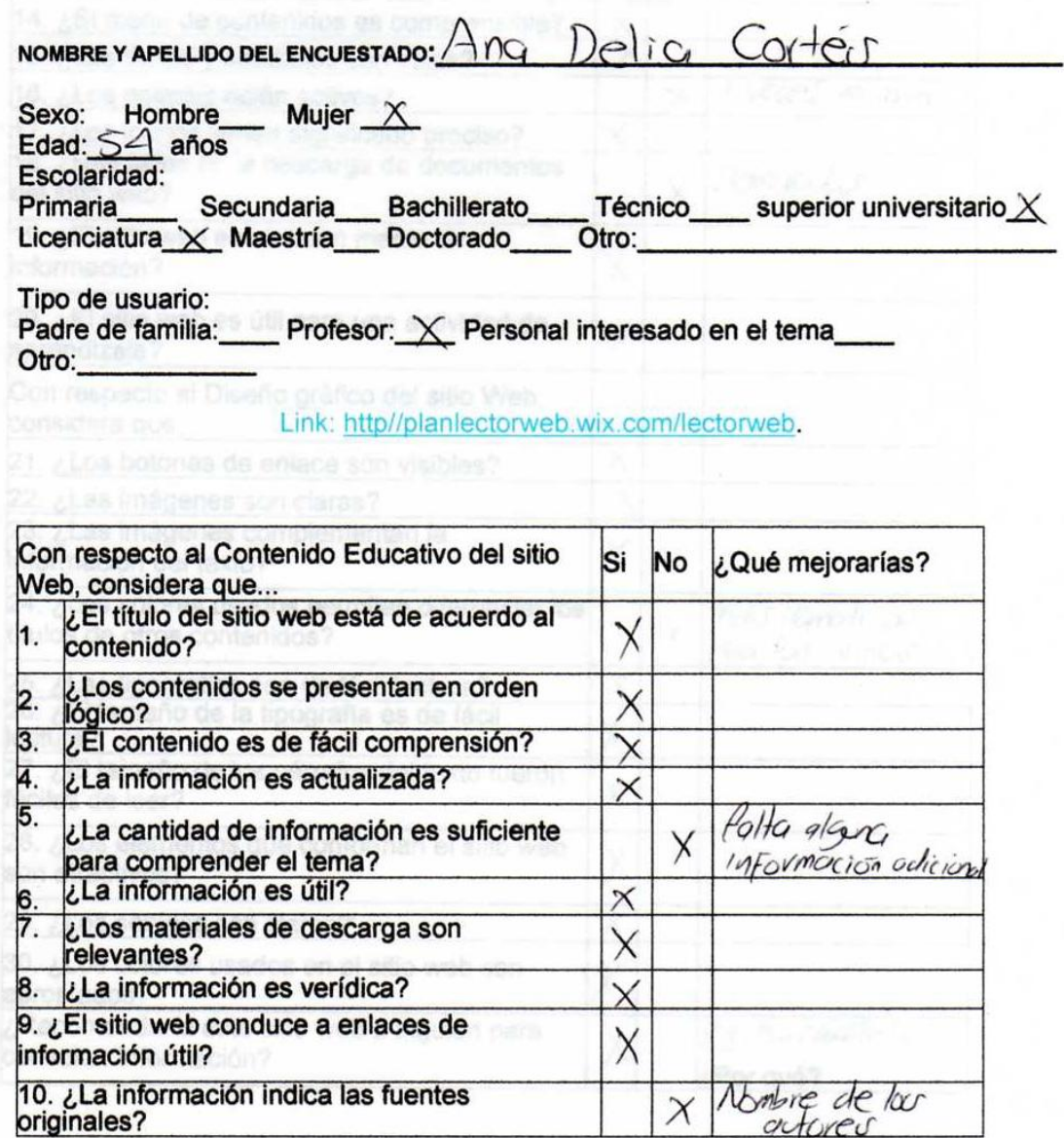

## Anexo C. Continuación

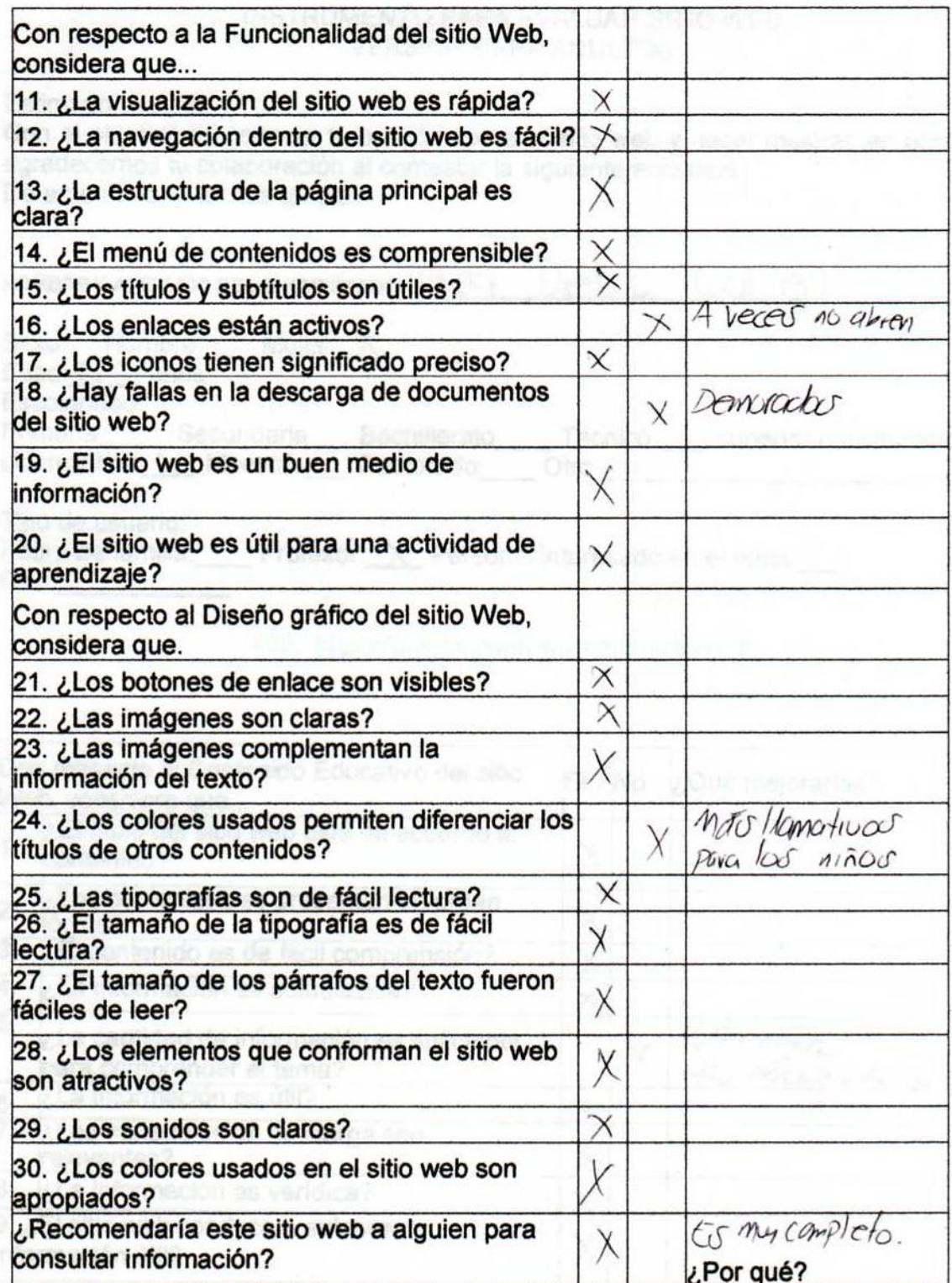

#### **Anexo D. EVALUACIÓN DEL SITIO WEB, REALIZADA POR UN ESTUDIANTE**

#### INSTRUMENTO PARA EVALUAR UN SITIO WEB VERSIÓN PARA ESTUDIANTES 4 GRADO (EDADES 9-11 AÑOS)

Estimado usuario:

Con el objetivo de conocer tu opinión sobre el sitio web y hacer mejoras en el mismo, agradecemos tu colaboración al contestar la siguiente encuesta. De antemano, ¡Muchas gracias!

Nombres y apellidos: LDC Felife RINON Sexo: femenino masculino X Edad: 8 años.

Link: http://planlectorweb.wix.com/lectorweb.

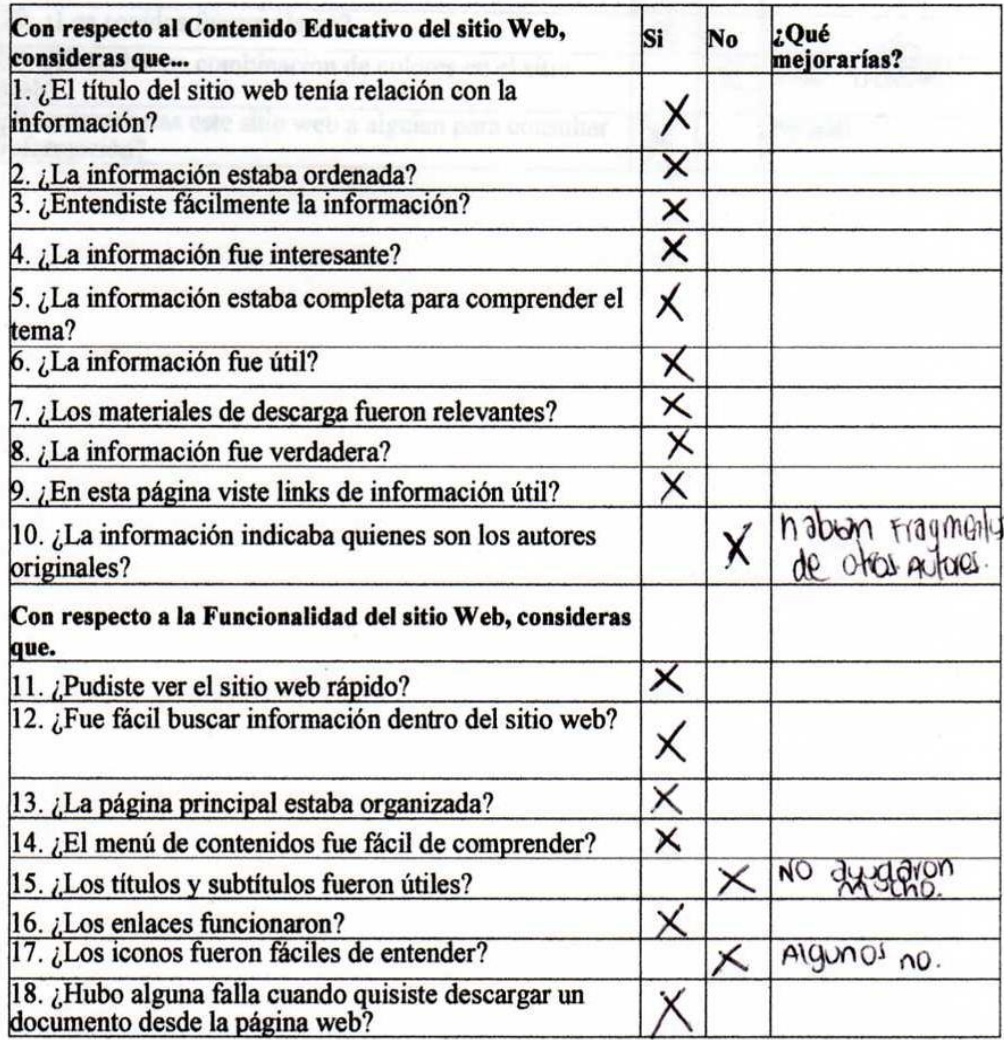